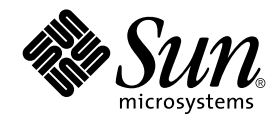

# Notes de version de Solaris 9 8/03

Sun Microsystems, Inc. 4150 Network Circle Santa Clara, CA 95054 U.S.A.

Référence : 817–2434–11 Septembre 2003

Copyright 2003 Sun Microsystems, Inc. 4150 Network Circle, Santa Clara, CA 95054 U.S.A. Tous droits réservés.

Ce produit ou document est protégé par un copyright et distribué avec des licences qui en restreignent l'utilisation, la copie, la distribution, et la<br>décompilation. Aucune partie de ce produit ou document ne peut être rep aux polices de caractères, est protégé par un copyright et licencié par des fournisseurs de Sun.

Des parties de ce produit pourront être dérivées du système Berkeley BSD licenciés par l'Université de Californie. UNIX est une marque déposée aux Etats-Unis et dans d'autres pays et licenciée exclusivement par X/Open Company, Ltd.

Sun, Sun Microsystems, le logo Sun, docs.sun.com, AnswerBook, AnswerBook2, Java, JDK, Solaris JumpStart, SunOS, OpenWindows, XView, JavaSpaces, SunSolve, iPlanet Directory Server, Sun4U, Sun StorEdge, Solstice AdminSuite, SunInstall, Solaris Web Start, Java Naming and Directory Interface, Enterprise JavaBeans, Sun Enterprise, et Solaris sont des marques de fabrique ou des marques déposées, ou marques de service, de Sun<br>Microsystems, Inc. aux Etats-Unis et dans d'autres pays. Toutes les marques SP Netscape Navigator est une marque de Netscape Communications Corporation.

L'interface d'utilisation graphique OPEN LOOK et Sun™a été développée par Sun Microsystems, Inc. pour ses utilisateurs et licenciés. Sun reconnaît<br>les efforts de pionniers de Xerox pour la recherche et le développement du

CETTE PUBLICATION EST FOURNIE "EN L'ETAT" ET AUCUNE GARANTIE, EXPRESSE OU IMPLICITE, N'EST ACCORDEE, Y COMPRIS DES<br>GARANTIES CONCERNANT LA VALEUR MARCHANDE, L'APTITUDE DE LA PUBLICATION A REPONDRE A UNE UTILISATION<br>PARTICU S'APPLIQUERAIT PAS, DANS LA MESURE OU IL SERAIT TENU JURIDIQUEMENT NUL ET NON AVENU.

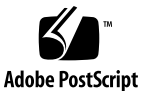

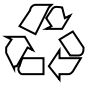

030821@5943

## Table des matières

#### **[Préface 13](#page-12-0)**

#### **[1 Problèmes liés à l'installation 17](#page-16-0)**

Problèmes à [connaître avant d'installer le logiciel Solaris 98/03 17](#page-16-0)

x86: problème de partition lié [au CD d'installation Solaris 9 8/03 17](#page-16-0)

[x86: modification de la distribution de la partition de disque d'initialisation par](#page-17-0) [défaut 18](#page-17-0)

[SPARC: risque de non-installation de plusieurs versions localisées en cas](#page-18-0) [d'installation du profil JumpStart par défaut sur de petits disques 19](#page-18-0)

[x86: partition de service non créée par défaut sur les systèmes exempts de](#page-18-0) [partition de service 19](#page-18-0)

[x86: disquette d'initialisation de l'assistant de configuration des périphériques de](#page-20-0) [Solaris non disponible 21](#page-20-0)

[x86: nécessité de mettre à jour le contrôleur BIOS DPT PM2144UW vers la dernière](#page-21-0) [version disponible avant de procéder à la mise à niveau vers l'environnement](#page-21-0) [d'exploitation Solaris 9 8/03 22](#page-21-0)

[x86: conflit en cas de mise à niveau des systèmes de la série Vectra XU de](#page-21-0) [Hewlett-Packard \(HP\) avec la version GG.06.13 du BIOS 22](#page-21-0)

[Bugs à connaître avant d'installer le logiciel Solaris 9 8/03 23](#page-22-0)

[Échec de l''initialisation depuis le DVD Solaris sur des systèmes équipés d'un](#page-22-0) [lecteur de DVD Toshiba SD-M1401 \(4467424\) 23](#page-22-0)

[Impossible d'accéder aux données du DVD Solaris 9 8/03 dans les](#page-22-0) [environnements d'exploitation Solaris 2.6 et Solaris 7 \(4511090\) 23](#page-22-0)

[Bugs liés à l'installation 24](#page-23-0)

[x86: échec de l'initialisation PXE à l'aide de la carte réseau 3Com 3C905C](#page-23-0) [\(4847803\) 24](#page-23-0)

[SPARC: après l'installation ou la mise à niveau, les systèmes à plusieurs interfaces](#page-24-0) [reconnaissent toutes les interfaces comme étant utilisables \(4640568\) 25](#page-24-0)

**3**

Bugs survenant lors de l'installation à [partir du CD Solaris 9 8/03 1 sur 2 25](#page-24-0)

Affichage [éventuel d'avertissements pendant la création d'un système de](#page-24-0) fichiers [\(4189127\) 25](#page-24-0)

[Bug se produisant lors d'une installation ou d'une mise](#page-25-0) à jour 26

[Message d'erreur non valide généré](#page-25-0) lors de l'installation du module de [fournisseurs de Solaris WBEM](#page-25-0) SUNWwbpro (4824518) 26

[Problèmes de mise](#page-25-0) à niveau 26

[Impossible d'accéder aux réseaux de stockage dédiés par le biais de](#page-25-0) SUNWsan sous [l'environnement d'exploitation Solaris 9 8/03 26](#page-25-0)

[x86: impossible d'utiliser le CD d'installation Solaris 9 8/03 \(Édition pour](#page-25-0) [plate-forme x86\) pour procéder](#page-25-0) à la mise à niveau des systèmes x86 vers [l'environnement d'exploitation Solaris 9 8/03 26](#page-25-0)

Incompatibilité [du logiciel Solaris Management Console 2.1 avec le logiciel Solaris](#page-26-0) [Management Console 1.0, 1.0.1 ou 1.0.2 27](#page-26-0)

[Bugs d'installation survenant lors d'une mise](#page-28-0) à niveau 29

Problème avec la commande luupgrade [lors de l'installation d'une archive](#page-28-0) [différentielle Solaris Flash \(4890708\) 29](#page-28-0)

[Échec d'installation du module](#page-29-0) SUNWceudt (4826785) par la mise à jour 30

[Problème d'affichage du texte par le programme d'installation en cas d'utilisation](#page-29-0) [de Solaris Live Upgrade \(4736488\) 30](#page-29-0)

[SPARC: erreur de suppression du module](#page-30-0) SUNWjxcft lors de la mise à niveau [\(4525236\) 31](#page-30-0)

La mise à [niveau de l'environnement d'exploitation vers Solaris 9 8/03 peut](#page-30-0) [entraîner la désactivation du démon Secure Shell existant \(](#page-30-0)sshd) (4626093) 31

La mise à niveau [échoue si la capacité](#page-31-0) du répertoire /export est presque atteinte [\(4409601\) 32](#page-31-0)

Mise à [niveau de clients sans disque et de serveurs de clients sans disque](#page-31-0) [\(4363078\) 32](#page-31-0)

[Bugs d'installation survenant après une mise](#page-32-0) à niveau 33

[SPARC: la suppression de patchs après une mise](#page-32-0) à niveau peut entraîner une [corruption du référentiel WBEM \(4820614\) 33](#page-32-0)

Problèmes liés à [Solaris 64 bits 34](#page-33-0)

[SPARC: il est possible que le système Sun UltraSPARC \(](#page-33-0)Sun4U) nécessite une mise à jour de la PROM [flash d'initialisation 34](#page-33-0)

Problème lié [au CD de documentation 35](#page-34-0)

[Impossible d'installer les modules de documentation dont le nom compte plus de](#page-34-0) [neuf caractères sur les serveurs de documentation sur lesquels tournent les](#page-34-0) [environnements d'exploitation Solaris 2.6, 7 ou 8 35](#page-34-0)

[Bugs d'installation liés au CD de documentation 36](#page-35-0)

[Le mode de désinstallation de l'utilitaire](#page-35-0) uninstaller présent sur le CD de [documentation Solaris 9 8/03 ne fonctionne pas correctement \(4675797\) 36](#page-35-0) Il est possible que le panneau de vérification du CD de documentation ne

**4** Notes de version de Solaris 9 8/03 • Septembre 2003

[fonctionne pas en mode d'interface ligne de commande \(4520352\) 36](#page-35-0)

[Problèmes de localisation survenant pendant l'installation 36](#page-35-0)

[Des versions localisées connexes peuvent](#page-35-0) être installées 36

[Bugs de localisation survenant pendant l'installation 36](#page-35-0)

[Les modules de polices CDE en chinois Solaris 9 Beta Refresh ne sont pas mis](#page-35-0) à [niveau vers l'environnement d'exploitation Solaris 9 8/03 \(4653908\) 36](#page-35-0) [Des modules non valides restent sur le système lors de la mise](#page-36-0) à niveau de [systèmes tournant sous l'environnement d'exploitation Solaris 8 avec prise en](#page-36-0)

[charge complète du thaï/russe/polonais/catalan \(4650059\) 37](#page-36-0)

#### **[2 Problèmes d'exécution de Solaris 39](#page-38-0)**

[Bugs liés aux cartes](#page-38-0) à puce 39

[Le système ne répond pas](#page-38-0) à la carte à puce (4415094) 39

L'option de menu Éditer le [fichier config de la console de gestion des cartes](#page-39-0) à puce [ne marche pas \(4447632\) 40](#page-39-0)

[Bugs liés au CDE \(Common Desktop Environment\) 40](#page-39-0)

x86: un texte erroné [s'affiche quand vous lancez l'application](#page-39-0) qmon  $(4649547)$  40

[La fonction d'exécution automatique du support amovible du CDE a](#page-39-0) été [supprimée \(4634260\) 40](#page-39-0)

SPARC: dtmail [s'arrête brutalement en cas d'exécution](#page-39-0) à partir de la ligne de [commande si l'option FontList est spécifiée \(4677329\) 40](#page-39-0)

[CDE Mailer semble s'arrêter pendant l'affichage de messages](#page-40-0) électroniques [contenant de longues lignes \(4418793\) 41](#page-40-0)

[L'application Synchronisation organiseur \(PDASync\) de Solaris ne peut pas](#page-40-0) [supprimer la dernière entrée de l'ordinateur \(4260435\) 41](#page-40-0)

[L'application Synchronisation organiseur \(PDASync\) de Solaris ne gère pas](#page-40-0) [l'échange de données avec l'organiseur international multi-octets \(4263814\) 41](#page-40-0)

[Problèmes et bugs liés](#page-41-0) à GNOME 2.0 42

[Documentation GNOME 2.0 42](#page-41-0)

Bugs liés à [l'administration du système 42](#page-41-0)

[x86: impossible d'établir le client sans disque Sun4U \(4878696\) 42](#page-41-0)

Le fichier /etc/named.conf fait [échouer les opérations sur les comptes](#page-42-0) [utilisateur et de groupe de Solaris Management Console \(4777931\) 43](#page-42-0)

[x86: l'initialisation de la partition de service](#page-43-0) échoue en cas d'activation de la [touche F4 pendant l'initialisation du BIOS \(4782757\) 44](#page-43-0)

[Le message d'événement CP d'UltraSPARC II n'est pas toujours généré](#page-43-0) dans [l'environnement d'exploitation Solaris 9 8/03 \(4732403\) 44](#page-43-0)

[Le démon Solaris WBEM Services 2.5 ne peut pas localiser les fournisseurs](#page-44-0) [d'interface de programmation d'application](#page-44-0) com.sun (4619576) 45

Table des matières **5**

Certains appels de méthodes d'API com.sun échouent avec le protocole [XML/HTTP \(4497393, 4497399, 4497406, 4497411\) 45](#page-44-0)

[Impossible de modifier les propriétés de montage de système de](#page-44-0) fichiers avec [l'outil de montage et de partage de Solaris Management Console \(4466829\) 45](#page-44-0)

[Erreur CIM\\_ERR\\_LOW\\_ON\\_MEMORY en cas de tentative d'ajout de données](#page-45-0) à [l'aide de WBEM \(4312409\) 46](#page-45-0)

Problème lié à [Solaris Volume Manager 47](#page-46-0)

Échec possible de la commande metattach [de Solaris Volume Manager 47](#page-46-0) Bugs liés à [Solaris Volume Manager 47](#page-46-0)

La commande metahs -e [de Solaris Volume Manager](#page-46-0) échoue sur les [périphériques de stockage avec câble en cuivre lorsqu'un disque de secours a](#page-46-0) été transféré [sur une mémoire auxiliaire \(4644106\) 47](#page-46-0)

La commande metadevadm [de Solaris Volume Manager](#page-48-0) échoue si le nom du [périphérique logique n'existe plus \(4645721\) 49](#page-48-0)

La commande metarecover [de Solaris Volume Manager ne parvient pas](#page-48-0) à mettre à [jour l'espace de noms](#page-48-0) metadb (4645776) 49

Bugs liés à [la gestion de réseaux 50](#page-49-0)

[x86: risque d'échec pour l'interface](#page-49-0) e1000gvia IPv6 (4874857) 50

[La configuration de plusieurs tunnels entre deux noeuds IP avec validation de](#page-49-0) [filtrage peut engendrer une perte de paquets \(4152864\) 50](#page-49-0)

Bugs liés à [la sécurité](#page-49-0) 50

[Le déverrouillage du verrouillage d'écran de CDE supprime les références](#page-49-0) [Kerberos Version 5 \(4674474\) 50](#page-49-0)

cron, at et batch [ne peuvent pas programmer de tâches pour des comptes](#page-50-0) [verrouillés \(4622431\) 51](#page-50-0)

[Bugs liés aux logiciels supplémentaires 51](#page-50-0)

SPARC: Veritas Volume Manager peut [échouer sur les systèmes tournant sous](#page-50-0) [l'environnement d'exploitation Solaris 9 8/03 \(4642114\) 51](#page-50-0)

[Problèmes liés au CD de documentation 52](#page-51-0)

[Les liens vers la documentation d'iPlanet Directory Server 5.1 ne fonctionnent pas](#page-51-0) [correctement 52](#page-51-0)

Le module SUNWsdocs [est nécessaire pour supprimer d'autres modules de](#page-51-0) [documentation 52](#page-51-0)

[Bugs liés au CD de documentation 52](#page-51-0)

[Les documents au format PDF pour les environnements localisés en langues](#page-51-0) [européennes sont uniquement disponibles via la version localisée en anglais](#page-51-0) [\(4674475\) 52](#page-51-0)

[La suppression des modules de documentation Solaris 9 8/03 peut engendrer la](#page-52-0) [désinstallation inopinée de certaines collections de documentation Solaris 9 8/03](#page-52-0) [\(4641961\) 53](#page-52-0)

[Problèmes de localisation 54](#page-53-0)

Le matériel pour les claviers estoniens de type 6 et français du Canada de type 6

**6** Notes de version de Solaris 9 8/03 • Septembre 2003

ainsi que pour les claviers de programmation polonais de type 5 n'est pas [disponible dans l'environnement d'exploitation Solaris 9 8/03 54](#page-53-0)

Bogues liés à [la localisation 55](#page-54-0)

[SPARC: la combinaison Maj-U ne fonctionne pas comme prévu dans les](#page-54-0) [environnements localisés arabes \(4303879\) 55](#page-54-0)

[Le tri ne fonctionne pas correctement dans les environnements localisés](#page-54-0) UTF-8 [européens \(4307314\) 55](#page-54-0)

[Bugs liés au serveur d'applications Sun ONE 56](#page-55-0)

[Le navigateur par défaut est incompatible avec Sun ONE Application Server 7](#page-55-0) [\(4741123\) 56](#page-55-0)

[SPARC: l'édition de la liste ACL \(Access Control List\) n'est pas prise en charge](#page-55-0) [dans certaines versions de Netscape Navigator \(4750616\) 56](#page-55-0)

L'accès à une base de données Oracle 9.1 à [l'aide d'un client Oracle 9.2 risque de](#page-56-0) [corrompre des données \(4707531\) 57](#page-56-0)

[SPARC: l'interface d'administration de Sun ONE Application Server produit une](#page-56-0) [erreur de vérificateur lors de l'affichage de la ressource Persistence Manager](#page-56-0) Factory créée à [partir de la ligne de commande \(4733109\) 57](#page-56-0)

SPARC: la valeur any [dans l'attribut adresse de l'élément récepteur IIOP du](#page-56-0) fichier server.xml [n'est pas prise en charge \(4743366\) 57](#page-56-0)

[SPARC: le serveur d'applications ne parvient pas](#page-57-0) à redémarrer en cas de [conversion vers un environnement SSL \(4723776\) 58](#page-57-0)

[SPARC: le serveur d'applications risque de se bloquer lors d'un rechargement](#page-57-0) [dynamique \(4750461\) 58](#page-57-0)

[La sortie de la console est corrompue si l'encodage par défaut du système n'est](#page-57-0) [pas UTF-8 \(4757859\) 58](#page-57-0)

[Le surnom d'un certificat externe ne s'affiche pas dans la liste des surnoms de](#page-58-0) [l'interface d'administration \(4725473\) 59](#page-58-0)

SPARC: la commande flexanlg [risque d'entraîner l'apparition d'un message](#page-59-0) [d'échec \(4742993\) 60](#page-59-0)

[Les clients IPv6 uniquement ne peuvent pas se connecter au serveur](#page-59-0) [d'applications \(4742559\) 60](#page-59-0)

Les [échantillons modifiés ne sont pas mis](#page-60-0) à jour tant qu'ils n'ont pas été [redéployés \(4726161\) 61](#page-60-0)

[SPARC: les transactions locales sont ralenties lorsque les paramètres de transaction](#page-61-0) [sont différents de zéro \(4700241\) 62](#page-61-0)

[Les optimisations du gestionnaire JDBC d'Oracle ne sont pas amorcées](#page-61-0) [\(4732684\) 62](#page-61-0)

[Les clients RMI-IIOP ne fonctionnent pas pour les adresses IPv6 si les recherches](#page-61-0) d'adresse DNS [échouent pour celles-ci \(4743419\) 62](#page-61-0)

La valeur du champ [Only show entries with](#page-61-0) du journal des événements se [corrompt si l'application ou le système n'utilise pas l'encodage UTF-8](#page-61-0) [\(4763655\) 62](#page-61-0)

Table des matières **7**

Bug lié à la sécurité [de Sun ONE Application Server 63](#page-62-0)

[Le serveur d'applications démarre toutes les instances en tant que superutilisateur](#page-62-0) [et autorise l'accès superutilisateur aux utilisateurs qui ne le sont pas](#page-62-0)  $(4780076)$ 

Problèmes liés à [Sun ONE Directory Server \(anciennement iPlanet Directory](#page-64-0) [Server\) 65](#page-64-0)

[Problème d'installation 65](#page-64-0)

[Problèmes liés au schéma 65](#page-64-0)

[Problème de réplication 65](#page-64-0)

[Problèmes liés au module d'extension du serveur 66](#page-65-0)

[Problème de rôles et de classe de service 66](#page-65-0)

[Problème d'indexation 66](#page-65-0)

Bugs liés à [Sun ONE Directory Server 66](#page-65-0)

[Impossible de désactiver des utilisateurs au moyen de la console \(4521017\) 66](#page-65-0)

[Impossible de configurer un répertoire en introduisant des espaces dans le suffixe](#page-66-0) [de base \(4526501\) 67](#page-66-0)

Les données relatives à [la politique sur les mots de passe ne sont pas](#page-66-0) [synchronisées entre les serveurs \(4527608\) 67](#page-66-0)

[Account Lockout reste effectif après la modification du mot de passe](#page-66-0) [\(4527623\) 67](#page-66-0)

[Sauvegarde immédiate de la console après](#page-66-0) échec de l'installation (4531022) 67

[Le serveur ignore la syntaxe sensible](#page-67-0) à la casse lors de la normalisation des [attributs de nom de domaine \(4630941\) 68](#page-67-0)

[L'arrêt du serveur pendant](#page-67-0) l'exportation, la sauvegarde, la restauration [ou la création d'un index bloque le serveur \(4678334\) 68](#page-67-0)

[La réplication ne peut pas utiliser de certificat auto-signé](#page-67-0) (4679442) 68

[Problèmes liés au système de](#page-67-0) fichiers UFS 68

SPARC: ne pas créer un système de [fichiers UFS sur des volumes VxVM](#page-67-0) supérieurs à [2 Toctets 68](#page-67-0)

[Bugs liés au système de](#page-68-0) fichiers UFS 69

[L'utilisation des options UFS de montage noatime et logging peut engendrer la](#page-68-0) [corruption du système de](#page-68-0) fichiers (4884138) 69

SPARC: la commande fssnap [ne fonctionne pas sur un système de](#page-68-0) fichiers UFS [de plusieurs téra-octets \(4836824\) 69](#page-68-0)

#### **[3 Annonces de fin de prise en charge logicielle 71](#page-70-0)**

[Fonctions supprimées de l'environnement d'exploitation Solaris 9 71](#page-70-0)

Modificateurs de correspondances adb [et syntaxe des points de contrôle 71](#page-70-0) [Serveur AnswerBook2 72](#page-71-0) [Utilitaire](#page-71-0) aspppd 72

**8** Notes de version de Solaris 9 8/03 • Septembre 2003

```
Méthode de saisie japonaise ATOK8 72
   Utilitaire crash 72
   Options de vidage mémoire sur incident pour la commande ipcs de
   Solaris 72
   Méthode de saisie japonaise cs00 72
   x86: commande devconfig 73
   x86: prise en charge du logiciel du périphérique et de gestionnaire 73
   Répertoire d'accès initial 73
   Contrôleur de disque Emulex MD21 pour unités ESDI 73
   Paramètre enable_mixed_bcp 73
   x86: systèmes Intel 486 74
   Alternative de nom de langue japanese 74
   Kit du développeur de logiciel Java (SDK) 1.2.2 74
   JDK 1.1.8 et JRE 1.1.8 74
   Client Kerberos version 4 74
   Boîtes à outils OpenWindows pour les développeurs 75
   Environnement OpenWindows pour les utilisateurs 75
   Paramètres Priority Paging et Related Kernel
   (priority_paging/cachefree) 75
   Système de fichiers s5fs 76
   Utilitaires sendmail 76
   SUNWebnfs 76
   Serveurs sun4d 76
   Module SUNWrdm 76
Fonctions susceptibles d'être supprimées dans une version ultérieure 77
   Prise en charge du nom du chemin d'accès dans la commande
   système add_drv 77
   Commande AdminTool 77
   Noms abrégés asiatiques dtlogin 77
   Interfaces asysmem() et sysmem() 78
   Interfaces démon d'audit 78
   Interfaces d'allocation de périphériques du module de sécurité de base 78
   Interfaces DDI obsolètes 78
   Entrées de gestion des périphériques dans power.conf 80
   Prise en charge de périphériques et gestionnaires logiciels 81
   Séquences d'entrée du caractère de l'euro basées sur la touche Alt et les touches
   méta 81
   Services FNS/Bibliothèques et commandes XFN 82
   Fonction fork() 82
```
Table des matières **9**

[Fuseaux horaires GMT Zoneinfo 82](#page-81-0) [SPARC: prise en charge du gestionnaire graphique 82](#page-81-0) [JRE 1.2.2 83](#page-82-0) [Kodak Color Management System 83](#page-82-0) [Polices CID coréennes 83](#page-82-0) [Bibliothèque](#page-82-0) libXinput 83 [Bibliothèque client LDAP \(Lightweight Directory Access Protocol\) 83](#page-82-0) [Interfaces LWP obsolètes 83](#page-82-0) Mises à [jour de la maintenance Solaris 84](#page-83-0) [Fonction Nameless Interface Groups 84](#page-83-0) [Netscape 4.7x 84](#page-83-0) [Netscape 6.2x et Netscape 7.0 84](#page-83-0) Option -k de [Nestat](#page-83-0) 84 [Type de service de noms NIS+ 85](#page-84-0) Module [pam\\_unix](#page-84-0) 85 [Perl version 5.005\\_03 85](#page-84-0) [Commandes de contrôle d'E/S du module de gestion d'énergie 85](#page-84-0) 64-bit SPARC: ptrace [Interface in libc 86](#page-85-0) Base de données sendmailvars et commandes L et [G sendmail.cf](#page-85-0) 86 [SPARC: modules 64 bits 86](#page-85-0) Kernel Sun4U [32 bits Solaris 86](#page-85-0) [Bibliothèques système statiques Solaris 87](#page-86-0) [Volumes transactionnels de Solaris Volume Manager 87](#page-86-0) [Solstice Enterprise Agents 88](#page-87-0) Gestionnaire SPC [Recherche d'un routeur autonome 88](#page-87-0) [Interfaces de stockage 88](#page-87-0) [Matériel](#page-87-0) sun4m 88 [Systèmes Sun StorEdge A3000, Sun StorEdge A3500 et Sun StorEdge A3500FC](#page-87-0) [88](#page-87-0) [Périphériques](#page-88-0) à bande 89 [Cartes graphiques Ultra AX et SPARCengine Ultra AXmp 89](#page-88-0) [32-bit: Bibliothèques statiques X11 89](#page-88-0) [XIL 89](#page-88-0) [Utilitaire](#page-89-0) xetops 90 [Filtre d'impression](#page-89-0) xutops 90

## **4 Problèmes liés à [la documentation 91](#page-90-0)**

[Erreurs contenues dans la documentation 91](#page-90-0)

Document concerné : *[Sun WBEM SDK Developers Guide](#page-90-0)* 91

Document concerné : ["Writing Client Applications"](#page-90-0) in *Sun WBEM SDK Developers [Guide](#page-90-0)* 91

Document concerné : *[Sun ONE Application Server 7 Developer's Guide](#page-91-0)* 92

**[A Liste de patchs de l'environnement d'exploitation Solaris 9 8/03 95](#page-94-0)**

[Liste de patchs de SPARC 95](#page-94-0) [Liste de patchs x86 124](#page-123-0)

Table des matières **11**

**12** Notes de version de Solaris 9 8/03 • Septembre 2003

-

## <span id="page-12-0"></span>Préface

*Les notes de version de Solaris 9* contiennent des informations détaillées sur les problèmes d'installation ainsi que d'autres informations qui n'étaient pas disponibles au moment de la publication de l'environnement d'exploitation Solaris™ 9.

**Remarque :** l'environnement d'exploitation Solaris tourne sur deux plates-formes : SPARC® et x86. Par ailleurs, il fonctionne sur les espaces d'adresses 64 bits et 32 bits. Sauf indication contraire dans un chapitre, une rubrique, une remarque, une entrée de liste à puces, une figure, un tableau ou un exemple, les informations contenues dans ce document concernent ces deux plates-formes et espaces d'adressage.

## **Utilisateurs de ce manuel**

Ces notes concernent les utilisateurs et les administrateurs système qui installent et utilisent l'environnement d'exploitation Solaris 9 8/03.

### **Documentation connexe**

Lors de l'installation du logiciel Solaris, vous devrez peut-être également consulter les documents suivants :

- *GNOME 2.0 Desktop Collection* ;
- *iPlanet Directory Server 5.1 Collection (Solaris Edition)*;
- *Solaris 9 Start here* ;
- *Guide d'installation Solaris 9* ;
- *Notes de version de Solaris 9 8/03*, disponibles par l'intermédiaire des supports suivants :
	- la *Solaris 9 8/03 Release and Installation Collection* figurant sur le CD de documentation Solaris 9 8/03 ;
	- la documentation imprimée qui accompagne le produit (bugs et problèmes d'installation uniquement) ;
- le site <http://docs.sun.com> (informations les plus récentes);
- *Solaris 9 System Administrator Collection* ;
- *Collection de manuels utilisateur Solaris 9* ;
- *[Solaris \(x86 Platform Edition\) Hardware Compatability List](http://www.sun.com/bigadmin/hcl/)*
- *Sun ONE Application Server 7 Collection (Solaris Edition)* ;
- *Nouveautés de l'environnement d'exploitation Solaris 9 8/03*.

**Remarque :** Sun ne peut être tenu responsable de la disponibilité des sites Web des tiers qui sont mentionnés dans le présent document et décline toute responsabilité en ce qui concerne le contenu, les publicités, les produits et tout autre document présents sur lesdits sites et ressources ou accessibles par le biais de ceux-ci. Sun ne peut être tenu responsable de tout dommage ou perte, réel ou supposé, causé par ou en relation avec l'utilisation ou le recours à tout contenu, produit ou service mis à disposition sur lesdits sites et ressources.

Pour de plus amples informations sur les conseils CERT actuels, reportez-vous au site Web CERT officiel à l'adresse <http://www.cert.org>.

Selon la configuration matérielle utilisée, vous aurez peut-être besoin d'instructions spécifiques supplémentaires pour installer l'environnement d'exploitation Solaris. Si des opérations particulières sont nécessaires à l'installation de Solaris sur votre système, le fabricant de votre matériel a dû vous fournir une documentation d'installation complémentaire. Pour obtenir des instructions d'installation spéciques au matériel, reportez-vous aux manuels correspondants tels que le *Solaris 9 Sun Hardware Platform Guide*.

## **Accès à la documentation Sun en ligne**

Le site Web docs.sun.com<sup>SM</sup> vous permet d'accéder à la documentation technique Sun en ligne. Vous pouvez le parcourir ou y rechercher un titre de manuel ou un sujet particulier. L'URL de ce site est <http://docs.sun.com>.

## **Commande de documents Sun**

Sun Microsystems offre une sélection de documentation produit imprimée. Pour obtenir une liste de ces documents et savoir comment les commander, consultez la rubrique "Acheter la documentation imprimée" sur le site [http://docs.sun.com.](http://docs.sun.com)

## **Conventions typographiques**

Le tableau suivant présente les modifications typographiques utilisées dans ce manuel.

## **TABLEAU P–1** Conventions typographiques

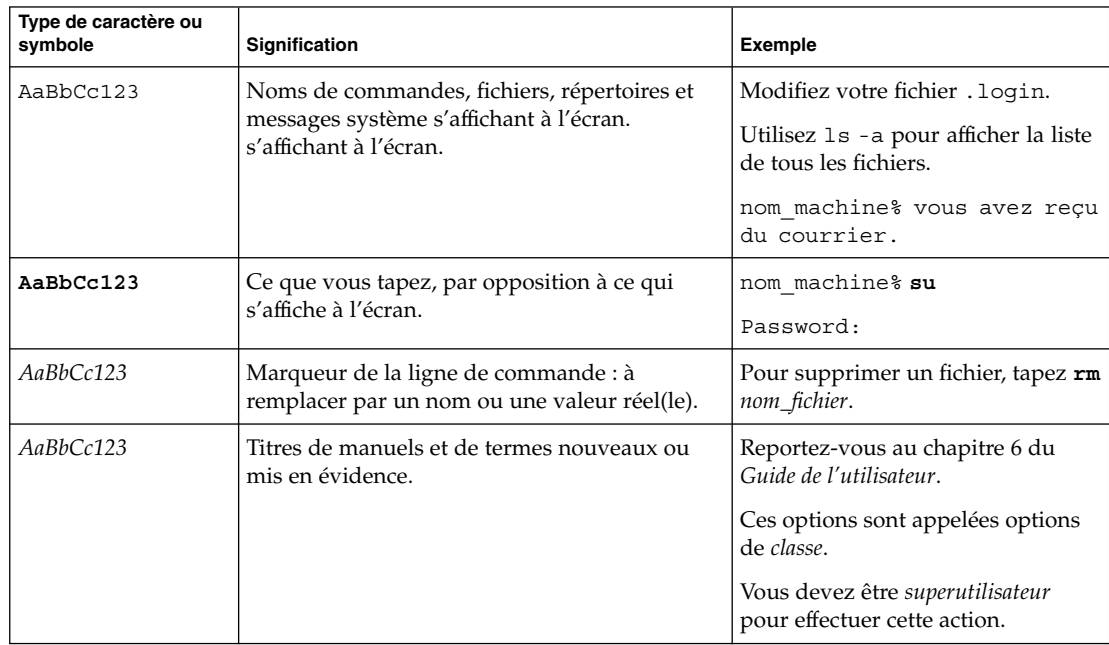

## **Invites du Shell dans les exemples de commandes**

Le tableau suivant présente les invites système et les invites de superutilisateur par défaut des shells C, Bourne et Korn.

#### **TABLEAU P–2** Invites de shell

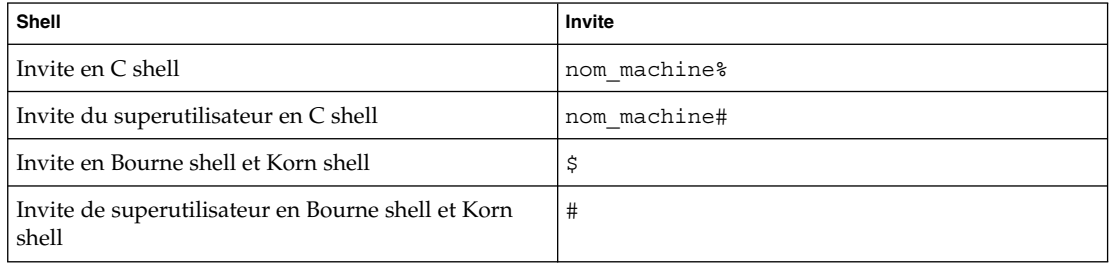

Notes de version de Solaris 9 8/03 • Septembre 2003

## <span id="page-16-0"></span>CHAPITRE **1**

## Problèmes liés à l'installation

Ce chapitre décrit les problèmes liés à l'installation de l'environnement d'exploitation Solaris 9 8/03.

Depuis la dernière publication de ce document sur le CD de documentation de Solaris 9 8/03 et dans le kiosque d'installation sur le CD d'installation de Solaris 9 8/03, ce chapitre a été complété des descriptions suivantes de bugs liés à l'installation :

■ « x86: échec de l'initialisation PXE à [l'aide de la carte réseau 3Com 3C905C](#page-23-0) (4847803) » à [la page 24](#page-23-0)

### **Problèmes à connaître avant d'installer le logiciel Solaris 98/03**

#### **x86: problème de partition lié au CD d'installation Solaris 9 8/03**

Si la version de Solaris™ Web Start 3.0 présente sur le CD d'installation Solaris 98/03 ne trouve aucune partition fdisk Solaris sur le système, vous devez en créer une sur le disque root.

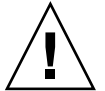

**Attention :** si vous modifiez la taille d'une partition fdisk existante, toutes les données qu'elle contient sont automatiquement effacées. Sauvegardez vos données avant de créer une partition fdisk Solaris.

Le programme Solaris Web Start 3.0 requiert deux partitions fdisk pour effectuer une installation.

■ Partition fdisk Solaris

Il s'agit de la partition fdisk Solaris habituelle.

■ Partition fdisk d'initialisation x86

Il s'agit d'une partition fdisk de 10 Mo qui permet aux systèmes x86 d'initialiser la miniracine placée sur la nouvelle tranche de swap, elle-même placée sur la partition fdisk Solaris.

<span id="page-17-0"></span>**Remarque :** le programme d'installation présent sur le CD d'installation Solaris 9 8/03 crée la partition d'initialisation x86, en supprimant 10 Mo de la partition fdisk Solaris. Cette suppression évite ainsi l'altération de partitions fdisk existantes.

Vous ne devez pas créer cette partition manuellement.

Cette condition vous évite également d'utiliser le CD d'installation Solaris 9 8/03 pour effectuer une mise à jour des versions 2.6 ou 7 de l'environnement d'exploitation Solaris vers Solaris 9 8/03. Pour de plus amples informations, reportez-vous à la rubrique « [Problèmes de mise](#page-25-0) à niveau » à la page 26.

#### **x86: modification de la distribution de la partition de disque d'initialisation par défaut**

Dans l'environnement d'exploitation Solaris 9 8/03, le programme d'installation Solaris Web Start et suninstall utilise par défaut une nouvelle distribution de partition de disque d'initialisation afin de traiter la partition de services sur des systèmes Sun™ LX50. Ce programme d'installation vous permet de préserver une partition de service existante.

La nouvelle valeur par défaut inclut les partitions suivantes :

- première partition : partition de service (taille présente sur le système) ;
- deuxième partition : partition d'initialisation x86 (environ 11 Mo) ;
- troisième partition : partition Solaris (espace restant sur le disque d'initialisation).

Si vous désirez utiliser cette distribution par défaut, sélectionnez Default lorsque le programme Solaris Web Start ou suninstall vous demande de choisir une distribution de disque d'initialisation.

**Remarque :** si vous installez l'environnement d'exploitation Solaris 9 8/03 (Édition pour plate-forme x86) sur un système qui n'inclut actuellement aucune partition de service, les programmes Solaris Web Start et suninstall ne créent pas de nouvelle partition de service par défaut. Si vous désirez créer une partition de service sur votre système, reportez-vous à « [x86: partition de service non créée par défaut sur les](#page-18-0) [systèmes exempts de partition de service](#page-18-0) » à la page 19.

Vous pouvez également éditer manuellement la distribution de la partition de disque, notamment celle du disque d'initialisation dans les circonstances suivantes :

- Si vous souhaitez préserver une partition Sun Linux existante sur le système.
- Si vous avez besoin de créer une partition Solaris, mais ne souhaitez pas préserver d'autres partitions présentes sur le disque.

<span id="page-18-0"></span>**Remarque :** si votre système contient une version de l'environnement d'exploitation Solaris susceptible d'être mise à niveau, mais ne contient pas de partition d'initialisation x86, vous risquez de ne pas pouvoir procéder à la mise à niveau à partir du CD d'installation Solaris. Pour effectuer la mise à niveau d'un système ne contenant pas de partition d'initialisation x86 vers l'environnement d'exploitation Solaris 9 8/03, utilisez le programme d'installation suninstall livré avec le CD Solaris 9 8/03 1 sur 2.

#### **SPARC: risque de non-installation de plusieurs versions localisées en cas d'installation du profil JumpStart par défaut sur de petits disques**

Si vous utilisez le profil par défaut Solaris JumpStart™ sur le support Solaris 9 8/03 pour installer de multiples environnements localisés sur un système doté d'un petit disque, il est possible que l'installation échoue. Ce problème peut apparaître dans les circonstances suivantes :

- Si vous utilisez le profil Solaris JumpStart par défaut pour installer toute version localisée autre que la version localisée en anglais sur un système doté d'un disque de 2,1 Go.
- Si vous utilisez le profil Solaris JumpStart par défaut pour installer plusieurs environnements localisés sur un système doté d'un disque de 4 Go.

#### **x86: partition de service non créée par défaut sur les systèmes exempts de partition de service**

Si vous installez l'environnement d'exploitation Solaris 9 8/03 sur un système qui n'inclut actuellement aucune partition de service, le programme d'installation risque de ne pas créer la partition de service par défaut. Si vous incluez une partition de service sur le disque sur lequel se trouve la partition Solaris, vous devez recréer la partition de service avant d'installer l'environnement d'exploitation.

Si vous avez installé l'environnement d'exploitation Solaris 8 2/02 sur un système Sun LX50, le programme d'installation risque de ne pas avoir préservé la partition de service. Si vous ne procédez pas à l'édition manuelle de la distribution de la partition d'initialisation fdisk pour préserver la partition de service, le programme d'installation efface la partition de service lors de l'installation.

**Remarque :** si vous n'avez pas préservé la partition de service de façon spécifique lors de l'installation de l'environnement d'exploitation Solaris 8 2/02, il vous sera impossible de recréer celle-ci et de procéder à une mise à jour vers Solaris 9 8/03. Vous devrez exécuter une installation initiale du logiciel.

**Solution :** si vous souhaitez inclure une partition de service sur le disque contenant la partition Solaris, choisissez l'une des solutions présentées ci-dessous.

Chapitre 1 • Problèmes liés à l'installation **19**

- Pour utiliser le programme d'installation Solaris Web Start dans le cadre de l'installation à partir du CD d'installation Solaris 9 8/03, procédez comme indiqué ci-après.
	- 1. Supprimez le contenu du disque.
	- 2. Avant l'installation, créez la partition de service à l'aide du CD Sun LX50 Diagnostics v1.0.

Pour de plus amples informations sur la procédure de création d'une partition de service, reportez-vous au *Sun LX50 Server User's Manual*, ainsi qu'à la Sun LX50 Knowledge Base à l'adresse suivante : <http://cobalt-knowledge.sun.com>.

- 3. Insérez le CD d'installation Solaris 9 8/03 dans le lecteur de CD.
- 4. Lancez l'installation.

Lorsque le programme d'installation détecte la partition de service, le message ci-dessous s'affiche :

The default layout for the bootdisk is one x86 Boot partition and a Solaris partition on the remaining space. The Service fdisk partition, if one exists, is also preserved by default.

Select one of the following to continue:

```
1) Use the default layout
2) Run fdisk to manually edit the disk
3) Exit
```
- Please make a selection: [?]
- 5. Entrez 1 pour utiliser la distribution par défaut.

Le programme d'installation préserve la partition de service puis crée la partition d'initialisation x86 ainsi que la partition Solaris.

**Remarque :** le programme d'installation Web Start crée la partition d'initialisation x86 en supprimant 10 Mo de la partition fdisk Solaris. Cet utilitaire évite ainsi l'altération de partitions fdisk existantes. Ne créez pas cette partition manuellement.

- 6. Achevez l'installation.
- Pour effectuer une installation à partir d'une image d'installation réseau ou du DVD Solaris 9 8/03 via le réseau, procédez comme indiqué ci-dessous.
	- 1. Supprimez le contenu du disque.
	- 2. Avant l'installation, créez la partition de service à l'aide du CD Sun LX50 Diagnostics v1.0.

<span id="page-20-0"></span>Pour de plus amples informations sur la procédure de création d'une partition de service, reportez-vous au *Sun LX50 Server User's Manual*, ainsi qu'à la Sun LX50 Knowledge Base à l'adresse suivante : <http://cobalt-knowledge.sun.com>.

3. Initialisez le système à partir du réseau.

L'écran de partition fdisk personnalisée s'affiche.

4. Pour charger la distribution de la partition du disque d'initialisation, cliquez sur Default.

Le programme d'installation préserve la partition de service puis crée la partition d'initialisation x86 ainsi que la partition Solaris.

Pour de plus amples informations sur la procédure d'initialisation à partir du réseau, reportez-vous au *Guide d'installation Solaris 9*.

- Pour utiliser le programme suninstall dans le cadre d'une installation à partir du CD Solaris 9 8/03 1 sur 2 ou d'une image d'installation réseau présente sur un serveur d'initialisation, procédez comme indiqué ci-dessous.
	- 1. Supprimez le contenu du disque.
	- 2. Avant l'installation, créez la partition de service à l'aide du CD Sun LX50 Diagnostics v1.0.

Pour de plus amples informations sur la procédure de création d'une partition de service, reportez-vous au *Sun LX50 Server User's Manual*, ainsi qu'à la Sun LX50 Knowledge Base à l'adresse suivante : <http://cobalt-knowledge.sun.com>.

3. Initialisez votre système.

Le programme d'installation vous invite à choisir une méthode de création de la partition Solaris.

4. Sélectionnez l'option Use rest of disk for Solaris partition.

Le programme d'installation préserve la partition de service et crée la partition Solaris.

5. Achevez l'installation.

Pour de plus amples informations sur la procédure d'initialisation à partir du réseau, reportez-vous au *Guide d'installation Solaris 9*.

#### **x86: disquette d'initialisation de l'assistant de configuration des périphériques de Solaris non disponible**

L'assistant de configuration des périphériques de Solaris 9 n'est pas livré sous forme de disquette d'initialisation dans la version Solaris 9 8/03. Pour initialiser l'assistant de configuration des périphériques, choisissez l'une des options proposées ci-dessous.

■ Si le BIOS de votre système prend en charge l'initialisation à partir du CD, utilisez le CD d'installation Solaris 9 8/03 (Édition pour plate-forme x86), le CD Solaris 9 8/03 1 sur 2 (Édition pour plate-forme x86) ou le DVD Solaris 9 8/03 (Édition pour plate-forme x86).

Chapitre 1 • Problèmes liés à l'installation **21**

- <span id="page-21-0"></span>■ Si votre système ne prend pas en charge l'initialisation à partir du CD, vous pouvez copier l'image de la disquette d'initialisation sur une disquette. L'image de la disquette d'initialisation se trouve sur le CD Solaris 9 8/03 2 sur 2 (Édition pour plate-forme x86).
- Si votre système prend en charge l'initialisation PXE (Pre-boot Execution Environment) et si une image d'installation est disponible sur le réseau, effectuez l'initialisation à partir du réseau.

Pour que votre système puisse utiliser PXE, utilisez l'outil de configuration du BIOS de votre système ou l'outil de configuration de l'adaptateur de votre réseau.

Pour de plus amples informations, reportez-vous au *Guide d'installation Solaris 9*.

#### **x86: nécessité de mettre à jour le contrôleur BIOS DPT PM2144UW vers la dernière version disponible avant de procéder à la mise à niveau vers l'environnement d'exploitation Solaris 9 8/03**

L'environnement d'exploitation Solaris 9 8/03 comporte une fonction permettant d'installer des partitions de grande taille. Le BIOS du contrôleur DPT PM2144UW doit prendre en charge l'adressage LBA (Logical Block Addressing). La dernière version du BIOS prend totalement en charge l'accès LBA. Vous devrez peut-être mettre à jour d'autres modèles de contrôleurs DPT afin qu'ils prennent en charge l'adressage LBA.

**Solution :** avant de procéder à la mise à niveau de votre système vers l'environnement d'exploitation Solaris 9 8/03, assurez-vous auprès du DTP que le BIOS du contrôleur DPT PM2144UW contient la dernière version disponible.

Pour déterminer si votre système est équipé d'un contrôleur DPT, procédez comme suit :

- 1. Exécutez la commande prtconf -D.
- 2. Si le nom dpt apparaît, exécutez l'utilitaire de configuration de la carte pour obtenir des informations sur le modèle et la version du BIOS.
- 3. Mettez à niveau les contrôleurs DPT PM2144UW en flashant le BIOS ou en installant la dernière EPROM du BIOS que vous vous êtes procuré auprès de DPT. Reportez-vous au site <http://www.dpt.com> pour obtenir les dernières images du BIOS de tous les contrôleurs DPT.

Cela fait, vous pouvez procéder à la mise à niveau de votre système.

#### **x86: conflit en cas de mise à niveau des systèmes de la série Vectra XU de Hewlett-Packard (HP) avec la version GG.06.13 du BIOS**

L'environnement d'exploitation Solaris 9 8/03 comporte une fonction permettant d'installer des partitions de grande taille. Le BIOS du système doit prendre en charge l'adressage LBA (Logical Block Addressing). La version GG.06.13 du BIOS ne gère pas l'accès LBA. Les programmes d'initialisation de Solaris ne peuvent pas gérer ce conflit. Ce problème risque également d'affecter d'autres modèles de systèmes HP Vectra.

<span id="page-22-0"></span>Si vous effectuez cette mise à niveau, votre système HP ne pourra plus s'initialiser. L'écran deviendra noir, affichant seulement un curseur de soulignement clignotant.

**Solution :** ne mettez pas à niveau les systèmes de la série HP Vectra XU équipés de la dernière version GG.06.13 du BIOS avec l'environnement d'exploitation Solaris 9 8/03, car ce dernier ne prend plus en charge ces systèmes.

Vous pouvez toujours initialiser votre système à l'aide de la disquette ou du CD de démarrage puisque les chemins d'initialisation n'utilisent pas le code du disque dur. Sélectionnez ensuite le disque dur en tant que périphérique d'initialisation au lieu du réseau ou du lecteur de CD.

#### **Bugs à connaître avant d'installer le logiciel Solaris 9 8/03**

#### **Échec de l''initialisation depuis le DVD Solaris sur des systèmes équipés d'un lecteur de DVD Toshiba SD-M1401 (4467424)**

Si votre système est équipé d'un lecteur de DVD Toshiba SD-M1401 avec révision de microprogramme 1007, le système ne peut pas être initialisé à partir du DVD Solaris 9 8/03.

**Solution :** appliquez le patch 111649–03, ou une version ultérieure, pour mettre à niveau le microprogramme du lecteur de DVD Toshiba SD-M1401. Le patch 111649 : 03 est inclus sur le CD supplémentaire Solaris 9 8/03 dans le répertoire suivant :

#### DVD\_Firmware/Patches

Reportez-vous au fichier README figurant dans ce répertoire pour obtenir des instructions sur l'installation du patch. Veillez à prendre connaissance et à tenir compte de tous les conseils de sécurité et des avertissements figurant dans ce fichier README avant d'installer le patch.

#### **Impossible d'accéder aux données du DVD Solaris 9 8/03 dans les environnements d'exploitation Solaris 2.6 et Solaris 7 (4511090)**

Si l'environnement d'exploitation Solaris 2.6 ou Solaris 7 tourne sur votre système, la Gestion des volumes monte incorrectement le DVD Solaris 9 8/03 . Celui-ci est monté, mais les données sont inaccessibles. Par conséquent, vous ne pouvez ni installer de serveur d'installation, ni réaliser une mise à niveau dynamique, ni accéder aux données du support.

**Solution :** choisissez l'une des solutions suivantes :

Appliquez les patchs appropriés à votre système.

| <b>Version</b>                           | <b>ID du correctif</b> |
|------------------------------------------|------------------------|
| Environnement d'exploitation Solaris 2.6 | 107618-03              |
| Environnement d'exploitation Solaris 7   | 107259-03              |
| Environnement d'exploitation Solaris 2.6 | 107619-03              |
| Environnement d'exploitation Solaris 7   | 107260-03              |

<span id="page-23-0"></span>**TABLEAU 1–1** Patchs DVD pour les environnements d'exploitation Solaris 2.6 et Solaris 7

- Montez manuellement le DVD Solaris 9 8/03 . N'utilisez pas la Gestion des volumes pour monter le DVD. Procédez comme suit :
	- 1. Devenez superutilisateur.
	- 2. Arrêtez la Gestion des volumes.
		- # **/etc/init.d/volmgt stop**
	- 3. Montez manuellement le DVD.
		- # **mkdir /mnt1** # **mount -F hsfs -o ro /dev/dsk/c0t6d0s0 /mnt1**
	- 4. Vérifiez que le DVD est monté et que les données sont accessibles.
		- # **cd /mnt1** # **ls**

Le système renvoie les informations suivantes si le DVD est monté correctement :

Copyright Solaris\_9

#### **Bugs liés à l'installation**

### **x86: échec de l'initialisation PXE à l'aide de la carte réseau 3Com 3C905C (4847803)**

Si vous utilisez PXE (Preboot Execution Environment) pour installer l'environnement d'exploitation Solaris à l'aide d'une carte réseau 3Com 3C905C, le système risque de s'interrompre et l'initialisation, d'échouer.

**Solution :** utilisez la carte réseau 3Com 3C905C avec le MBA (Management Boot Agent) 3Com version 4.11 ou utilisez un autre type de carte réseau.

#### <span id="page-24-0"></span>**SPARC: après l'installation ou la mise à niveau, les systèmes à plusieurs interfaces reconnaissent toutes les interfaces comme étant utilisables (4640568)**

Si vous installez Solaris 9 8/03 ou mettez votre environnement d'exploitation à niveau vers cette version sur un système à plusieurs interfaces réseau, ce dernier reconnaît toutes les interfaces système comme utilisables. Les interfaces non reliées au réseau ou n'étant pas destinées à être utilisées apparaissent dans le résultat de la commande ifconfig -a. En outre, les interfaces possédant une adresse Ethernet identique doivent recevoir une adresse IP identique. Le message d'erreur suivant apparaît :

ifconfig: setifflags: SIOCSLIFFLAGS: qfe3: Cannot assign requested address

Ce problème survient également sur les systèmes dont la variable de PROM local-mac-address est configurée sur false. Il provient du fait que toutes les interfaces sont configurées avec la même adresse IP.

**Solution :** choisissez l'une des solutions suivantes :

- Pour ne connecter que les interfaces configurées, réinitialisez le système après l'amorçage initial.
- Pour attribuer une adresse IP différente à chaque interface réseau, configurez la variable de PROM local-mac-address sur true au moyen de l'une des méthodes suivantes.
	- A l'invite ok, entrez la commande suivante :
		- ok **setenv local-mac-address? true**
	- Dans une fenêtre de terminal, entrez la commande suivante en tant que superutilisateur :
		- # **eeprom local-mac-address?=true**

#### **Bugs survenant lors de l'installation à partir du CD Solaris 9 8/03 1 sur 2**

#### **Affichage éventuel d'avertissements pendant la création d'un système de fichiers (4189127)**

Lorsqu'un système de fichiers est créé pendant l'installation, l'un des messages d'avertissement suivants peut s'afficher :

Warning: inode blocks/cyl group (87)>= data blocks (63) in last cylinder group. This implies 1008 sector(s) cannot be allocated.

 $\Omega_{11}$ :

Warning: 1 sector(s) in last cylinder unallocated

Cet avertissement apparaît lorsque la taille du système de fichiers que vous créez ne correspond pas à l'espace disponible sur le disque utilisé. Dans ce cas, une partie de l'espace disque inutilisé risque de ne pas être intégrée à ce système de fichiers. Cet espace inutilisé ne sera cependant pas disponible pour d'autres systèmes de fichiers.

Chapitre 1 • Problèmes liés à l'installation **25**

**Solution :** ignorez le message d'avertissement.

#### <span id="page-25-0"></span>**Bug se produisant lors d'une installation ou d'une mise à jour**

#### **Message d'erreur non valide généré lors de l'installation du module de fournisseurs de Solaris WBEM SUNWwbpro (4824518)**

Lorsque vous installez l'environnement d'exploitation Solaris 9 8/03, le message d'erreur suivant est enregistré dans le fichier /var/sadm/system/logs/install\_log :

/tmp/Solaris\_Application.mof : fichier ou répertoire introuvable

Si vous mettez à jour l'environnement d'exploitation Solaris 9 8/03, le même message d'erreur est enregistré dans le fichier /var/sadm/system/logs/upgrade\_log.

Ce message est généré pendant l'installation du module fournisseurs de Solaris WBEM (SUNWwbpro).

**Solution :** ignorez le message d'erreur. Il n'affecte pas l'installation du module. Cette erreur se produit lorsque le programme d'installation essaye de supprimer un fichier temporaire qui n'existe pas.

## **Problèmes de mise à niveau**

#### **Impossible d'accéder aux réseaux de stockage dédiés par le biais de SUNWsan sous l'environnement d'exploitation Solaris 9 8/03**

Si votre système Solaris 8 est relié à des réseaux de stockage dédiés (SAN), consultez votre ingénieur de maintenance avant de mettre votre environnement d'exploitation à niveau vers Solaris 9 8/03. Des procédures de mise à niveau spécifiques vers l'environnement d'exploitation Solaris 9 8/03 peuvent s'avérer nécessaires avec les systèmes Solaris 8 intégrant le module SUNWsan. Pour savoir si le module SUNWsan est installé sur votre système, entrez la commande suivante dans la fenêtre de terminal :

#### # **pkginfo SUNWsan**

Si le module SUNWsan est installé, les informations suivantes s'affichent :

system SUNWsan SAN Foundation Kit

#### **x86: impossible d'utiliser le CD d'installation Solaris 9 8/03 (Édition pour plate-forme x86) pour procéder à la mise à niveau des systèmes x86 vers l'environnement d'exploitation Solaris 9 8/03**

Vous ne pouvez pas utiliser le CD d'installation Solaris 9 8/03 (Édition pour plate-forme x86) pour procéder à la mise à niveau de l'environnement d'exploitation Solaris 2.6 ou 7 vers Solaris 9 8/03 sur des systèmes basés sur l'architecture x86 en

<span id="page-26-0"></span>raison des exigences de la partition d'initialisation x86. Utilisez le CD Solaris 9 8/03 (Édition pour plate-forme x86) 1 sur 2 pour procéder à la mise à niveau de l'environnement d'exploitation Solaris 2.6 ou 7 vers Solaris 9 8/03 sur des systèmes basés sur l'architecture x86.

#### **Incompatibilité du logiciel Solaris Management Console 2.1 avec le logiciel Solaris Management Console 1.0, 1.0.1 ou 1.0.2**

Le logiciel Solaris Management Console 2.1 n'est pas compatible avec Solaris Management Console 1.0, 1.0.1 et 1.0.2. Si vous souhaitez effectuer une mise à niveau de l'environnement d'exploitation Solaris 9 8/03 alors que le logiciel Solaris Management Console 1.0, 1.0.1 ou 1.0.2 est installé sur votre ordinateur, vous devez en premier lieu le désinstaller. Le logiciel Solaris Management Console se trouve peut-être déjà sur votre système si vous avez installé le complément SEAS 2.0 ou SEAS 3.0, ou Solaris 8 Admin Pack.

**Solution :** choisissez l'une des solutions suivantes :

- Avant d'effectuer la mise à niveau, utilisez la commande /usr/bin/prodreq pour désinstaller entièrement le logiciel Solaris Management Console.
- Si vous n'avez pas désinstallé le logiciel Solaris Management Console 1.0, 1.0.1 ou 1.0.2 avant de passer à la mise à niveau vers le système d'exploitation Solaris 98/03, vous devez d'abord supprimer tous les modules Solaris Management Console 1.0, 1.0.1 ou 1.0.2. Préférez la commande pkgrm à la commande prodreg pour supprimer des modules. Respectez scrupuleusement l'ordre de suppression des modules. Procédez comme indiqué ci-dessous.
	- 1. Devenez superutilisateur.
	- 2. Entrez la commande suivante :

# pkginfo | grep "Solaris Management Console"

Si la description ne s'exécute pas avec "Solaris Management Console 2.1", les noms de modules figurant dans le résultat sont identifiés en tant que modules SMC 1.0.

3. Utilisez la commande pkgrm pour supprimer toutes les instances des modules logiciels SMC 1.0 dans l'ordre indiqué ci-après.

**Remarque :** ne supprimez aucun module dont la description indique "Solaris Management Console 2.1". Par exemple, SUNWmc.2 peut signifier logiciel Solaris Management Console 2.1.

Si la sortie pkginfo affiche plusieurs versions de modules logiciels Solaris Management Console 1.0, exécutez la commande pkgrm pour supprimer ces modules. Supprimez le module initial, puis celui auquel un numéro a été ajouté. Exemple : si la commande pkginfo renvoie les résultats SUNWmcman et SUNWmcman.2, supprimez d'abord SUNWmcman, puis SUNWmcman.2. N'utilisez pas la commande prodreg.

- # **pkgrm SUNWmcman**
- # **pkgrm SUNWmcapp**
- # **pkgrm SUNWmcsvr**
- # **pkgrm SUNWmcsvu**
- # **pkgrm SUNWmc**
- # **pkgrm SUNWmcc**
- # **pkgrm SUNWmcsws**
- 4. Dans une fenêtre de terminal, entrez la commande suivante :

```
# rm -rf /var/sadm/pkg/SUNWmcapp
```
Le logiciel Solaris Management Console 2.1 doit désormais fonctionner correctement. Si vous souhaitez assurer la maintenance du logiciel Solaris Management Console 2.1 ou s'il ne fonctionne pas correctement, désinstallez-le. Réinstallez-le ensuite en procédant de la manière suivante :

1. Utilisez la commande pkgrm pour supprimer tous les modules de Solaris Management Console 2.1 et les modules dépendants dans l'ordre indiqué ci-dessous.

**Remarque :** si votre installation comporte plusieurs instances des modules Solaris Management Console 2.1, par exemple SUNWmc et SUNWmc.2, supprimez d'abord SUNWmc, puis SUNWmc.2. N'utilisez pas la commande prodreg.

```
# pkgrm SUNWpmgr
# pkgrm SUNWrmui
# pkgrm SUNWlvmg
# pkgrm SUNWlvma
# pkgrm SUNWlvmr
# pkgrm SUNWdclnt
# pkgrm SUNWmga
# pkgrm SUNWmgapp
# pkgrm SUNWmcdev
# pkgrm SUNWmcex
# pkgrm SUNWwbmc
```
- <span id="page-28-0"></span># **pkgrm SUNWmc**
- # **pkgrm SUNWmcc**
- # **pkgrm SUNWmccom**
- 2. Insérez le CD Solaris 9 8/03 1 sur 2 dans votre lecteur de CD. Entrez la commande suivante dans une fenêtre de terminal :
	- # **cd /cdrom/sol\_9\_803\_sparcia/s0/Solaris\_9/Product**
	- # **pkgadd -d . SUNWmccom SUNWmcc SUNWmc SUNWwbmc SUNWmcex SUNWmcdev \ SUNWmgapp SUNWmga SUNWdclnt SUNWlvmr SUNWlvma SUNWlvmg SUNWpmgr \ SUNWrmui**

Toutes les versions précédentes de Solaris Management Console sont supprimées. Le logiciel Solaris Management Console 2.1 est désormais opérationnel.

#### **Bugs d'installation survenant lors d'une mise à niveau**

#### **Problème avec la commande luupgrade lors de l'installation d'une archive différentielle Solaris Flash (4890708)**

Si vous avez créé un nouvel environnement d'initialisation à l'aide de Solaris Live Upgrade, vous ne pouvez pas installer une archive différentielle Solaris Flash sur le nouvel environnement d'initialisation à l'aide de la commande luupgrade. Le message d'erreur suivant apparaît :

/usr/sbin/luupgrade[607]: ludo: not found

Une archive différentielle Solaris Flash constitue une mise à jour mineure de l'environnement d'exploitation sur un environnement d'initialisation mis à jour à l'aide d'une archive de ce type.

**Solution :** pour permettre l'utilisation de la commande luupgrade en vue d'installer une archive différentielle, éditez le fichier /etc/default/lu. Changez le paramétrage actuel de la variable PATH de manière à ce que /etc/lib/lu soit le premier composant du chemin d'accès.

N'utilisez pas le chemin suivant :

**PATH=/etc:/sbin:/usr/bin:/usr/sbin:\$PATH**

Modifiez le chemin comme indiqué ci-après :

**PATH=/etc/lib/lu:/etc:/sbin:/usr/bin:/usr/sbin:\$PATH**

Pour de plus amples informations, reportez-vous au *Guide d'installation Solaris 9*.

#### <span id="page-29-0"></span>**Échec d'installation du module SUNWceudt (4826785) par la mise à jour**

Si vous effectuez une mise à niveau à partir de l'environnement d'exploitation Solaris 9, Solaris 9 9/02, Solaris 9 12/02 ou Solaris 9 4/03 vers la version Solaris 9 8/03, les erreurs suivantes se produisent lorsque vous utilisez la commande pkgchk avec l'option -n :

```
ERROR: /usr/dt/appconfig/types/cs_CZ.ISO8859-2/datatypes.dt
pathname does not exist
ERROR: /usr/dt/appconfig/types/cs_CZ.ISO8859-2/develop.dt
pathname does not exist
ERROR: /usr/dt/appconfig/types/cs_CZ.ISO8859-2/dtfile.dt
pathname does not exist
ERROR: /usr/dt/appconfig/types/cs_CZ.ISO8859-2/dtmail.dt
pathname does not exist
ERROR: /usr/dt/appconfig/types/cs_CZ.ISO8859-2/dtpad.dt
pathname does not exist
ERROR: /usr/dt/appconfig/types/cs_CZ.ISO8859-2/print.dt
pathname does not exist
ERROR: /usr/dt/appconfig/types/cs_CZ.ISO8859-2/uxstd.dt
pathname does not exist
```
**Solution :** utilisez le DVD Solaris 9 8/03 ou le CD Solaris 9 8/03 1 pour ajouter le module SUNWceudt . Procédez comme suit :

- 1. Devenez superutilisateur.
- 2. Supprimez le module SUNWceudt.
	- # **pkgrm SUNWceudt**
- 3. Passez au répertoire produit.
	- # **cd** *path-to-Solaris-9/Product*
- 4. Ajoutez le module SUNWceudt.
	- # **pkgadd -d `pwd` SUNWceudt**

#### **Problème d'affichage du texte par le programme d'installation en cas d'utilisation de Solaris Live Upgrade (4736488)**

Si vous utilisez la commande luupgrade(1M) de Solaris Live Upgrade avec l'option -i pour procéder à la mise à niveau d'un environnement d'initialisation inactif, le texte affiché par les programmes d'installation risque d'être illisible dans certaines langues. La corruption du texte est due au fait que les programmes d'installation requièrent des polices de caractère qui n'existent pas dans la version plus ancienne détectée sur l'environnement d'initialisation actuel.

**Solution :** choisissez l'une des solutions suivantes :

- Utilisez une image d'installation réseau combinée pour procéder à l'installation.
- Activez la version localisée en anglais en définissant la variable de l'environnement sur votre système.
- <span id="page-30-0"></span>■ Si vous utilisez un Bourne shell ou un Korn shell, procédez comme indiqué ci-dessous.
	- 1. Définissez la version localisée en anglais en entrant la commande suivante :
		- # **LANG=C; export LANG**
	- 2. Lancez l'installation.
- Si vous utilisez le C shell, procédez comme indiqué ci-dessous.
	- 1. Entrez la commande suivante :
		- # **csh**
	- 2. Définissez la version localisée en anglais en entrant la commande suivante :
		- # **setenv LANG C**
	- 3. Lancez l'installation.

#### **SPARC: erreur de suppression du module SUNWjxcft lors de la mise à niveau (4525236)**

Lorsque vous procédez à la mise à niveau de l'environnement d'exploitation Solaris 8 vers Solaris 9 ou Solaris 9 8/03, un problème survient à la désinstallation du module SUNWjxcft. Le message d'erreur suivant est enregistré dans le fichier upgrade\_log :

```
Suppression du module SUNWjxcft :
Impossible d'ouvrir /a/usr/openwin/lib/locale
   /ja/X11/fonts/TTbitmaps/fonts.upr
Impossible d'ouvrir /a/usr/openwin/lib/locale
   /ja/X11/fonts/TTbitmaps/fonts.scale
Impossible d'ouvrir /a/usr/openwin/lib/locale
   /ja/X11/fonts/TTbitmaps/fonts.alias
Impossible d'ouvrir /a/usr/openwin/lib/locale/ja/X11/fonts/TT/fonts.upr
Impossible d'ouvrir /a/usr/openwin/lib/locale/ja/X11/fonts/TT/fonts.scale
Impossible d'ouvrir /a/usr/openwin/lib/locale/ja/X11/fonts/TT/fonts.alias
Suppression de <SUNWjxcft> terminée
```
**Solution :** ignorez le message d'erreur.

#### **La mise à niveau de l'environnement d'exploitation vers Solaris 9 8/03 peut entraîner la désactivation du démon Secure Shell existant (sshd) (4626093)**

Si vous procédez à une mise à niveau vers l'environnement d'exploitation Solaris 9 8/03 sur un système sur lequel tourne le Secure Shell d'un tiers (par exemple, OpenSSH) à partir du démon /etc/init.d/sshd, la mise à niveau désactive le démon du Secure Shell existant. Lors d'une mise à niveau, le logiciel de mise à niveau de Solaris 9 8/03 écrase le contenu de /etc/init.d/sshd.

**Solution :** choisissez l'une des solutions suivantes :

■ Si vous ne voulez pas installer le programme serveur de protocole du Secure Shell sur votre système, n'installez pas les modules SUNWsshdr et SUNWsshdu pendant la mise à niveau.

Chapitre 1 • Problèmes liés à l'installation **31**

<span id="page-31-0"></span>Si vous ne voulez pas installer les programmes serveur ou client de protocole du Secure Shell sur votre système, n'installez pas le cluster du Secure Shell (Secure Shell Cluster - SUNWCssh) pendant la mise à niveau.

#### **La mise à niveau échoue si la capacité du répertoire /export est presque atteinte (4409601)**

Si la capacité totale du répertoire /export est presque atteinte et si vous effectuez une mise à niveau vers l'environnement d'exploitation Solaris 9 8/03, l'espace disque nécessaire au répertoire /export est mal calculé. La mise à niveau échoue. Ce problème survient généralement lorsqu'un client sans disque est installé ou lorsqu'un logiciel tiers est installé dans le répertoire /export. Le message suivant s'affiche :

WARNING: Insufficient space for the upgrade.

**Solution :** avant la mise à niveau, choisissez l'une des solutions indiquées ci-dessous.

- Renommez temporairement le répertoire /export, jusqu'à ce que la mise à niveau soit terminée.
- Mettez temporairement (jusqu'à la fin de la mise à niveau) en commentaire la ligne /export dans le fichier /etc/vfstab.
- Si /export est un système de fichiers distinct, démontez-le avant de procéder à la mise à niveau.

#### **Mise à niveau de clients sans disque et de serveurs de clients sans disque (4363078)**

Si votre système prend actuellement en charge des clients sans disque installés à l'aide de l'outil Solstice AdminSuite™ 2.3 Diskless Client, vous devez d'abord supprimer tous les clients sans disque existants dont la version et l'architecture Solaris sont identiques à celles du serveur. Installez ensuite l'environnement d'exploitation Solaris 9 8/03 ou effectuez la mise à niveau vers cette version. Pour obtenir des instructions spécifiques, reportez-vous au *System Administration Guide: Basic Administration*.

Si vous tentez d'installer l'environnement d'exploitation Solaris 9 8/03 sur des clients sans disque existants, le message d'erreur suivant s'affiche :

La version Solaris ( *numéro de version*Solaris) sur la tranche *<xxxxxxxx>* ne peut pas être mise à jour. La configuration du logiciel installé sur ce disque présente un problème inconnu.

Dans ce message d'erreur, *numéro\_version* renvoie à la version Solaris tournant actuellement sur votre système. *<xxxxxxxx>* renvoie à la tranche sur laquelle tourne cette version de l'environnement d'exploitation Solaris.

#### <span id="page-32-0"></span>**Bugs d'installation survenant après une mise à niveau**

#### **SPARC: la suppression de patchs après une mise à niveau peut entraîner une corruption du référentiel WBEM (4820614)**

La base de données CIM du référentiel WBEM peut être corrompue dans les circonstances suivantes :

- Vous appliquez une version du patch 112945 pour une version de Solaris 9 à un système fonctionnant sous l'environnement d'exploitation Solaris 9.
- Vous supprimez ensuite ce patch.

Si le référentiel WBEM est corrompu, l'afficheur de journal de la Solaris Management Console affiche les messages d'erreur suivants :

```
CIM_ERR_FAILED:
/usr/sadm/lib/wbem/../../../../var/sadm/wbem/logr/
preReg/PATCH113829install/Solaris_Application.mof,18,ERR_SEM,
ERR_EXC_SET_CLASS, CIM_ERR_FAILED: Other Exception:
java.io.StreamCorruptedException: invalid stream header
```
**Solution :** choisissez l'une des solutions suivantes :

- Pour éviter toute corruption du référentiel WBEM, procédez comme indiqué ci-dessous.
	- 1. Devenez superutilisateur.
	- 2. Avant d'appliquer le patch, effectuez une sauvegarde du référentiel WBEM.

# **cp -r /var/sadm/wbem/logr** *chemin***/logr**

Le *chemin d'accès* est le chemin d'accès vers le référentiel WBEM de sauvegarde.

3. Si le référentiel WBEM est corrompu après la sauvegarde du patch, arrêtez le serveur WBEM.

# **/etc/init.d/init.wbem stop**

- 4. Restaurez le référentiel WBEM.
	- # **cp -rf** *path***/logr /var/sadm/wbem/logr**
- 5. Redémarrez le serveur WBEM.
	- # **/etc/init.d/init.wbem start**
- Pour créer un nouveau référentiel WBEM, procédez comme indiqué ci-après.

**Remarque :** cette solution ne restaure pas les données WBEM si le référentiel WBEM est corrompu. Toute donnée ajoutée lors de l'installation est perdue.

- 1. Devenez superutilisateur.
- 2. Arrêtez le serveur WBEM.

Chapitre 1 • Problèmes liés à l'installation **33**

- # **/etc/init.d/init.wbem stop**
- <span id="page-33-0"></span>3. Supprimez les fichiers du répertoire /logr.
	- # **rm /var/sadm/wbem/logr/\***
- 4. Supprimez le répertoire /notFirstTime.
	- # **rmdir notFirstTime**
- 5. Démarrez le serveur WBEM.
	- # **/etc/init.d/init.wbem start**
- 6. Compilez manuellement les fichiers MOF (Managed Object Format) propriétaires.
	- # **/usr/sadm/bin/mofcomp** *nom\_fichier\_MOF*

### **Problèmes liés à Solaris 64 bits**

#### **SPARC: il est possible que le système Sun UltraSPARC (Sun4U) nécessite une mise à jour de la PROM flash d'initialisation**

**Remarque :** si votre système exécute déjà un microprogramme compatible 64 bits, la mise à jour de la PROM flash n'est pas nécessaire.

Si vous souhaitez exécuter l'environnement d'exploitation Solaris 64 bits sur un système UltraSPARC®, vous devrez peut-être mettre à jour le microprogramme de la PROM flash. Les programmes d'installation de Solaris 9 8/03 permettent d'ajouter la prise en charge 64 bits. Dans le cas d'une installation sur un système Sun UltraSPARC, cette case est sélectionnée par défaut. Un système 64 bits ne démarre en mode 64 bits par défaut que s'il est équipé d'un processeur cadencé au minimum à 200 MHz.

**Remarque :** si vous décidez d'exécuter l'environnement Solaris 32 bits sur des systèmes Sun™ ou UltraSPARC, vous n'avez pas besoin de mettre à jour la PROM flash.

Le tableau ci-après répertorie les systèmes UltraSPARC (Sun4U™ ) concernés et la version de microprogramme minimale nécessaire : *Type de système* correspond au résultat de la commande uname -i. Vous pouvez déterminer la version du microprogramme que vous exécutez en utilisant la commande prtconf -V.

**34** Notes de version de Solaris 9 8/03 • Septembre 2003

<span id="page-34-0"></span>**TABLEAU 1–2** Version de microprogramme minimale nécessaire pour faire tourner l'environnement d'exploitation Solaris 64 bits sur les systèmes UltraSPARC

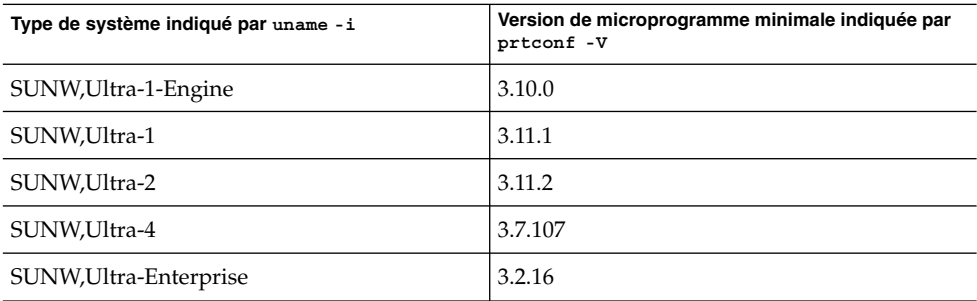

**Remarque :** les systèmes ne figurant pas dans ce tableau ne nécessitent pas de mise à jour de la PROM flash.

Pour savoir comment effectuer la mise à niveau de la PROM flash à l'aide du CD Solaris, reportez-vous à la *Solaris 9 on Sun Hardware Collection*. Si vous ne disposez pas de ce manuel, vous pouvez vous le procurer à l'adresse <http://docs.sun.com>.

#### **Problème lié au CD de documentation**

#### **Impossible d'installer les modules de documentation dont le nom compte plus de neuf caractères sur les serveurs de documentation sur lesquels tournent les environnements d'exploitation Solaris 2.6, 7 ou 8**

Le nom des modules de certaines collections de documentation localisées au format PDF compte plus de neuf caractères. Pour installer ces collections PDF sur des serveurs sur lesquels tourne l'environnement d'exploitation Solaris 7 ou 8, vous devez tout d'abord installer deux patchs.

**Remarque :** il n'existe actuellement aucun patch pour les serveurs Solaris 2.6.

**Solution :** pour de plus amples informations sur l'installation de ces patchs, consultez le fichier "Solaris Documentation Important Information" figurant sur le support de documentation (DVD ou CD de documentation Solaris 9 8/03 1 sur 2 et 2 sur 2). Vous le trouverez dans le répertoire suivant :

*point\_montage*/README/*version\_localisée*/install\_*version\_localisée*.html

Exemple : le fichier anglais du CD de documentation Solaris 9 8/03 1 sur 2 se trouve dans le répertoire indiqué ci-dessous.

Chapitre 1 • Problèmes liés à l'installation **35**

sol\_9\_doc\_1of2/README/C/install\_C.html

#### <span id="page-35-0"></span>**Bugs d'installation liés au CD de documentation**

#### **Le mode de désinstallation de l'utilitaire uninstaller présent sur le CD de documentation Solaris 9 8/03 ne fonctionne pas correctement (4675797)**

Si vous exécutez la commande uninstaller du CD de documentation Solaris 9 8/03 en mode de désinstallation complète (Uninstall All), cette commande ne désinstalle que les modules de documentation installés par défaut.

**Solution :** exécutez la commande uninstaller en mode de désinstallation partielle (Uninstall Partial). Sélectionnez les modules que vous souhaitez désinstaller.

#### **Il est possible que le panneau de vérification du CD de documentation ne fonctionne pas en mode d'interface ligne de commande (4520352)**

Si vous utilisez le programme d'installation du CD de documentation Solaris 9 8/03 avec l'option nodisplay, le panneau de vérification peut ne pas fonctionner correctement.

**Solution :** ne sélectionnez pas l'option nodisplay dans le programme d'installation du CD de documentation Solaris 9 8/03. Utilisez le mode d'interface graphique utilisateur pour installer le contenu du CD de documentation Solaris 9 8/03.

#### **Problèmes de localisation survenant pendant l'installation**

#### **Des versions localisées connexes peuvent être installées**

Il est possible que des environnements localisés connexes soient installés lorsque vous sélectionnez la version localisée que vous souhaitez installer. Cette modification de comportement de l'environnement d'exploitation Solaris 9 8/03 provient du fait que toutes les versions localisées complètes, avec traduction des messages, ainsi que les versions localisées partielles (langues asiatiques et japonais), avec activation en local, ont été réorganisées selon la prise en charge des versions localisées. D'autres versions localisées partielles (par exemple l'Europe centrale) sont encore organisées et installées selon la zone géographique.

#### **Bugs de localisation survenant pendant l'installation**

#### **Les modules de polices CDE en chinois Solaris 9 Beta Refresh ne sont pas mis à niveau vers l'environnement d'exploitation Solaris 9 8/03 (4653908)**

Si vous procédez à une mise à niveau vers l'environnement d'exploitation Solaris 9 8/03 sur un système exécutant Solaris 9 Beta Refresh avec prise en charge du chinois simplifié ou traditionnel, la mise à niveau échoue. Les modules de localisation des polices CDE en chinois simplifié et chinois traditionnel (SUNWcdft ou SUNWhdft) ne sont pas correctement mis à niveau vers les modules Solaris 9 8/03 correspondants. Le message d'erreur suivant apparaît :
```
Removing package SUNWcdft:
/a/var/sadm/pkg/SUNWcdft/install/postremove:
  /a/usr/dt/config/xfonts/zh_CN.EUC: does not exist
/a/var/sadm/pkg/SUNWcdft/install/postremove:
  /a/usr/dt/config/xfonts/zh_CN.GBK: does not exist
/a/var/sadm/pkg/SUNWcdft/install/postremove:
  /a/usr/dt/config/xfonts/zh_CN.UTF-8: does not exist
pkgrm: ERROR: postremove script did not complete successfully
```
**Solution :** avant de procéder à la mise à niveau vers l'environnement d'exploitation Solaris 9 8/03, supprimez les fichiers postremove Solaris 9 Beta Refresh appropriés.

```
# rm /var/sadm/pkg/SUNWcdft/install/postremove
# rm /var/sadm/pkg/SUNWhdft/install/postremove
```
# **Des modules non valides restent sur le système lors de la mise à niveau de systèmes tournant sous l'environnement d'exploitation Solaris 8 avec prise en charge complète du thaï/russe/polonais/catalan (4650059)**

Si vous effectuez une mise à niveau vers l'environnement d'exploitation Solaris 9 8/03 sur un système tournant sous l'environnement d'exploitation Solaris 8 et que le CD Solaris 8 Language Supplement est installé, cela entraîne l'invalidité de plusieurs modules. Les modules des environnements localisés thaï, russe, polonais et catalan restent sur le système. Ces modules localisés ont une valeur ARCH=sparcall et ne sont pas supprimés pendant la mise à niveau vers l'environnement d'exploitation Solaris 9 8/03.

**Solution :** avant d'effectuer la mise à niveau vers Solaris 98/03, exécutez l'application Solaris Product Registry pour désinstaller les modules provenant du CD Solaris 8 Languages Supplement.

Notes de version de Solaris 9 8/03 • Septembre 2003

# CHAPITRE **2**

# Problèmes d'exécution de Solaris

Ce chapitre traite des problèmes d'exécution.

Les descriptions suivantes des bugs d'exécution ont été ajoutées à ce chapitre depuis la publication de ce document sur le CD de la documentation de Solaris 9 8/03 et dans le Kiosque d'installation du CD d'installation de Solaris 9 8/03.

- « [L'utilisation des options UFS de montage noatime et logging peut engendrer la](#page-68-0) [corruption du système de](#page-68-0) fichiers (4884138) » à la page 69
- « x86: un texte erroné [s'affiche quand vous lancez l'application](#page-39-0) qmon (4649547) » à [la page 40](#page-39-0)
- « [x86: risque d'échec pour l'interface](#page-49-0) e1000gvia IPv6 (4874857) » à la page 50
- « [x86: impossible d'établir le client sans disque Sun4U \(4878696\)](#page-41-0) » à la page 42

# **Bugs liés aux cartes à puce**

#### **Le système ne répond pas à la carte à puce (4415094)**

Si le processus ocfserv est interrompu et que l'affichage est verrouillé, le système reste verrouillé même lorsqu'une carte à puce est insérée ou retirée.

**Solution :** pour déverrouiller votre système, procédez comme indiqué ci-dessous.

- 1. Connectez-vous à distance à la machine sur laquelle le processus ocfserv a été interrompu.
- 2. Devenez superutilisateur.
- 3. Tuez le processus dtsession en entrant la commande suivante dans une fenêtre de terminal.
	- # **pkill dtsession**

ocfserv redémarre et la connexion à l'aide d'une carte à puce ainsi que la capacité sont rétablies.

## <span id="page-39-0"></span>**L'option de menu Éditer le fichier config de la console de gestion des cartes à puce ne marche pas (4447632)**

L'option de menu Éditer le fichier config de la console de gestion des cartes à puce ne modifie pas les fichiers de configuration de cartes à puce situés dans /etc/smartcard/opencard.properties. Si vous sélectionnez cette option de menu, un avertissement apparaît vous demandant de ne pas continuer sauf demande contraire du support technique.

**Solution :** n'utilisez pas l'option de menu Éditer le fichier config dans la console de gestion des cartes à puce. Pour obtenir de plus amples informations sur la configuration de la carte à puce, consultez le *Solaris Smartcard Administration Guide*.

# **Bugs liés au CDE (Common Desktop Environment)**

#### **x86: un texte erroné s'affiche quand vous lancez l'application qmon (4649547)**

Si vous lancez l'application qmon, un texte erroné peut s'afficher à l'écran.

**Solution :** téléchargez et installez le patch 114602-03. Vous pouvez le trouver à l'adresse <http://sunsolve.sun.com>.

## **La fonction d'exécution automatique du support amovible du CDE a été supprimée (4634260)**

La fonction d'exécution automatique du support amovible de l'environnement de bureau CDE a été temporairement supprimée de l'environnement d'exploitation Solaris 9 8/03.

**Solution :** pour utiliser la fonctionnalité d'exécution automatique d'un CD ou d'un autre volume amovible, veuillez procéder comme indiqué ci-dessous.

- Exécutez le programme volstart à partir du niveau supérieur du système de fichiers du support amovible.
- Suivez les instructions fournies avec le CD pour l'accès depuis l'extérieur du CDE.

#### **SPARC: dtmail s'arrête brutalement en cas d'exécution à partir de la ligne de commande si l'option FontList est spécifiée (4677329)**

dtmail s'arrête brutalement après s'être connecté avec le serveur IMAP si l'option FontList est spécifiée à l'exécution de dtmail à partir de la ligne de commande. Voyez l'exemple ci-dessous.

# **/usr/dt/bin/dtmail -xrm "Dtmail\*FontList: -\*-r-normal-\*:"**

Le message d'erreur suivant apparaît :

Erreur de segmentation

Ce problème apparaît dans les versions localisées en anglais et japonais.

**40** Notes de version de Solaris 9 8/03 • Septembre 2003

**Solution :** ne spécifiez pas l'option FontList lors de l'exécution de dtmail à partir de la ligne de commande.

#### **CDE Mailer semble s'arrêter pendant l'affichage de messages électroniques contenant de longues lignes (4418793)**

Si vous tentez de lire un message électronique contenant beaucoup de longues lignes dans l'environnement localisé Solaris 9 8/03 Unicode ou UTF-8, CDE Mailer (dtmail) s'interrompt. Ce message ne s'affiche pas immédiatement.

**Solution :** choisissez l'une des solutions suivantes :

- Agrandissez la fenêtre Mailbox dtmail pour afficher 132 colonnes.
- Désactivez la fonction Complex Text Layout en procédant comme indiqué ci-dessous.
	- 1. Devenez superutilisateur.
	- 2. Adaptez les répertoires au répertoire de l'environnement localisé de votre système.

# **cd /usr/lib/locale/***nom\_version\_localisée*

Dans l'exemple précédent, *nom\_version\_localisée* renvoie au nom de l'environnement localisé Solaris 9 8/03 Unicode ou UTF-8 de votre système.

3. Renommez la catégorie de moteur de configuration de l'environnement localisé.

# **mv LO\_LTYPE LO\_LTYPE-**

**Remarque :** renommez la catégorie de moteur de configuration d'environnement localisé en lui redonnant son nom initial (LO\_LTYPE) avant d'appliquer les patchs au moteur de configuration d'environnement localisé.

# **L'application Synchronisation organiseur (PDASync) de Solaris ne peut pas supprimer la dernière entrée de l'ordinateur (4260435)**

Si vous supprimez le dernier élément sur votre ordinateur, il est restauré à partir de l'organiseur lorsque vous synchronisez celui-ci. Les éléments que vous pouvez supprimer, puis restaurer sont notamment le dernier rendez-vous de votre Agenda ou la dernière adresse de votre Gestionnaire d'adresses.

**Solution :** supprimez manuellement la dernière entrée sur l'organiseur avant de lancer la synchronisation.

#### **L'application Synchronisation organiseur (PDASync) de Solaris ne gère pas l'échange de données avec l'organiseur international multi-octets (4263814)**

Si vous échangez des données multi-octets entre un organiseur et Solaris CDE, vous risquez d'altérer ces données dans les deux environnements.

<span id="page-41-0"></span>**Solution :** sauvegardez les données sur votre PC à l'aide de l'utilitaire de sauvegarde de l'organiseur avant d'exécuter l'application Synchronisation organiseur (PDASync) de Solaris™. Si vous échangez accidentellement des données multi-octets et que celles-ci sont altérées, restaurez-les à partir de la sauvegarde.

# **Problèmes et bugs liés à GNOME 2.0**

#### **Documentation GNOME 2.0**

Pour obtenir des informations sur les notes de version et le dépannage du bureau GNOME 2.0, consultez les documents suivants à l'adresse <http://docs.sun.com>:

- *Notes de version relatives au bureau GNOME 2.0 pour l'environnement d'exploitation Solaris* ;
- *Guide de dépannage du Bureau GNOME 2.0 pour l'environnement d'exploitation Solaris*.

# **Bugs liés à l'administration du système**

# **x86: impossible d'établir le client sans disque Sun4U (4878696)**

Si vous tentez d'ajouter le service sans disque Sun4U™ sur un serveur x86, l'erreur suivante s'affiche :

```
Jun 12 17:02:48 s12-9 WBEM_Logging_Service[1810]: Failed to create clone area
/export/root/clone/Solaris_9/sun4u.
Failed to create clone area /export/root/clone/Solaris 9/sun4u.
```
The wbem log had the following error:

```
strings /var/sadm/wbem/log/wbem_log | grep SUNWidecr
Solaris_OsService@#@0@#@0@#@root@#@s12-9@#@s12-9@#@1054856467079@#@System
command return value.@#@System command, /usr/sbin/pkgadd -S -n -R
/export/root/clone/Solaris_9/sun4u -a /tmp/admin.Qwayvg -d
/export/root/templates/Solaris_9/SUNWidecr_4.1, REV=2001.03.02.13.55_sparc.sun4u
all, returned value of:
/export/root/clone/Solaris_9/sun4u/var/sadm/pkg/SUNWidecr/install/postinstall:
test: argument expected
Installation of SUNWidecr failed.
```
**Remarque :** il est possible d'ajouter un client sans disque Sun4U à un serveur SPARC.

**Solution :** aucune.

#### **Le fichier /etc/named.conf fait échouer les opérations sur les comptes utilisateur et de groupe de Solaris Management Console (4777931)**

Des erreurs se produisent si vous utilisez Solaris Management Console pour effectuer des opérations sur un compte utilisateur ou groupe d'un système agissant comme un serveur DNS et sur lequel figure le fichier /etc/named.conf.

Des erreurs se produisent lorsque vous effectuez ces opérations depuis la GUI ou lorsque vous utilisez smuser et smgroup, qui sont des interfaces commande-ligne pour la console.

La console ouvre une nouvelle boîte de dialogue ou la commande smuser envoie les messages d'erreur ci-après lorsqu'elle est effectuée sur un utilisateur :

"The attempt to view Users or Roles has failed due to an unexpected error.

This was caused by the following error: CIM ERR FAILED."

La console ouvre une nouvelle boîte de dialogue ou la commande smuser envoie les messages d'erreur ci-après lorsqu'elle est effectuée sur un groupe :

"Attempted Read of Group IDs failed with unexpected CIM error: CIM\_ERR\_FAILED."operations from the GUI or command-line interface.

**Solution :** choisissez l'une des solutions indiquées ci-dessous.

- Pour résoudre le problème en redémarrant le serveur DNS, suivez les étapes ci-dessous.
	- 1. Devenez superutilisateur.
	- 2. Placez le fichier named.conf dans un autre répertoire. Par exemple :

# **mv /etc/named.conf /var/named/named.conf**

3. Redémarrez le serveur DNS.

# **pkill -9 in.named**

- # **/usr/sbin/in.named /var/named/named.conf**
- Pour résoudre le problème en redémarrant le serveur WBEM, suivez les étapes ci-dessous :
	- 1. Devenez superutilisateur.
	- 2. À l'aide d'un éditeur de texte, éditez le fichier /usr/sadm/lib/wbem/WbemUtilityServices.properties .

Remplacez la chaîne /etc/named.conf par /tmp/*nouveau\_nom\_fichier*.

**Remarque :** assurez-vous que le nom de fichier que vous avez choisi n'est pas déjà attribué sur le système.

- 3. Arrêtez le serveur WBEM.
	- # **/etc/init.d/init.wbem stop**
- 4. Démarrez le serveur WBEM.
	- # **/etc/init.d/init.wbem start**

Pour obtenir de plus amples informations, consultez les pages smuser( 1M) et smgroup (1M) du manuel.

## **x86: l'initialisation de la partition de service échoue en cas d'activation de la touche F4 pendant l'initialisation du BIOS (4782757)**

Vous initialisez un serveur d'entrée Sun LX50 sur lequel sont installés une partition de service et l'environnement d'exploitation Solaris 9 8/03 (Édition pour plate-forme x86). Vous avez la possibilité d'initialiser la partition de service à l'aide de la touche F4. Cependant, cela efface le contenu de l'écran et le système ne parvient pas à initialiser la partition de service.

**Solution :** n'appuyez pas sur la touche F4 lorsque l'écran d'initialisation du BIOS apparaît. Après quelques secondes, l'écran affichant les informations sur la partition de disque actuelle apparaît. Sélectionnez le chiffre dans la colonne Part# correspondant à type=DIAGNOSTIC puis appuyez sur la touche Entrée ; le système initialise la partition de service.

## **Le message d'événement CP d'UltraSPARC II n'est pas toujours généré dans l'environnement d'exploitation Solaris 9 8/03 (4732403)**

Le message d'événement CP qui accompagne certains messages d'erreur mémoire incorrigible n'est pas toujours généré sur les systèmes basés sur la plate-forme UltraSPARC II et utilisés dans l'environnement d'exploitation Solaris 98/03. Ils incluent les systèmes suivants :

- Sun Enterprise™ 10000
- Sun Enterprise 6500 ;
- Sun Enterprise 6000 ;
- Sun Enterprise 5500 ;
- Sun Enterprise 5000 ;
- Sun Enterprise 4500 ;
- Sun Enterprise 4000 ;
- Sun Enterprise 3500 ;
- Sun Enterprise 3000.

Résultat : certaines informations nécessaires à l'identification d'une CPU défectueuse risquent de ne pas toujours être présentes.

**Solution :** pour obtenir les dernières informations sur ce problème, allez sur le site SunSolve<sup>SM</sup> à l'adresse <http://sunsolve.sun.com>.

#### **Le démon Solaris WBEM Services 2.5 ne peut pas localiser les fournisseurs d'interface de programmation d'application com.sun (4619576)**

Le démon Solaris WBEM Services 2.5 ne peut pas localiser les fournisseurs indiqués pour l'interface com.sun.wbem.provider ou l'interface com.sun.wbem.provider20. Même si vous créez une instance Solaris\_ProviderPath pour un fournisseur indiqué pour ces interfaces, le démon Solaris WBEM Services 2.5 ne localise pas le fournisseur.

**Solution :** pour permettre au démon de localiser un tel fournisseur, arrêtez et redémarrez le démon Solaris WBEM Services 2.5.

- # **/etc/init.d/init.wbem stop**
- # **/etc/init.d/init.wbem start**

**Remarque :** si vous utilisez l'API javax pour développer votre fournisseur, vous n'avez pas besoin d'arrêter puis de redémarrer le démon Solaris WBEM Services 2.5. De fait, ce dernier reconnaît les fournisseurs javax de façon dynamique.

## **Certains appels de méthodes d'API com.sun échouent avec le protocole XML/HTTP (4497393, 4497399, 4497406, 4497411)**

Si vous décidez d'utiliser l'interface de programmation d'application com. sun plutôt que l'API javax pour développer votre logiciel WBEM, seul l'appel de méthode distant (RIM) CIM est totalement supporté. Il n'est pas certain que d'autres protocoles tels que XML/HTTP fonctionnent tout à fait avec l'API com.sun.

Le tableau suivant répertorie des exemples d'appels qui sont exécutés avec succès sous RMI, mais échouent sous XML/HTTP.

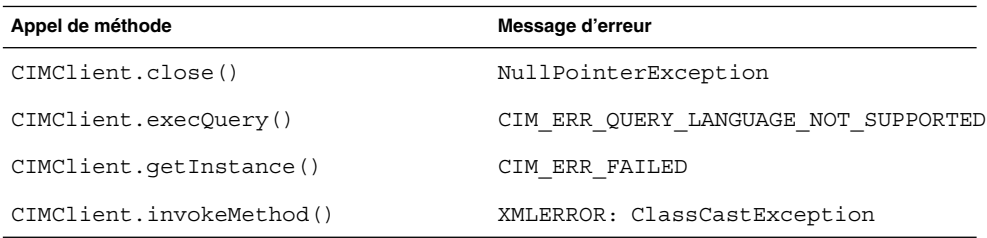

## **Impossible de modifier les propriétés de montage de système de fichiers avec l'outil de montage et de partage de Solaris Management Console (4466829)**

L'outil de montage et de partage de Solaris Management Console ne peut pas modifier les options de montage sur des systèmes de fichiers critiques tels que root (/), /usr et /var.

**Solution :** choisissez l'une des solutions suivantes :

■ Utilisez l'option de remontage avec la commande de montage.

# **mount -F** *type\_système\_fichiers* **-o remount,***options\_montage\_supplémentaires* **\** *périphérique\_à\_monter point\_montage*

**Remarque :** les modifications de propriété de montage apportées en utilisant l'option -remount avec la commande mount ne sont pas persistantes. En outre, toutes les options de montage non spécifiées dans la portion *options\_montage\_supplémentaires* de la commande précédente héritent des valeurs par défaut spécifiées par le système. Reportez-vous à la page de manuel mount ufs(1M) pour obtenir de plus amples informations.

■ Modifiez l'entrée appropriée dans le fichier /etc/vfstab pour changer les propriétés de montage de système, puis réinitialisez le système.

#### **Erreur CIM\_ERR\_LOW\_ON\_MEMORY en cas de tentative d'ajout de données à l'aide de WBEM (4312409)**

Le message d'erreur suivant s'affiche lorsque la mémoire est insuffisante :

CIM\_ERR\_LOW\_ON\_MEMORY

Vous ne pouvez pas ajouter d'entrées supplémentaires lorsque la mémoire disponible pour le programme Common Information Model (CIM) Object Manager devient insuffisante. Le cas échéant, vous devez réinitialiser le référentiel CIM Object Manager.

**Solution :** pour réinitialiser le référentiel CIM Object Manager, procédez comme indiqué ci-dessous.

- 1. Devenez superutilisateur.
- 2. Arrêtez le programme CIM Object Manager.
	- # **/etc/init.d/init.wbem stop**
- 3. Supprimez le répertoire d'enregistrement JavaSpaces™.
	- # **/bin/rm -rf /var/sadm/wbem/log**
- 4. Redémarrez le programme CIM Object Manager.
	- # **/etc/init.d/init.wbem start**

**46** Notes de version de Solaris 9 8/03 • Septembre 2003

**Remarque :** lorsque vous remettez le programme CIM Object Manager à zéro, vous perdez toutes les définitions propriétaires de votre mémoire de données. Vous devez recompiler les fichiers MOF contenant ces définitions en utilisant la commande mofcomp. Voyez l'exemple ci-dessous.

# **/usr/sadm/bin/mofcomp -u root -p** *mot\_de\_passe\_superutilisateur votre\_fichier\_mof*

# **Problème lié à Solaris Volume Manager**

#### **Échec possible de la commande metattach de Solaris Volume Manager**

Si vous possédez un fichier racine (/) en miroir de Solaris Volume Manager au sein duquel le système de fichiers ne commence pas au cylindre 0, vous ne devez connecter aucun sous-miroir commençant au cylindre 0.

Si vous tentez de connecter un sous-miroir commençant au cylindre 0 sur un miroir dont le sous-miroir original ne commence pas sur ce cylindre, le message d'erreur suivant s'affiche :

can't attach labeled submirror to an unlabeled mirror

**Solution :** choisissez l'une des solutions suivantes :

- Vérifiez que le système de fichiers racine et le volume de l'autre sous-miroir commencent au cylindre 0.
- Vérifiez que le système de fichiers racine et le volume de l'autre sous-miroir ne commencent pas au cylindre 0.

**Remarque :** par défaut, la procédure d'installation de JumpStart commence la copie sur le cylindre 0 et place le système de fichiers racine (/) ailleurs sur le disque. La pratique usuelle en matière d'administration des systèmes consiste à démarrer la tranche 0 sur le cylindre 0. La mise en miroir d'une installation JumpStart par défaut, dont la racine se trouve sur la tranche 0 mais pas sur le cylindre 0, vers un disque secondaire standard dont la tranche 0 commence au cylindre 0, engendre l'affichage d'un message d'erreur au moment où vous tentez de connecter un second sous-miroir. Pour de plus amples informations sur le comportement par défaut des programmes d'installation de Solaris, reportez-vous au *Guide d'installation Solaris 9*.

# **Bugs liés à Solaris Volume Manager**

**La commande metahs -e de Solaris Volume Manager échoue sur les périphériques de stockage avec câble en cuivre lorsqu'un disque de secours a été transféré sur une mémoire auxiliaire (4644106)**

La commande metahs -e peut échouer dans les cas indiqués ci-dessous.

- 1. Un périphérique de secours rencontre un problème, tel qu'une erreur provoquée lors de l'utilisation de l'utilitaire de test metaverify.
- 2. Le logiciel Solaris Volume Manager tente d'activer le disque de secours lorsqu'une erreur se produit sur un métapériphérique ; ce disque est indiqué comme étant broken.
- 3. Le système est hors service. Le disque de secours défectueux est remplacé par un autre disque, installé au même emplacement.
- 4. À l'initialisation du système, le logiciel Solaris Volume Manager ne reconnaît pas le nouveau disque de secours.
- 5. La commande metahs -e est utilisée pour activer le disque de secours sur le nouveau disque.

Le message suivant s'affiche :

WARNING: md: d0: open error of hotspare (Unavailable)

Cette défaillance se produit car le logiciel Solaris Volume Manager ne reconnaît pas le nouveau disque de secours qui a été placé dans le même emplacement physique. Alors il continue d'afficher l'identificateur de périphérique du disque qui a été retiré du système.

**Remarque :** cette défaillance ne survient pas sur les armoires de stockage ni sur un Photon, l'identificateur de périphérique étant modifié lorsqu'un disque est remplacé.

**Solution :** choisissez l'une des solutions suivantes :

- Pour mettre à jour l'identificateur de périphérique du disque de secours dans la base de données d'état de Solaris Volume Manager, procédez comme indiqué ci-dessous.
	- 1. Devenez superutilisateur.
	- 2. Entrez la commande suivante pour mettre à jour l'identificateur de périphérique du disque de secours.

# **metadevadm -u** *nom\_périphérique\_logique*

3. Entrez la commande suivante pour rendre disponible le nouveau disque de secours.

```
# metareplace -e nom_périphérique_logique
```
- Pour gérer les disques de secours et les ensembles de disques de secours sur le système, procédez comme indiqué ci-dessous.
	- 1. Devenez superutilisateur.
	- 2. Entrez la commande suivante pour supprimer l'entrée relative à la tranche du disque de secours :

# **metahs -d hsp** *numéro\_ensemble\_disques\_secours nom\_périphérique\_logique*

3. Entrez la commande suivante afin de créer une nouvelle entrée pour la tranche du disque de secours au même emplacement et avec l'identificateur de périphérique approprié.

# **metahs -a hsp** *numéro\_ensemble\_disques\_secours nom\_périphérique\_logique*

# **La commande metadevadm de Solaris Volume Manager échoue si le nom du périphérique logique n'existe plus (4645721)**

Vous ne pouvez pas remplacer un disque défectueux par un disque qui a été configuré à l'aide du logiciel Solaris Volume Manager. Le nouveau disque doit être inconnu du logiciel Solaris Volume Manager. Si vous déplacez physiquement un disque d'un connecteur d'extension vers un autre sur un Photon, la commande metadevadm échoue. Cette défaillance survient lorsque le nom du périphérique logique de la tranche n'existe plus. L'identificateur de périphérique du disque reste cependant présent sur la copie du métapériphérique. Le message suivant s'affiche :

Unnamed device detected. Please run 'devfsadm && metadevadm -r to resolve.

**Remarque :** vous pouvez simultanément accéder au disque à son nouvel emplacement. Cependant, vous devez utiliser l'ancien nom de disque logique pour accéder à la tranche.

**Solution :** replacez le disque dans son connecteur d'extension initial.

#### **La commande metarecover de Solaris Volume Manager ne parvient pas à mettre à jour l'espace de noms metadb (4645776)**

Si vous retirez et remplacez un disque physique du système, puis utilisez la commande metarecover -p -d pour écrire les données relatives à la partition logicielle appropriée sur le disque, il en résulte une défaillance ouverte. La commande ne met pas à jour l'espace de noms de la base de données du métapériphérique pour refléter la modification au niveau du disque. Il en résulte une défaillance ouverte pour ladite partition logicielle située au sommet du disque. Le message suivant s'affiche :

Open Error

**Solution :** au lieu d'exécuter la commande metarecover pour récupérer la partition logicielle, créez-en une sur le disque.

**Remarque :** si la partition logicielle fait partie d'un miroir ou d'un système de disques RAID 5, utilisez la commande metareplace sans l'option -e pour remplacer l'ancienne partition logicielle par la nouvelle.

# **metareplace dx** *miroir ou RAID 5 ancienne\_partition\_logicielle nouvelle\_partition\_logicielle*

# <span id="page-49-0"></span>**Bugs liés à la gestion de réseaux**

#### **x86: risque d'échec pour l'interface e1000gvia IPv6 (4874857)**

Un système dont l'interface e1000g est configurée IPv6 risque de ne pas répondre aux messages "Neighbor Solicitation" issus d'une machine distante. Par conséquent, les machines distantes sont incapables de communiquer avec le système cible via IPv6.

**Solution :** arrêtez et redémarrez l'interface IPv6 en procédant comme indiqué ci-dessous.

- 1. Devenez superutilisateur.
- 2. Fermez l'interface IPv6.

# **ifconfig e1000g0 inet6 down**

- 3. Redémarrez l'interface IPv6.
	- # **ifconfig e1000g0 inet6 up**

Vous pouvez désormais communiquer avec ce système cible via IPv6 à partir du système distant.

Les commandes ifconfig permettent de fermer et de redémarrer l'interface IPv6. Vous pouvez les ajouter aux scripts d'initialisation de niveau 3 du système afin d'automatiser les étapes des différentes solutions.

## **La configuration de plusieurs tunnels entre deux noeuds IP avec validation de filtrage peut engendrer une perte de paquets (4152864)**

Si vous configurez plusieurs tunnels IP entre deux noeuds IP et validez ip\_strict\_dst\_multihoming ou d'autres filtres IP, cela peut entraîner une perte de paquets.

**Solution :** sélectionnez l'une des options indiquées ci-dessous.

- Commencez par configurer un seul tunnel entre deux noeuds IP. Ajoutez des adresses au tunnel au moyen de la commande ifconfig et de l'option addif.
- Ne validez pas ip strict dst multihoming sur des tunnels entre deux noeuds IP.

# **Bugs liés à la sécurité**

#### **Le déverrouillage du verrouillage d'écran de CDE supprime les références Kerberos Version 5 (4674474)**

Si vous déverrouillez une session CDE verrouillée, toutes les références Kerberos version 5 (krb5) en mémoire cache risquent d'être supprimées. Résultat : vous risquez de ne plus pouvoir accéder à divers utilitaires du système. Ce problème apparaît dans les circonstances présentées ci-dessous.

- Les services dtsession de votre système sont configurés dans le fichier /etc/pam.conf pour utiliser par défaut le module krb5.
- Vous verrouillez votre session CDE, puis tentez de la déverrouiller.

Lorsque ce problème survient, le message d'erreur suivant s'affiche :

lock screen: PAM-KRB5 (auth): Error verifying TGT with host/*nom\_hôte*: Permission denied in replay cache code

**Solution :** ajoutez les entrées non-pam\_krb5 dtsession dans le fichier /etc/pam.conf.

**dtsession auth requisite pam\_authtok\_get.so.1 dtsession auth required pam\_unix\_auth.so.1**

Une fois que vous avez ajouté ces entrées dans le fichier /etc/pam.conf, le module pam\_krb5 ne s'exécute plus par défaut.

### **cron, at et batch ne peuvent pas programmer de tâches pour des comptes verrouillés (4622431)**

Dans l'environnement d'exploitation Solaris 9 8/03, les comptes verrouillés sont traités de la même manière que des comptes venus à échéance ou inexistants. Par conséquent, les utilitaires cron, at et batch ne peuvent pas programmer de tâches sur des comptes verrouillés.

**Solution :** pour permettre à des comptes verrouillés d'accepter des tâches cron, at ou batch, remplacez le champ du mot de passe d'un compte verrouillé (\*LK\*) par la chaîne NP (pour "pas de mot de passe").

# **Bugs liés aux logiciels supplémentaires**

#### **SPARC: Veritas Volume Manager peut échouer sur les systèmes tournant sous l'environnement d'exploitation Solaris 9 8/03 (4642114)**

Si vous tentez d'effectuer plusieurs tâches avec Veritas Volume Manager sur un système fonctionnant sous l'environnement d'exploitation Solaris 9 8/03, les utilitaires vxddladm addjob ou vxddladm addsupport peuvent vider l'image mémoire.

**Solution :** procédez comme indiqué ci-dessous.

- 1. Devenez superutilisateur.
- 2. Vérifiez que le fichier /var/ld/ld.config et l'utilitaire /usr/bin/crle sont présents sur le système.
- 3. Entrez les commandes suivantes dans une fenêtre de terminal :
	- # **/usr/bin/cp /var/ld/ld.config /var/ld/ld.config.save**
	- # **/usr/bin/crle -E LD\_LIBRARY\_PATH=/usr/lib**
	- # *commande\_vxddladm\_appropriée*
	- # **/usr/bin/mv /var/ld/ld.config.save /var/ld/ld.config**

# **Problèmes liés au CD de documentation**

#### **Les liens vers la documentation d'iPlanet Directory Server 5.1 ne fonctionnent pas correctement**

Dans la collection iPlanet™ Directory Server 5.1 (Édition Solaris), les liens DocHome et les liens entre chaque manuel ne fonctionnent pas. Par conséquent, si vous les sélectionnez, votre navigateur affiche l'erreurIntrouvable.

**Solution :** pour passer d'un document iPlanet Directory Server 5.1 à un autre sur votre système, accédez à la page de la collection iPlanet Directory Server 5.1 (Édition Solaris) à l'adresse <http://docs.sun.com>. Cliquez sur le lien correspondant au document que vous souhaitez consulter.

## **Le module SUNWsdocs est nécessaire pour supprimer d'autres modules de documentation**

Si vous supprimez le module SUNWsdocs, puis essayez de supprimer les autres modules de documentation, la suppression échoue. Ce problème se présente parce que le module SUNWsdocs est installé avec n'importe quelle collection et constitue le point d'entrée du navigateur.

**Solution :** si vous avez supprimé le module SUNWsdocs, réinstallez-le à partir du support de documentation, puis supprimez les autres modules de documentation.

# **Bugs liés au CD de documentation**

# **Les documents au format PDF pour les environnements localisés en langues européennes sont uniquement disponibles via la version localisée en anglais (4674475)**

Sous l'environnement d'exploitation Solaris 9 8/03 et les autres systèmes basés sur UNIX, les documents au format PDF figurant sur le CD de documentation Solaris 9 8/03 1 sur 2 ne sont pas accessibles dans les versions localisées en langues européennes suivantes :

- de (allemand) ;
- es (espagnol) ;
- fr (français) ;
- $\blacksquare$  it (italien);
- sv (suédois).

Ceci provient d'un problème de limitation d'Adobe Acrobat Reader. Pour obtenir de plus amples informations sur ce problème, visitez le site d'Adobe Technote à l'adresse <http://www.adobe.com:80/support/techdocs/294de.htm>.

**Solution :** choisissez l'une des solutions suivantes :

■ Sous l'environnement d'exploitation Solaris 9 8/03 et les autres systèmes basés sur UNIX, configurez la variable d'environnement LC\_ALL sur C acroread. Par exemple, dans le C Shell, entrez la commande suivante dans la fenêtre de terminal :

% **env LC\_ALL=C acroread**

■ Mettez Adobe Acrobat Reader à niveau vers la version 5.0 ou une version ultérieure.

## **La suppression des modules de documentation Solaris 9 8/03 peut engendrer la désinstallation inopinée de certaines collections de documentation Solaris 9 8/03 (4641961)**

Certaines collections de documentation Solaris 98/03 peuvent être supprimées inopinément de votre système, dans les cas de figure présentés ci-dessous.

- 1. Vous installez le contenu des CD de documentation Solaris 9 8/03 1 sur 2 et 2 sur 2 sur votre système.
- 2. Vous utilisez ensuite l'utilitaire prodreg ou le programme d'installation du CD de documentation de Solaris 9 8/03 pour supprimer certains modules de documentation.

Les CD de documentation Solaris 9 8/03 1 sur 2 et 2 sur 2 possèdent trois collections en commun. Si vous supprimez les modules contenant ces collections à partir de l'un de ces deux CD pour une installation donnée, les modules sont supprimés pour les deux installations.

Le tableau figurant ci-dessous répertorie les modules pouvant être supprimés inopinément.

**TABLEAU 2–1** Modules de documentation Solaris 9 8/03 figurant sur les deux CD de documentation Solaris 9 8/03

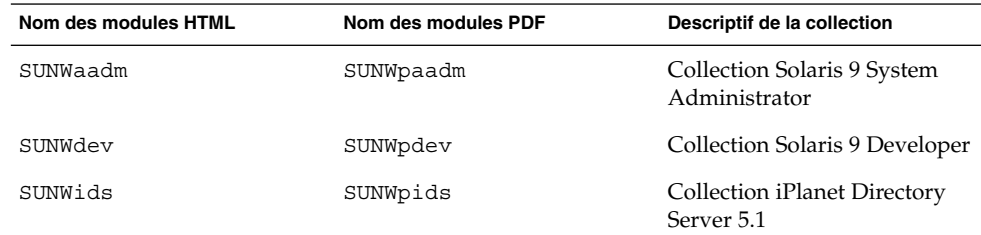

**Solution :** choisissez l'une des solutions suivantes :

- Si la procédure de désinstallation supprime inopinément ces modules de documentation alors que vous souhaitez les conserver sur votre système, réinstallez-les à partir des CD de documentation Solaris 9 8/03.
- Pour éviter ce problème, utilisez l'utilitaire pkgrm pour désinstaller les modules que vous souhaitez supprimer de votre système.

# **Problèmes de localisation**

**Le matériel pour les claviers estoniens de type 6 et français du Canada de type 6 ainsi que pour les claviers de programmation polonais de type 5 n'est pas disponible dans l'environnement d'exploitation Solaris 9 8/03**

La prise en charge logicielle des dispositions des trois claviers suivants a été ajoutée à cette version de Solaris 9 : les claviers estonien et français du Canada de type 6 et le clavier de programmation polonais de type 5.

Ce logiciel offrira aux utilisateurs canadiens, estoniens et polonais une plus grande flexibilité d'entrée au clavier en leur permettant d'adapter les configurations de claviers américains standard à leurs propres besoins linguistiques.

Le matériel pour ces trois nouveaux types de claviers n'est pas disponible pour le moment.

**Solution :** pour tirer le meilleur profit de ce nouveau logiciel clavier, modifiez le fichier /usr/openwin/share/etc/keytables/keytable.map d'une des manières suivantes :

- Pour le clavier estonien de type 6 :
	- 1. Remplacez l'entrée US6.kt par Estonia6.kt dans le fichier /usr/openwin/share/etc/keytables/keytable.map. L'entrée modifiée se lit comme suit :
		- 6 0 Estonia6.kt
	- 2. Ajoutez les entrées suivantes au fichier /usr/openwin/lib/locale/iso8859-15/Compose.

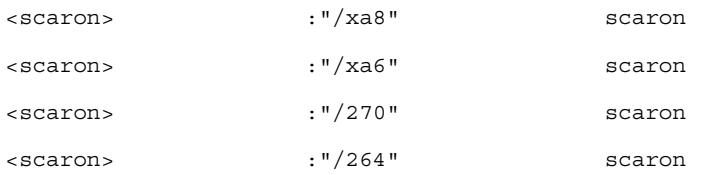

- 3. Redémarrez l'ordinateur pour que les modifications prennent effet.
- Pour le clavier français du Canada de type 6 :
	- 1. Remplacez l'entrée US6.kt par Canada6.kt dans le fichier /usr/openwin/share/etc/keytables/keytable.map. L'entrée modifiée se lit comme suit :
		- 6 0 Canada6.kt
	- 2. Redémarrez l'ordinateur pour que les modifications prennent effet.
- Si vous utilisez la disposition existante du clavier polonais de type 5 :

1. Remplacez l'entrée Poland5.kt par Poland5\_pr.kt dans le fichier /usr/openwin/ share/etc/keytables/keytable.map. L'entrée modifiée se lit comme suit :

4 52 Poland5 pr.kt

**Remarque :** si vous utilisez un clavier à commutateurs dip, vérifiez que les touches sont définies sur la bonne valeur binaire pour l'entrée du tableau de touches polonaises (binaire 52) avant de redémarrer le système.

- 2. Si vous utilisez un clavier américain de type 5, remplacez l'entrée US5.kt par Poland5\_pr.kt dans le fichier /usr/openwin/share/etc/keytables/keytable.map. L'entrée modifiée se lit comme suit :
	- 33 Poland5 pr.kt
- 3. Redémarrez l'ordinateur pour que les modifications prennent effet.

# **Bogues liés à la localisation**

#### **SPARC: la combinaison Maj-U ne fonctionne pas comme prévu dans les environnements localisés arabes (4303879)**

Pour générer le caractère diacritique dans les environnements localisés arabes, entrez le caractère arabe suivi de Maj-U.

#### **Le tri ne fonctionne pas correctement dans les environnements localisés UTF-8 européens (4307314)**

Le tri ne fonctionne pas correctement dans les environnements localisés UTF-8 européens.

**Solution :** avant d'effectuer un tri dans un environnement localisé UTF-8 FIGGS, définissez la variable *LC\_COLLATE* avec l'équivalent ISO–1.

```
# echo $LC_COLLATE
> es_ES.UTF-8
# LC_COLLATE=es_ES.IS08859-1
# export LC_COLLATE
```
Vous pouvez alors lancer le tri.

# **Bugs liés au serveur d'applications Sun ONE**

### **Le navigateur par défaut est incompatible avec Sun ONE Application Server 7 (4741123)**

Si vous essayez d'utiliser l'interface utilisateur d'administration de Sun ONE Application Server avec le navigateur par défaut de l'environnement d'exploitation Solaris 9 8/03, le message suivant s'affiche :

Unsupported Browser: Netscape 4.78

It is recommended that you upgrade your browser to Netscape 4.79 or Netscape 6.2 (or later) to run the Sun One Application Server Administrative UI. Those who choose to continue and not upgrade may notice degraded performance or unexpected behavior.

**Remarque :** si vous exécutez la version de Sun ONE Application Server Administrative UI incluse dans l'environnement d'exploitation Solaris 9 8/03, vous devez utiliser Netscape 4.79 ou Netscape 7.0.

**Solution :** utilisez /usr/dt/appconfig/SUNWns/netscape au lieu de /usr/dt/bin/netscape.

# **SPARC: l'édition de la liste ACL (Access Control List) n'est pas prise en charge dans certaines versions de Netscape Navigator (4750616)**

L'édition de la liste ACL de Sun ONE Application Server n'est pas prise en charge dans certaines versions de Netscape Navigator™. Par conséquent, si vous tentez d'éditer les entrées ACL alors que vous utilisez la version 6.x ou 7.x de Netscape Navigator, vous risquez d'avoir des problèmes intermittents de consultation.

Par exemple :

- La fenêtre du navigateur disparaît.
- L'écran d'édition de la liste ACL ne s'affiche pas lorsqu'il est lancé.

**Solution :** choisissez l'une des solutions suivantes :

- Utilisez la version 4.79 de Netscape Navigator ou la version 6.0 de Microsoft Internet Explorer, qui sont prises en charge.
- Éditez manuellement le fichier ACL. Pour de plus amples informations sur le formatage du fichier ACL, reportez-vous au *Sun ONE Application Server 7 Administrator's Guide*.

#### **L'accès à une base de données Oracle 9.1 à l'aide d'un client Oracle 9.2 risque de corrompre des données (4707531)**

Si vous accédez à une base de donnée Oracle 9.1 à l'aide d'un client Oracle® 9.2, les données risquent d'être corrompues lorsqu'une colonne de chiffres suit une colonne d'horodatage.

Une telle circonstance peut être due à l'utilisation du fichier ojdbc14.jar avec une base de données Oracle 9.1. L'application du patch facilitera probablement l'adressage de la situation sur des machines Solaris 32 bits, sur lesquelles est exécutée une base de données Oracle 9.1. Ce gestionnaire JDBC™ est destiné à Oracle s'exécutant avec JDK™ 1.4.

**Solution :** procurez-vous le patch, qui sera probablement mis à disposition par Oracle sur son site Web pour fixer le Bug 2199718 et appliquez-le sur votre serveur.

### **SPARC: l'interface d'administration de Sun ONE Application Server produit une erreur de vérificateur lors de l'affichage de la ressource Persistence Manager Factory créée à partir de la ligne de commande (4733109)**

Une erreur de vérificateur est rapportée pour une ressource Persistence Manager Factory qui a été créée à l'aide de l'interface de ligne de commande. L'erreur suivante s'affiche lorsque la ressource est visualisée dans l'interface d'administration de Sun ONE Application Server.

ArgChecker Failure: Validation failed for jndiName: object must be non-null

**Solution :** procédez comme indiqué ci-dessous pour créer une nouvelle ressource Persistence Management Factory.

- 1. Créez un pool de connexion à JDBC en y insérant les informations sur la source de données, de façon à vous connecter à une base de données.
- 2. Créez une ressource jdbc pour rendre le pool de connexion disponible par le biais d'une recherche Java Naming and Directory Interface™ (J.N.D.I.).
- 3. Créez une ressource de gestion de la persistence à l'aide de la ressource jdbc qui a été créée à l'étape 2.

#### **SPARC: la valeur any dans l'attribut adresse de l'élément récepteur IIOP du fichier server.xml n'est pas prise en charge (4743366)**

La valeur any dans l'attribut adresse de l'élément récepteur IIOP du fichier server.xml file autorise l'écoute sur toutes les interfaces disponibles sur un système. Cette prise en charge inclut les interfaces IPv4 et IPv6. Toutefois, dans la configuration de Sun ONE Application Server par défaut, la valeur de l'adresse est définie sur 0.0.0.0 dans l'élément IIOP. Cette configuration par défaut n'écoute pas sur les interfaces IPv6. En effet, elle écoute uniquement sur la totalité des interfaces IPv4 d'un système.

**Solution :** utilisez la valeur :: dans l'attribut adresse du récepteur IIOP dans le fichier server.xml pour écouter sur toutes les interfaces IPv4 et IPv6 d'un système.

### **SPARC: le serveur d'applications ne parvient pas à redémarrer en cas de conversion vers un environnement SSL (4723776)**

Le redémarrage de Sun ONE Application Server échoue si vous tentez de l'effectuer après avoir installé un certificat et activé la sécurité. Un message indique que la réception d'un mot de passe par le serveur a échoué.

Lorsque Secure Socket Layer (SSL) n'est pas activé, les mots de passe ne sont pas cachés, faisant ainsi échouer le redémarrage. La commande restart ne prend pas en charge le passage du mode non SSL au mode SSL.

**Remarque :** ce problème se présente uniquement au premier démarrage du serveur et les redémarrages suivants s'effectuent avec succès.

**Solution :** choisissez l'une des solutions suivantes :

- Si vous avez rencontré ce problème, cliquez sur le bouton Start.
- Afin d'éviter ce problème, procédez comme suit sans cliquer sur le bouton Restart.
	- 1. Cliquez sur le bouton Stop.
	- 2. Cliquez sur le bouton Start.

#### **SPARC: le serveur d'applications risque de se bloquer lors d'un rechargement dynamique (4750461)**

Si une application comprend plusieurs composants Enterprise JavaBeans™, le serveur risque de se bloquer lors du rechargement dynamique de cette application. La fonction de rechargement dynamique est utilisée dans l'environnement de développement et sert à tester rapidement les modifications mineures effectuées au niveau d'une application. Le blocage est dû à une tentative d'utilisation de plus de descripteurs de fichier qu'il n'y en a de disponibles.

**Solution :** procédez comme indiqué ci-dessous.

- 1. Augmentez le nombre maximum de descripteurs de fichier en ajoutant des lignes, dans ce format, dans le fichier /etc/system.
	- set rlim\_fd\_max=8192
	- set rlim\_fd\_cur=2048

Les valeurs peuvent être définies à la hausse ou à la baisse, selon la taille de l'application.

2. Redémarrez le système.

# **La sortie de la console est corrompue si l'encodage par défaut du système n'est pas UTF-8 (4757859)**

Si l'encodage par défaut du système n'est pas UTF-8, la sortie du serveur d'applications risque de ne pas afficher correctement les caractères multi-octets. **Solution :** ouvrez le fichier server.log dans votre navigateur.

#### **Le surnom d'un certificat externe ne s'affiche pas dans la liste des surnoms de l'interface d'administration (4725473)**

Si vous procédez à l'installation d'un certificat externe à travers l'interface d'administration de l'application Sun ONE, un problème surgit lorsque vous tentez d'activer SSL pour le récepteur HTTP à l'aide du certificat installé sur le module cryptographique externe. Même si l'installation du certificat s'est déroulée avec succès, le surnom du certificat ne s'affiche pas dans l'interface d'administration.

**Solution :** procédez comme indiqué ci-dessous.

- 1. Connectez-vous au système sur lequel est installé le logiciel Sun ONE Application Server en tant qu'administrateur.
- 2. Reliez le récepteur HTTP au certificat qui est installé sur un module cryptographique externe à l'aide de la commande asadmin. Pour de plus amples informations sur la commande asadmin, reportez-vous à la page de manuel asadmin(1AS).

```
# asadmin create-ssl --user administrateur--password mot_de_passe
--host nom_hôte \
--port port --type http-listener --certname nobody@apprealm:Server-Cert \
--instance instance --ssl3enabled=true \
--ssl3tlsciphers +rsa_rc4_128_md5 http-listener-1
```
La commande précédente établit le lien entre le certificat et l'instance de serveur, mais ne procède pas à l'installation du certificat. Celui-ci a été installé à travers l'interface d'administration.

**Remarque :** bien que le certificat soit lié au récepteur HTTP, ce dernier se mettra en écoute en mode non SSL.

3. Activez le récepteur HTTP de façon à ce qu'il puisse se mettre en écoute en mode SSL. Utilisez la commande suivante :

# asadmin set --user *administrateur* --password *mot\_de\_passe* --host *nom\_hôte* \ --port *port* server1.http-listener.http-listener-1.securityEnabled=true

La commande précédente fait basculer l'état d'écoute de l'instance de serveur du mode non SSL au mode SSL. Une fois les étapes mentionnées ci-dessus réalisées, le certificat s'affiche dans l'interface d'administration.

Vous pouvez désormais utiliser cette interface pour effectuer les modifications de votre choix au niveau du récepteur HTTP.

#### **SPARC: la commande flexanlg risque d'entraîner l'apparition d'un message d'échec (4742993)**

Si vous exécutez le logiciel Sun ONE Application Server inclus dans l'environnement d'exploitation Solaris 9 8/03 et que vous utilisez la commande flexanlg à partir du fichier /usr/appserver/bin, un message d'échec s'affiche.

```
ld.so.1: /usr/appserver/bin/flexanlg: fatal: libplc4.so:open failed:
No such file or directory
killed
```
**Solution :** procédez comme indiqué ci-dessous.

1. Ajoutez l'entrée suivante au fichier LD\_LIBRARY\_PATH.

/usr/lib/mps

2. Exécutez la commande flexanlg.

% **/usr/appserver/bin/flexanlg**

## **Les clients IPv6 uniquement ne peuvent pas se connecter au serveur d'applications (4742559)**

**Remarque :** le problème décrit ci-après s'adresse aux utilisateurs dont le réseau utilise l'IPv6.

Par défaut, les instances Sun ONE Application Server 7 et instances de serveur d'administration utilisent l'IPv4. L'IPv4 est pris en charge par tous les environnements d'exploitation sur lesquels Sun ONE Application Server est disponible. Sur les plates-formes prenant en charge l'IPv6, des modifications au niveau de la configuration de Sun ONE Application Server sont requises à des fins de conformité.

**Remarque :** si de telles modifications de la configuration sont nécessaires, vous devez être sûr et certain que l'IPv6 est bien pris en charge. En effet, si la configuration liée à l'IPv6 est réalisée sur un système ne prenant en charge que l'IPv4, les instances de serveur d'applications risquent de ne pas démarrer.

**Solution :** procédez aux modifications de configuration indiquées ci-dessous.

- 1. Démarrez le serveur d'administration.
- 2. Démarrez la console d'administration en vous connectant à l'hôte HTTP ou au port du serveur d'administration dans un navigateur.
- 3. Sélectionnez l'instance du serveur sur lequel vous allez configurer l'IPv6, par exemple, serveur1.
- 4. Étendez le noeud des récepteurs HTTP dans l'arborescence.

- 5. Sélectionnez le récepteur HTTP sur lequel vous allez configurer l'IPv6, par exemple, récepteur-HTTP1.
- 6. Définissez la valeur du champ IP address sur **ANY** dans la rubrique General.
- 7. Dans la rubrique Advanced, définissez la valeur du champ Family sur **INET6**. En définissant le champ Family sur INET6, vous ne désactivez pas la fonctionnalité IPv4, sauf si une adresse IPv6 est sélectionnée pour l'adresse IP. En sélectionnant ANY pour une adresse IP, vous étendez les adresses à IPv4 et IPv6.
- 8. Cliquez sur Sauvegarder.
- 9. Sélectionnez votre instance de serveur dans le panneau de gauche.
- 10. Cliquez sur Apply Changes.
- 11. Cliquez sur Stop.
- 12. Cliquez sur Start.

Le serveur redémarre et applique les modifications que vous avez apportées.

#### **Les échantillons modifiés ne sont pas mis à jour tant qu'ils n'ont pas été redéployés (4726161)**

Le message d'erreur indiqué ci-après apparaît si les utilisateurs tentent de déployer un échantillon à plusieurs reprises après avoir effectué des modifications mineures et recomprimé l'application.

Already Deployed

Ce problème affecte la plupart des échantillons, étant donné qu'ils utilisent l'utilitaire Ant et le fichier common.xml, dont la cible est deploy. Ainsi, cette utilisation combinée mélange le déploiement d'applications et l'enregistrement de ressources.

**Solution :** choisissez l'une des solutions suivantes :

- Pour la plupart des applications d'échantillonnage qui utilisent les fichiers build.xml de l'utilitaire Ant, y compris le fichier common.xml, entrez la commande suivante :
	- % **asant deploy\_common**
- Pour toutes les autres applications d'échantillonnage, entrez les commandes suivantes :
	- % **asant undeploy**
	- % **asant deploy**

#### **SPARC: les transactions locales sont ralenties lorsque les paramètres de transaction sont différents de zéro (4700241)**

Le gestionnaire de transactions locales ne prend pas en charge les transactions dont les délais sont déterminés. Si vous attribuez une valeur supérieure à 0 au délai en secondes dans l'élément service-transaction, toutes les transactions locales sont traitées comme des transactions globales. Lorsque le délai est égal à 0, le gestionnaire de transactions attend indéfiniment s'il ne détecte pas de signal émanant d'une source de données participante.

**Remarque :** si le gestionnaire de sources de données ne prend pas en charge les transactions globales, une transaction locale risque d'échouer.

**Solution :** restaurez la valeur par défaut (0) du délai en secondes.

### **Les optimisations du gestionnaire JDBC d'Oracle ne sont pas amorcées (4732684)**

Pour utiliser les optimisations JDBC d'Oracle avec des beans CMP (Container-Managed Persistence), vous devez spécifier classes12.zip dans l'attribut du suffixe du chemin d'accès du fichier server.xml. Ne placez pas le fichier classes12.zip dans le répertoire instance/lib/, défini par défaut pour les bibliothèques tierces.

**Solution :** ajoutez le fichier classes12.zip dans l'attribut de suffixe du chemin d'accès du fichier server.xml.

#### **Les clients RMI-IIOP ne fonctionnent pas pour les adresses IPv6 si les recherches d'adresse DNS échouent pour celles-ci (4743419)**

Si une recherche de DNS pour une adresse IPv6 échoue, les clients RMI-IIOP (Remote Method Invocation-Internet Inter-ORB Protocol) ne fonctionnent pas pour ce type d'adresse.

**Solution :** le DNS doit être défini sur le site de déploiement pour chercher une adresse IPv6.

# **La valeur du champ Only show entries with du journal des événements se corrompt si l'application ou le système n'utilise pas l'encodage UTF-8 (4763655)**

Si vous entrez des caractères multi-octets dans le champ Only show entries with et effectuez ensuite une recherche dans le journal des événements, la valeur du champ Only show entries with se corrompt lors de l'affichage du résultat de cette recherche. Ce problème est dû à la conversion du message du format UTF-16 au format UTF-8.

**Solution :** aucune.

**62** Notes de version de Solaris 9 8/03 • Septembre 2003

# **Bug lié à la sécurité de Sun ONE Application Server**

## **Le serveur d'applications démarre toutes les instances en tant que superutilisateur et autorise l'accès superutilisateur aux utilisateurs qui ne le sont pas (4780076)**

Plusieurs problèmes sont liés au démarrage du serveur d'applications lorsque Sun ONE Application Server est installé en tant que partie intégrante de l'installation Solaris.

- Toutes les instances du serveur d'applications et du serveur d'administration sont démarrées automatiquement lors du démarrage du système Solaris. Dans un grand nombre d'environnements, toutes les instances ne sont pas censées démarrer automatiquement au démarrage du système Solaris. En effet, le démarrage de toutes les instances définies peut avoir une incidence défavorable sur la mémoire disponible sur un système.
- Lorsque les instances du serveur d'applications et du serveur d'administration sont démarrées de façon automatique, le script de démarrage de chaque instance est exécuté en tant que superutilisateur. L'exécution des scripts de démarrage d'une instance appartenant à un utilisateur non superutilisateur peut permettre à celui-ci d'accéder au superutilisateur par la modification des scripts de démarrage au niveau de l'instance.

Lors de l'installation de Sun ONE Application Server, le script /etc/init.d/appserv et les liens symboliques vers les scripts S84appserv et K05appserv dans les répertoires /etc/rc\*.d/ sont installés. Ces scripts provoquent le démarrage et l'arrêt automatiques des instances de serveur d'applications et de serveur d'administration, définies comme faisant partie de l'opération d'installation du serveur d'applications, au démarrage et à l'arrêt du système Solaris.

Le script /etc/init.d/appserv contient la section de code suivante :

```
case "$1" in
'start')
   /usr/sbin/asadmin start-appserv
   ;;
'stop')
    /usr/sbin/asadmin stop-appserv
    ;;
```
L'exécution de la commande asadmin start-appserv provoque le démarrage de l'instance de serveur d'administration et de toutes les instances de serveur d'applications, définies dans tous les domaines d'administration, au démarrage du système Solaris. Le script de démarrage de chaque instance de serveur d'applications et de serveur d'administration est exécuté en tant que superutilisateur, étant donné que les scripts de démarrage et d'arrêt du système sont eux-mêmes exécutés en tant que superutilisateur. Le script de démarrage au niveau de l'instance est appelé startserv et se trouve dans le répertoire instance-dir/bin/startserv. Les

scripts startserv peuvent être modifiés par l'utilisateur non superutilisateur dans le cadre de l'exécution de commandes en tant que superutilisateur, étant donné que les instances peuvent appartenir à des utilisateurs autres que les superutilisateurs.

Si une instance utilise le port réseau privilégié, son script startserv doit être exécuté en tant que superutilisateur. Cependant, run as user est normalement défini dans la configuration de l'instance, afin de forcer l'instance à s'exécuter en tant qu'utilisateur spécifié après son démarrage par le superutilisateur.

**Solution :** choisissez l'une des solutions proposées ci-dessous, en fonction de votre environnement.

- Si votre environnement ne requiert pas le démarrage de toutes les instances de serveur d'applications et de serveur d'administration en tant que superutilisateur, commentez l'exécution des commandes asadmin start-appserv et asadmin stop-appserv dans le script /etc/init.d/appserv.
- Si votre environnement requiert le démarrage de domaines d'administration spécifiques ou d'instances spécifiques sur un ou plusieurs domaines d'administration, vous pouvez modifier ou créer un script pour automatiser ce processus. Notez que "specific administrative domains" inclut l'instance de serveur d'administration et toutes les instances de serveur d'applications de chaque domaine.

Choisissez l'une des étapes indiquées ci-dessous.

- Modifiez le script /etc/init.d/appserv pour démarrer les domaines ou instances d'intérêt.
- Définissez les nouveaux scripts /etc/rc\*.d/ qui correspondent aux besoins de votre environnement.

**Considérations liées au démarrage :** lorsque vous modifiez les scripts de démarrage de l'environnement d'exploitation Solaris de façon à ce qu'ils démarrent automatiquement des domaines d'administration de serveur d'applications spécifiques ou des instances de serveur d'applications spécifiques, prenez en compte ce qui est indiqué ci-dessous.

Démarrage d'un domaine spécifique : si vous souhaitez démarrer l'instance de serveur d'administration et toutes les instances de serveur d'applications d'un domaine d'administration spécifique en tant que superutilisateur, modifiez les scripts /etc/rc\*.d/ comme indiqué ci-dessous.

```
case "$1" in
'start')
   /usr/sbin/asadmin start-domain --domain production-domain
   ;;
'stop')
   /usr/sbin/asadmin stop-domain --domain production-domain
   ;;
```
■ **Démarrage d'une instance de serveur d'applications spécifique en tant qu'utilisateur non superutilisateur** : modifiez les scripts /etc/rc\*.d/ afin d'utiliser la commande su avec l'option- c.

```
case "$1" in
'start')
  su - usera -c "/usr/sbin/asadmin start-instance --domain test-domain
instance-a"
  su - userb -c "/usr/sbin/asadmin start-instance --domain test-domain
instance-b"
  \cdots'stop')
  su - usera -c "/usr/sbin/asadmin stop-instance --domain test-domain
instance-a"
  su - userb -c "/usr/sbin/asadmin stop-instance --domain test-domain
instance-b"
  ;;
```
Reportez-vous au *Sun ONE Application Server 7 Administrator's Guide* pour de plus amples informations sur les commandes startup et shutdown disponibles par l'intermédiaire de l'interface de la ligne de commande asadmin.

# **Problèmes liés à Sun ONE Directory Server (anciennement iPlanet Directory Server)**

#### **Problème d'installation**

Lorsque vous entrez un nom distinct au cours de l'installation, utilisez le codage en jeu de caractères UTF-8. Les autres codages ne sont pas pris en charge. Par ailleurs, la procédure d'installation ne convertit pas les données du codage en jeu de caractères local en codage en jeu de caractères UTF-8. Les fichiers LDIF (Lightweight Directory Interchange Format) utilisés pour l'importation de données doivent également utiliser le codage en jeu de caractères UTF-8. La procédure d'importation ne convertit pas les données du codage en jeu de caractères local en codage en jeu de caractères UTF-8.

#### **Problèmes liés au schéma**

Le schéma fourni avec Sun Open Net Environment (Sun ONE) Directory Server (anciennement iPlanet Directory Server) 5.1 diffère de celui qui est spécifié dans le standard RFC 2256 pour les objets de classe groupOfNames et groupOfUniquenames. Dans le schéma fourni, les types d'attribut member et uniquemember sont optionnels. Le standard RFC 2256 indique qu'au moins une valeur pour ces types doit figurer dans leur objet de classe respectif.

aci est un attribut opérationnel qui n'est pas retourné avec une recherche, à moins que vous ne le demandiez de façon explicite.

#### **Problème de réplication**

La réplication multi-maître via un réseau étendu n'est pas prise en charge actuellement.

#### **Problèmes liés au module d'extension du serveur**

Sun ONE Directory Server 5.1 fournit le module d'extension Uniqueness à l'ID utilisateur (UID). Par défaut, il n'est pas activé. Pour garantir l'aspect unique de l'attribut pour des attributs spécifiques, créez une nouvelle instance du module d'extension Attribute Uniqueness par attribut. Pour de plus amples informations sur le module d'extension Attribute Uniqueness, reportez-vous au *iPlanet Directory Server 5.1 Administrator's Guide* à l'adresse <http://docs.sun.com> .

Le module d'extension Referential Integrity est désormais désactivé par défaut. Pour éviter les boucles de résolution de conflits, il doit être activé sur une seule réplique maître dans un environnement de réplication multi-maîtres. Avant d'activer le module d'extension Referential Integrity sur les serveurs confrontés à des demandes d'enchaînement, analysez vos besoins en termes de performances, de durée et d'intégrité des ressources. Les contrôles d'intégrité peuvent utiliser des ressources significatives en termes de mémoire et de CPU.

#### **Problème de rôles et de classe de service**

L'attribut nsRoleDN sert à définir un rôle. Il ne doit pas être utilisé pour évaluer l'appartenance à un rôle d'une entrée utilisateur. Pour ce faire, consultez l'attribut nsrole.

#### **Problème d'indexation**

Si les index VLV (Virtual List View) comprennent plus d'une base de données, ils ne fonctionnent pas correctement.

# **Bugs liés à Sun ONE Directory Server**

#### **Impossible de désactiver des utilisateurs au moyen de la console (4521017)**

Si vous lancez Sun ONE Directory Server 5.1 Console et créez un nouvel utilisateur ou un nouveau rôle inactif, ni l'un ni l'autre ne seront désactivés. Il est impossible de créer des utilisateurs et des rôles inactifs par le biais de la console.

**Solution :** pour créer un utilisateur ou un rôle inactif, procédez comme indiqué ci-dessous.

- 1. Créez le nouvel utilisateur ou le nouveau rôle.
- 2. Cliquez deux fois sur l'utilisateur ou le rôle que vous venez de créer ou sélectionnez-le. Cliquez sur Properties dans le menu Object.
- 3. Cliquez sur l'onglet Account.
- 4. Cliquez sur le bouton Inactivate.
- 5. Cliquez sur OK.

L'utilisateur ou le rôle que vous venez de créer est désactivé.

## **Impossible de configurer un répertoire en introduisant des espaces dans le suffixe de base (4526501)**

Si vous spécifiez un nom de domaine de base contenant un espace, par exemple **o=U.S. Government,C=US** lors de la configuration de Sun ONE Directory Server 5.1, le nom de domaine obtenu est tronqué : **Government,C=US**. Lors de la configuration, le nom de domaine doit être entré comme suit **o=U.S.%20Government,C=US** .

**Solution :** pour modifier l'entrée du nom de domaine de base, procédez comme indiqué ci-dessous.

- 1. Sélectionnez l'entrée de répertoire supérieure dans la partie gauche de la fenêtre de navigation de l'onglet Servers and Applications sur la console.
- 2. Modifiez le suffixe dans le champ de sous-arborescence du répertoire User.
- 3. Cliquez sur OK.

#### **Les données relatives à la politique sur les mots de passe ne sont pas synchronisées entre les serveurs (4527608)**

Si vous mettez à jour un serveur d'annuaire non maître en appliquant des données relatives à la politique sur les mots de passe, ces données ne sont pas reproduites sur les autres serveurs. Ces données renferment les verrous de compte.

**Solution :** gérez manuellement les données relatives à la politique des mots de passe sur chaque serveur.

#### **Account Lockout reste effectif après la modification du mot de passe (4527623)**

Si Account Lockout est activé et que le mot de passe utilisateur est modifié, Account Lockout reste effectif.

**Solution :** réinitialisez les attributs accountUnlockTime , passwordRetryCount et retryCountResetTime lockout pour déverrouiller le compte.

#### **Sauvegarde immédiate de la console après échec de l'installation (4531022)**

Si vous procédez à l'installation de Sun ONE Directory Server 5.1, lancez la console, initialisez le répertoire avec un fichier LDIF, puis faites une copie du serveur. La console enregistre que la sauvegarde s'est déroulée correctement. Pourtant, elle a échoué.

**Solution :** procédez comme indiqué ci-dessous, depuis la console, après avoir initialisé la base de données.

- 1. Arrêtez le serveur.
- 2. Redémarrez le serveur.
- 3. Effectuez la sauvegarde.

### **Le serveur ignore la syntaxe sensible à la casse lors de la normalisation des attributs de nom de domaine (4630941)**

Vous ne pouvez pas utiliser les services d'attribution de nom LDAP pour créer des noms de chemin montés automatiquement identiques, sauf quand la casse engendre des noms de chemin répétés. Le serveur d'annuaire ne permet pas de créer des entrées si l'attribut d'appellation possède une syntaxe sensible à la casse et qu'une entrée existante porte déjà le même nom, mais dans une casse différente.

**Remarque :** les chemins d'accès /home/foo et /home/Foo ne peuvent pas coexister.

Par exemple, si l'entrée attr=foo, dc=mycompany, dc=com existe, le serveur ne vous autorise pas à créer l'entrée attr=Foo,dc=mycompany,dc=com. Effet pervers de ce problème : si vous utilisez les services d'attribution de noms, les noms de chemin montés automatiquement doivent être uniques, quelle que soit leur casse.

**Solution :** aucune.

## **L'arrêt du serveur pendant l'exportation, la sauvegarde, la restauration ou la création d'un index bloque le serveur (4678334)**

Si vous arrêtez le serveur pendant l'exportation, la sauvegarde, la restauration ou la création d'un index, il se bloque.

**Solution :** n'arrêtez pas le serveur lorsque vous effectuez l'une de ces opérations.

#### **La réplication ne peut pas utiliser de certificat auto-signé (4679442)**

Si vous tentez de configurer la réplication sur (SSL) avec une authentification basée sur un certificat, la réplication ne fonctionne pas si l'une des conditions ci-dessous se présente.

- Le certificat du fournisseur est auto-signé.
- Le certificat du fournisseur ne peut que servir de certificat de serveur SSL qui ne peut pas faire office de client lors de l'établissement d'une liaison SSL.

**Solution :** aucune.

#### **Problèmes liés au système de fichiers UFS**

## **SPARC: ne pas créer un système de fichiers UFS sur des volumes VxVM supérieurs à 2 Toctets**

Si vous tentez de créer un système de fichiers UFS sur un volume VxVM (Veritas Volume Manager) de 2 Toctets ou plus, vous générez une erreur. Le résultat est un système de fichiers de la taille du modulo du volume VxVM de 2 To. Par exemple, un volume VxVM de 8.4 Toctets produirait un système de fichiers de 0,.4 Toctet.

#### **68** Notes de version de Solaris 9 8/03 • Septembre 2003

Aucun message d'avertissement n'est affiché.

**Solution :** aucune.

# <span id="page-68-0"></span>**Bugs liés au système de fichiers UFS**

#### **L'utilisation des options UFS de montage noatime et logging peut engendrer la corruption du système de fichiers (4884138)**

Si les options UFS de montage noatime et logging sont utilisées ensemble, le système de fichiers peut se détériorer car aucun inode ne s'écrit. Cet échec peut engendrer l'affichage des messages suivants :

```
/mnt: unexpected allocated inode 1783, run fsck(1M)...
/zoot: unexpected free inode 5674, run fsck(1M)...
```
**Solution :** procédez comme indiqué ci-dessous.

1. Déterminez quels sont les systèmes de fichiers utilisant les options de montage noatime et logging.

```
% mount | grep noatime | grep logging
```
- 2. Éditez /etc/vfstab afin de supprimer l'option noatime de tous les systèmes de fichiers utilisant l'option logging.
- 3. Démontez et lancez la commande fsck contre tous les systèmes de fichiers montés à l'aide des options de montage logging et noatime.
- 4. Lancez la commande fsck contre tous les systèmes de fichiers actuellement démontés et précédemment montés à l'aide des options de montage logging et noatime.

La commande fsck risque d'afficher des messages de ce type :

```
8016 DUP I=646
EXCESSIVE DUP BLKS I=7404
INCORRECT BLOCK COUNT I=7407
DUP/BAD I=646 OWNER=root MODE=100644
ZERO LENGTH DIRECTORY I=3807
BAD/DUP FILE I=575 OWNER=root MODE=100644
BAD/DUP DIRECTORY I=3807 OWNER=root MODE=40755
LINK COUNT DIR I=3806 OWNER=root MODE=40755
LINK COUNT FILE I=25084 OWNER=host1 MODE=100644
FREE BLK COUNT(S) WRONG IN SUPERBLK
```
## **SPARC: la commande fssnap ne fonctionne pas sur un système de fichiers UFS de plusieurs téra-octets (4836824)**

L'utilisation de la commande fssnap pour créer une image d'un système de fichiers UFS dont la taille dépasse 1 To n'est pas prise en charge dans la version Solaris 9 8/03. Le message d'erreur suivant apparaît :

fssnap: Fatal: File system /dir/snapshot0 support large files.

**Solution :** aucune.

**70** Notes de version de Solaris 9 8/03 • Septembre 2003

# Annonces de fin de prise en charge logicielle

Ce chapitre fournit une liste d'annonces de fin de prise en charge.

Les annonces suivantes de fin de prise en charge logicielle ont été ajoutées depuis la dernière publication de ce document sur le CD de la documentation de Solaris 9 8/03 et dans le kiosque d'installation sur le CD d'installation de Solaris 9 8/03.

- « Netscape  $4.7x$  » à la page  $84$
- « [Netscape 6.2x et Netscape 7.0](#page-83-0) » à la page 84
- « Interfaces [asysmem\(\)](#page-77-0) et sysmem() » à la page 78
- « Mises à [jour de la maintenance Solaris](#page-83-0) » à la page 84
- « device\_driver [Prise en charge du nom du chemin d'accès dans la commande](#page-76-0) système add\_drv » à [la page 77](#page-76-0)

# **Fonctions supprimées de l'environnement d'exploitation Solaris 9**

#### **Modificateurs de correspondances adb et syntaxe des points de contrôle**

Dans cette version de l'environnement d'exploitation Solaris, l'utilitaire adb est mis en oeuvre sous la forme d'un lien vers le nouvel utilitaire mdb.

La page de manuel mdb(1) décrit les fonctions du nouveau débogueur et notamment son mode de compatibilité adb. Il existe néanmoins des différences entre adb(1) et mdb, même dans ce mode de compatibilité. Ces différences portent sur les points ci-dessous.

- Le format de sortie du texte de certaines sous-commandes est différent dans mdb. Les fichiers de macros sont formatés selon les mêmes règles, mais vous devrez peut-être modifier les scripts qui dépendent des sorties d'autres sous-commandes.
- La syntaxe de spécification de la longueur des points de contrôle dans mdb est différente de celle décrite dans adb. Les commandes de point de contrôle adb :w, :a et :p permettent d'insérer une longueur entière (en octets) entre les deux points et le caractère de commande. Dans la page de manuel mdb(1), le décompte doit être spécifié, en nombre de répétitions, à la suite de l'adresse initiale.

**71**

La commande adb 123:456w est spécifiée sous la forme 123,456:w dans la page de manuel mdb.

■ Les indicateurs de format /m, /  $\star$ m, ?m et ? $\star$ m ne sont ni reconnus, ni pris en charge par mdb.

### **Serveur AnswerBook2**

Le serveur AnswerBook2™ n'est plus inclus dans cette édition. Les serveurs AnswerBook2 existants peuvent tourner sous l'environnement d'exploitation Solaris 9. La documentation Solaris est disponible en format "en ligne" sur le CD de documentation Solaris. L'ensemble de la documentation Solaris est également disponible à l'adresse suivante : <http://docs.sun.com>.

#### **Utilitaire aspppd**

L'utilitaire aspppd n'étant plus inclus dans cette version, utilisez plutôt les utilitaires pppd( 1M) et Solaris PPP 4.0, inclus dans l'environnement d'exploitation Solaris 9.

#### **Méthode de saisie japonaise ATOK8**

La méthode de saisie japonaise ATOK8 n'est plus prise en charge dans cette version. La méthode de saisie japonaise incluse dans l'environnement d'exploitation Solaris 9 est ATOK12. Elle offre des fonctionnalités similaires, ainsi que de nombreuses améliorations.

#### **Utilitaire crash**

L'utilitaire crash n'est plus pris en charge dans cette version. Sous l'environnement d'exploitation Solaris 9, l'utilitaire mdb(1) offre une fonctionnalité similaire à celle de l'utilitaire crash. L'utilitaire mdb examine également les fichiers de vidage mémoire sur incident système. La structure de l'interface de l'utilitaire crash est bâtie sur des détails matériels tels que les emplacements, qui n'ont aucun lien avec la mise en oeuvre du système d'exploitation Solaris.

La rubrique "Transition From" in *Solaris Modular Debugger Guide* contient des informations destinées aux utilisateurs qui passent de la commande crash à la commande mdb.

#### **Options de vidage mémoire sur incident pour la commande ipcs de Solaris**

La possibilité d'appliquer la commande ipcs( 1) aux vidages mémoire sur incident système avec les options de ligne de commande -C et -N n'est plus prise en charge dans cette version. Une fonctionnalité équivalente est désormais fournie par la commande de débogage mdb(1) ::ipcs.

#### **Méthode de saisie japonaise cs00**

La méthode de saisie japonaise cs00 n'est plus prise en charge dans l'environnement d'exploitation Solaris 9. Les interfaces associées telles que l'interface xci, l'API Japanese Feature Package (JFP) libmle et la commande mle ne sont plus, elles non plus, prises en charge dans l'environnement d'exploitation Solaris 9.

#### **72** Notes de version de Solaris 9 8/03 • Septembre 2003
Si vous procédez à la mise à niveau de l'environnement d'exploitation Solaris 9 depuis une version précédente, le dictionnaire d'utilisateur public /var/mle/ja/cs00/cs00\_u.dic existant est supprimé.

Deux méthodes de saisie japonaises, ATOK12 et Wnn6, sont prises en charge dans l'environnement d'exploitation Solaris 9. Pour de plus amples informations sur les méthodes de saisie ATOK12 et Wnn6, reportez-vous à l'*International Language Environments Guide*.

## **x86: commande devconfig**

La commande devconfig n'est plus prise en charge dans cette version.

## **x86: prise en charge du logiciel du périphérique et de gestionnaire**

Le tableau ci-dessous répertorie les périphériques et gestionnaires logiciels qui ne sont plus pris en charge dans cette version.

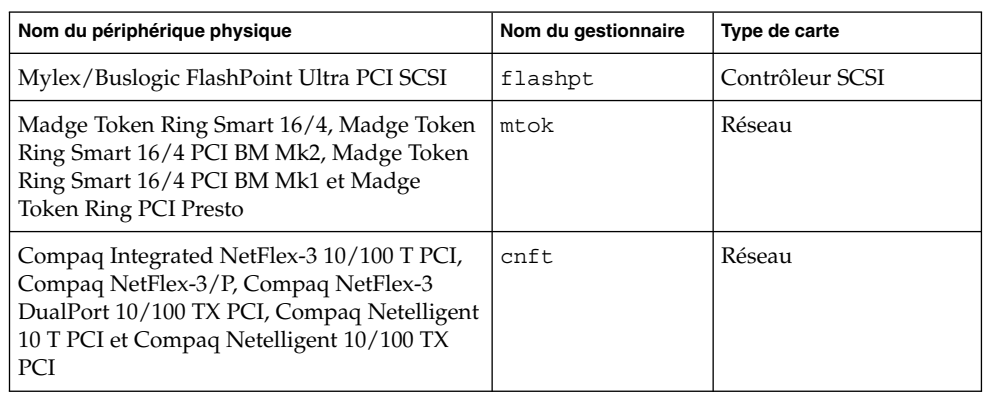

**TABLEAU 3–1** Logiciel de périphérique et de gestionnaire

## **Répertoire d'accès initial**

Le répertoire EA a été renommé. Dans l'environnement d'exploitation Solaris 9, il porte le nom ExtraValue.

## **Contrôleur de disque Emulex MD21 pour unités ESDI**

Le contrôleur de disque MD21 pour unités ESDI n'est plus pris en charge dans l'environnement d'exploitation Solaris 9.

## **Paramètre enable\_mixed\_bcp**

Le paramètre enable\_mixed\_bcp n'est plus pris en charge dans cette version. Dans des versions Solaris antérieures à l'environnement d'exploitation Solaris 9, la variable /etc/system enable\_mixed\_bcp pouvait être définie sur 0 pour désactiver la liaison dynamique d'exécutables SunOS™ 4.0 et compatibles liés partiellement de manière statique. Par défaut, le système utilisait une liaison dynamique pour ces

Chapitre 3 • Annonces de fin de prise en charge logicielle **73**

fichiers exécutables. Dans l'environnement d'exploitation Solaris 9, la liaison dynamique est toujours utilisée pour ces exécutables et le paramètre enable mixed bcp a été supprimé du système. Cette modification ne nuit ni à la compatibilité binaire des fichiers exécutables SunOS 4.0, ni à celle des fichiers exécutables compatibles.

## **x86: systèmes Intel 486**

L'environnement d'exploitation Solaris n'est plus pris en charge sur les systèmes basés sur Intel 486.

## **Alternative de nom de langue japanese**

L'alternative japanese du nom de langue EUC japonais étendu ja n'est plus prise en charge dans cette version. Ce nom de langue facilitait la migration de la version Solaris 1.0 et des versions compatibles. Vous pouvez utiliser ja ou ja\_JP.eucJP en tant que nom de langue EUC japonais avec l'environnement d'exploitation Solaris 9. L'application Solaris 1.0 BCP (JLE) et les versions compatibles peuvent toujours tourner sous l'environnement d'exploitation Solaris 9 sans aucun changement.

## **Kit du développeur de logiciel Java (SDK) 1.2.2**

La version 1.2.2 du SDK Java™ (SUNWj2dev) n'est plus incluse dans la version Solaris 9. Les versions 1.4 et les versions compatibles de Java 2 Édition Standard fournissent des fonctionnalités sensiblement équivalentes. Les versions actuelles et antérieures de JDK et JRE (Java Runtime Environment) peuvent être téléchargées sur le site : <http://java.sun.com>.

## **JDK 1.1.8 et JRE 1.1.8**

Les versions 1.1.8 du JDK et du JRE ne sont plus prises en charge dans cette version. Les versions 1.4 et les versions compatibles de Java 2 Édition Standard fournissent des fonctionnalités sensiblement équivalentes. Les versions actuelles et antérieures du JDK et du JRE peuvent être téléchargées à partir du site <http://java.sun.com>.

## **Client Kerberos version 4**

Le client Kerberos version 4 a été supprimé de l'environnement d'exploitation Solaris 8. Ce client inclut la prise en charge Kerberos version 4 pour les commandes kdestroy, kerbd, kinit, klist, ksrvtgt, mount\_nfs et share. Le client Kerberos version 4 inclut également la prise en charge dans la bibliothèque kerberos (3KRB) et dans l'API de programmation d'appels de procédure à distance ONC kerberos\_rpc (3KRB).

Pour de plus amples informations, consultez les pages du manuel kdestroy( 1), kinit( 1), klist( 1), mount  $nfs( 1M)$  et share(1M).

## **Boîtes à outils OpenWindows pour les développeurs**

Le développement dans les boîtes à outils OpenWindows™ XView ™ et OLIT n'est plus pris en charge dans cette version. Les développeurs sont encouragés à migrer vers la boîte à outils Motif. Les applications qui ont été développées avec les boîtes à outils OpenWindows XView et OLIT peuvent encore tourner dans l'environnement d'exploitation Solaris 9.

#### **Environnement OpenWindows pour les utilisateurs**

L'environnement OpenWindows n'est plus pris en charge dans cette version. Le Common Desktop Environment (CDE) est l'environnement de bureau par défaut qui est inclus dans l'environnement d'exploitation Solaris 9. Les applications qui utilisent les boîtes à outils OpenWindows XView et OLIT peuvent encore tourner dans l'environnement d'exploitation Solaris 9 dans le CDE.

# **Paramètres Priority Paging et Related Kernel (priority\_paging/cachefree)**

Les paramètres réglables priority\_paging et cachefree ne sont pas pris en charge dans la version Solaris 9. Ces paramètres ont été remplacés par une architecture améliorée de mise en cache du système de fichiers qui implémente des politiques d'appel de pages semblables à l'appel de pages axé sur la priorité, mais toujours activées. Si vous essayez de définir ces paramètres dans le fichier /etc/system, des messages d'avertissement de ce type risquent de s'afficher à l'initialisation :

sorry, variable 'priority\_paging' is not defined in the 'kernel' sorry,variable 'cachefree' is not defined in the 'kernel'

Si vous effectuez une mise à niveau vers la version Solaris 9 ou ajoutez les modules SUNWcsr à l'aide de la commande pkgadd et si votre fichier /etc/system inclut les paramètres priority\_paging ou cachefree :

1. Le message suivant s'affiche si les paramètres priority\_paging ou cachefree sont définis dans le fichier /etc/system :

NOTE: /etc/system has been modified since it contains references to priority paging tunables. Please review the changed file.

- 2. Des commentaires sont insérés dans le fichier /etc/system avant toute ligne définissant priority\_paging ou cachefree. Exemple : si la valeur de priority paging est 1, cette ligne est remplacée par :
	- \* NOTE : As of Solaris 9, priority paging is unnecessary and
	- \* has been removed. Since references to priority paging-related tunables
	- \* will now result in boot-time warnings, the assignment below has been
	- \* commented out. For more details, see the Solaris 9 Release Notes, or
	- \* the "Solaris Tunable Parameters Reference Manual".
	- \* set priority paging=1

## **Système de fichiers s5fs**

Le système de fichiers s5fs n'est plus pris en charge dans cette version. Le système de fichiers s5fs prend en charge l'installation d'applications Interactive UNIX qui n'est plus requise dans l'environnement d'exploitation Solaris.

# **Utilitaires sendmail**

Certaines fonctions de l'utilitaire sendmail ne sont plus prises en charge dans cette version. Les fonctions concernées sont principalement des fonctions non standard et spécifiques à Sun. Elles se caractérisent par une syntaxe et une sémantique spéciales pour les fichiers de configuration V1/Sun, la fonction de mode à distance, l'option AutoRebuildAliases et trois fonctions d'alias sun inversé.

Pour de plus amples informations sur ces fonctions et sur les problèmes de migration, reportez-vous à l'adresse suivante : <http://www.sendmail.org/vendor/sun/solaris9.html>.

## **Module SUNWebnfs**

Le module SUNWebnfs n'est plus inclus sur le support d'environnement d'exploitation Solaris.

La bibliothèque et la documentation sont disponibles en version téléchargeable sur le site <http://www.sun.com/webnfs>.

## **Serveurs sun4d**

Les serveurs suivants, basés sur l'architecture sun4d, ne sont plus pris en charge dans cette version :

- SPARCserver™ 1000 ;
- SPARCcenter 2000.

Les options matérielles qui dépendent de l'architecture sun4d ne sont plus prises en charge dans cette version.

#### **Module SUNWrdm**

Le module SUNWrdm, qui contenait les notes de version sous forme de texte, n'est plus inclus sur le CD du logiciel Solaris dans cette version.

En cas de besoin, reportez-vous aux notes de version qui figurent sur le CD de documentation Solaris, aux notes de version d'installation imprimées ou aux notes de version les plus courantes disponibles sur le site : <http://docs.sun.com>.

# **Fonctions susceptibles d'être supprimées dans une version ultérieure**

## **device\_driver Prise en charge du nom du chemin d'accès dans la commande système add\_drv**

La commande add drv accepte la spécification du nom d'un chemin d'accès pour le paramètre device driver. Cette fonction sera peut-être supprimée dans une prochaine version de l'environnement d'exploitation Solaris.

Dans l'environnement d'exploitation Solaris 9, le message d'avertissement suivant est écrit à STDERR lorsque le nom d'un chemin d'accès est spécifié :

Attention : la prise en charge du nom du chemin ne sera plus assurée dans les futures versions de add\_drv.

> Pendant le processus d'installation, les messages d'avertissement générés par l'utilisation de la spécification du nom de chemin apparaîtront dans le fichier install\_log.

Pour de plus amples informations, consultez la page add  $\text{drv}( 1M)$  du manuel.

## **Commande AdminTool**

L'utilitaire AdminTool (admintool), swmtool compris, ne sera peut-être plus pris en charge dans une version ultérieure.

## **Noms abrégés asiatiques dtlogin**

Les noms asiatiques abrégés ne seront peut-être pas répertoriés dans la liste des langues dtlogin dans une version ultérieure.

- zh;
- zh.GBK;
- $\blacksquare$  zh. UTF-8;
- $\blacksquare$  ko;
- ko.UTF-8;
- zh\_TW.

Les versions Solaris 8, Solaris 9 et Solaris 9 8/03 intègrent de nouveaux noms localisés conformes à la norme ISO tels que :

- zh CN.EUC ;
- zh CN.GBK;
- zh CN.UTF-8;
- ko\_KR.EUC;
- ko KR.UTF-8;
- zh\_TW.EUC.

## **Interfaces asysmem() et sysmem()**

Les interfaces asysmem() et sysmem(), exportées par libadm(3lib), ne feront peut-être pas partie d'une prochaine version de l'environnement d'exploitation Solaris. Elles sont toutes les deux obsolètes. Les développeurs d'application sont invités à utiliser à la place la fonction bibliothèque sysconf(3C).

Pour de plus amples informations, consultez la page sysconf (3C) du manuel.

## **Interfaces démon d'audit**

Les interfaces ci-après utilisées par le démon d'audit de Solaris ne seront peut-être plus prises en charge dans une version future de l'environnement d'exploitation Solaris :

- $\blacksquare$  auditsvc(2);
- $\blacksquare$  audit data(4).

## **Interfaces d'allocation de périphériques du module de sécurité de base**

Les composants ci-après du mécanisme d'allocation de périphériques ne seront peut-être plus pris en charge dans une version future de l'environnement d'exploitation Solaris :

- mkdevalloc(1M);
- $\blacksquare$  mkdevmaps $(1M)$ ;
- /etc/security/dev.

## **Interfaces DDI obsolètes**

Certaines interfaces DDI ne seront peut-être pas prises en charge dans une version ultérieure de l'environnement d'exploitation Solaris.

Vous trouverez, dans le tableau ci-dessous, une liste des interfaces obsolètes et des interfaces DDI de remplacement préférées.

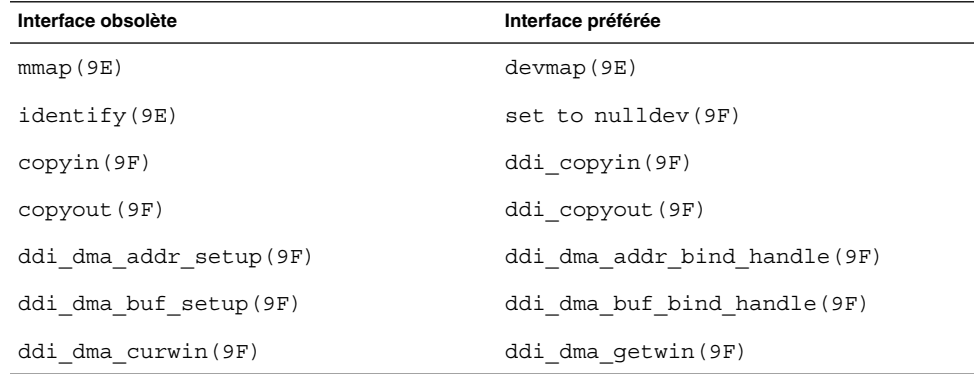

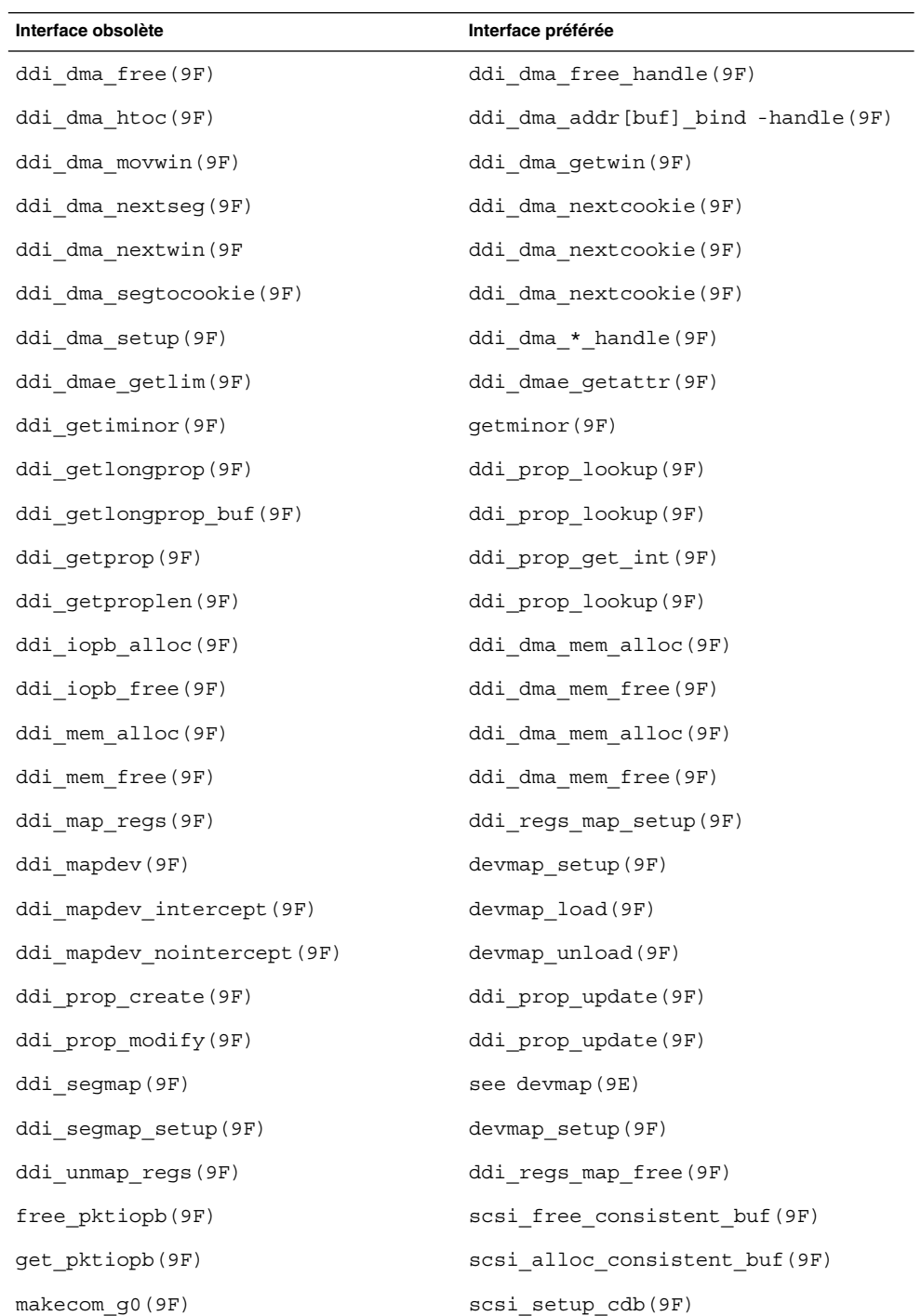

Chapitre 3 • Annonces de fin de prise en charge logicielle **79**

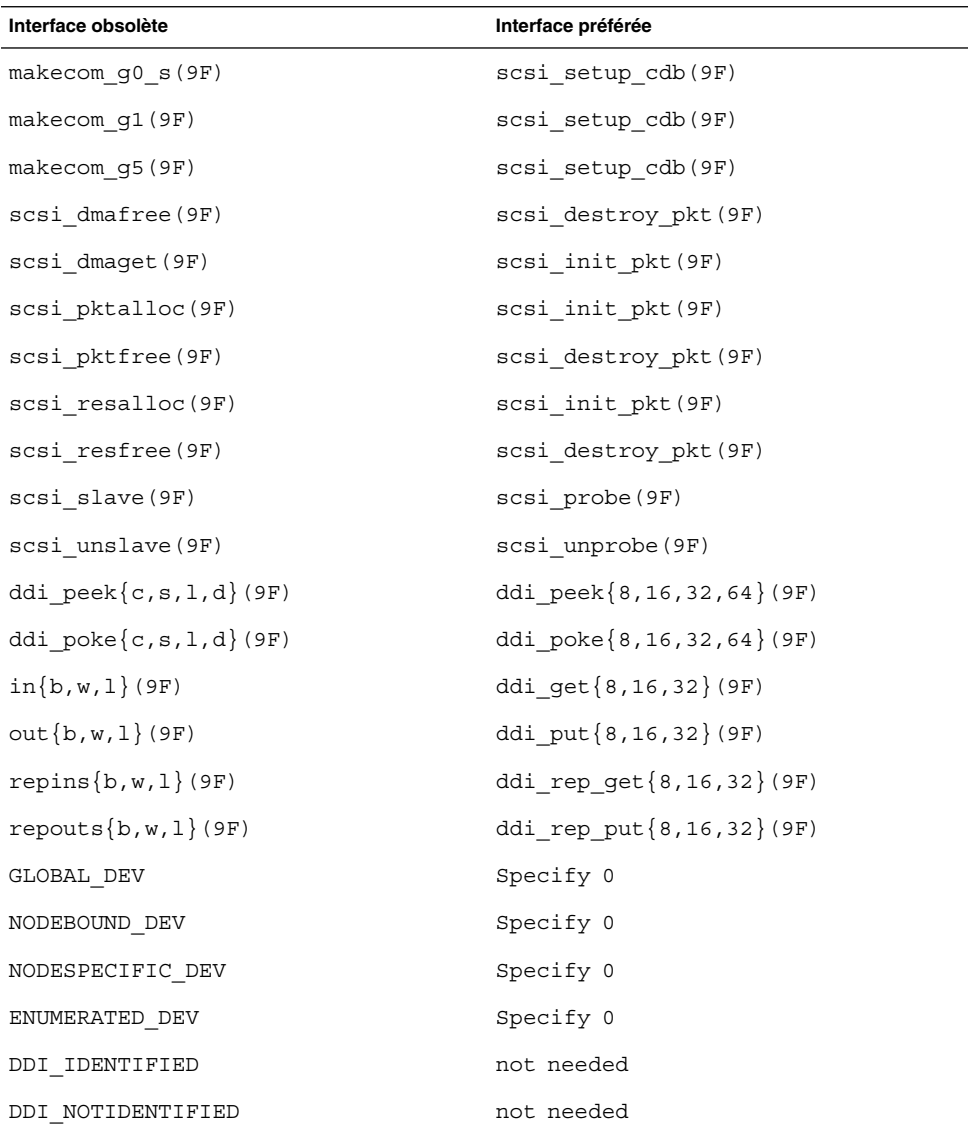

Pour obtenir de plus amples informations, consultez les rubriques *man pages section 9: DDI and DKI Driver Entry Points* et *man pages section 9: DDI and DKI Kernel Functions*.

# **Entrées de gestion des périphériques dans power.conf**

Les entrées de gestion des périphériques dans le fichier power.conf ne seront peut-être pas prises en charge dans une version ultérieure. Des fonctionnalités similaires sont fournies par les entrées Automatic Device Power Management dans l'environnement d'exploitation Solaris 9.

Pour de plus amples informations, reportez-vous à la page power.conf(4) du manuel.

# **Prise en charge de périphériques et gestionnaires logiciels**

Le tableau ci-dessous répertorie les périphériques et gestionnaires logiciels qui ne seront peut-être pas pris en charge dans une version ultérieure.

**TABLEAU 3–2** Logiciel de périphérique et de gestionnaire

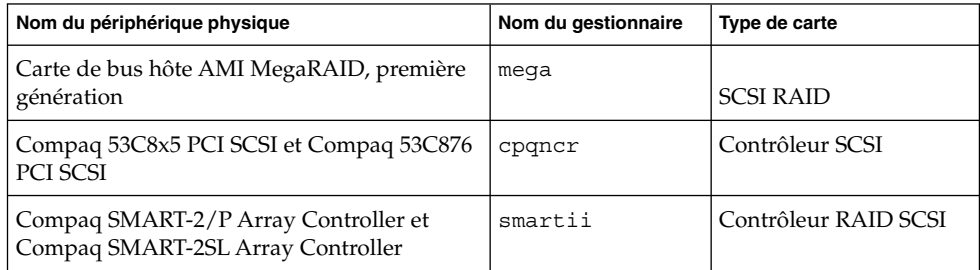

# **Séquences d'entrée du caractère de l'euro basées sur la touche Alt et les touches méta**

La prise en charge ne sera peut-être plus assurée dans une version future pour les séquences de touches d'entrée non standard du caractère de l'euro indiquées ci-dessous dans les versions localisées Unicode/UTF-8 de Solaris :

- $\blacksquare$  Alt-E;
- $\blacksquare$  Alt-4;
- $\blacksquare$  Alt-5;
- Meta-E ;
- $\blacksquare$  Meta-4;
- Meta-5.

**Remarque :** dans les séquences de touches, le trait d'union indique que l'utilisateur doit appuyer sur les touches simultanément. Un signe plus indique des frappes consécutives

Vous trouverez ci-après les séquences de touches de saisie standard recommandées :

- $\blacksquare$  Alt Gr-E;
- Compose+C+=.

Si le clavier ne comporte pas de touche Alt Gr ou Compose, utilisez la séquence de touches suivante :

 $Ctrl$ -Maj-T+C+=.

## **Services FNS/Bibliothèques et commandes XFN**

Les services FNS (Federated Naming Service) basés sur le standard X/Open XFN ne seront peut-être plus pris en charge dans une version ultérieure.

## **Fonction fork()**

Le comportement de la fonction fork(), lorsqu'elle n'est pas liée à la bibliothèque -lpthread, sera peut-être modifié dans les versions futures de l'environnement d'exploitation Solaris. Ce changement de comportement rend les threads de Solaris cohérents par rapport aux threads POSIX (Portable Operating System Interface).

La fonction fork() peut être redéfinie de façon à ce qu'elle se comporte comme fork1(). Ainsi, la fonction fork() ne répliquerait que le thread d'appel du processus enfant. Cette redéfinition correspond au comportement actuel de fork1() et de fork() lorsqu'elles sont reliées à -lpthread.

La prise en charge des applications qui nécessitent le comportement replicate-all de la fonction fork() sera toujours fournie.

## **Fuseaux horaires GMT Zoneinfo**

Les fuseaux horaires /usr/share/lib/zoneinfo/GMT[+-]\* ne seront peut-être plus pris en charge dans une version ultérieure. Les fichiers correspondants seront peut-être supprimés de /usr/share/lib/zoneinfo. Nous vous recommandons de ne plus utiliser les fuseaux horaires zoneinfo et de leur préférer le fichier équivalent  $Etc/GMT[-+]$ \*.

Pour obtenir de plus amples informations, consultez les pages zoneinfo( 4) et environ( 5) du manuel.

## **SPARC: prise en charge du gestionnaire graphique**

Les périphériques graphiques présentés ci-dessous ne seront peut-être pas pris en charge dans une version ultérieure de l'environnement d'exploitation Solaris.

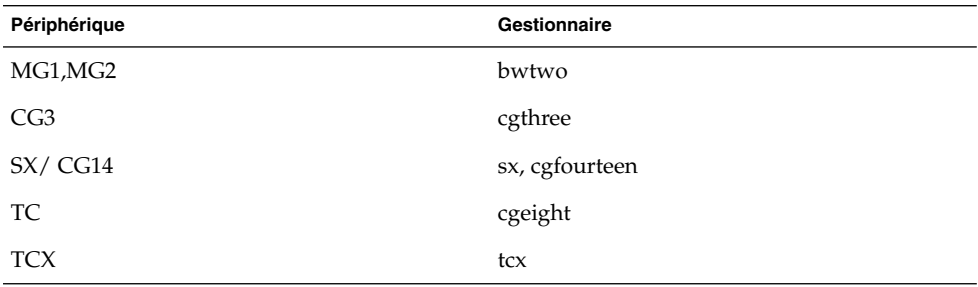

# **JRE 1.2.2**

La version 1.2.2 de l'environnement d'exécution Java (JRE) ne sera peut-être pas prise en charge dans une version ultérieure. Une fonction similaire est prise en charge par Java 2 Standard Edition, version 1.4 et versions compatibles. Les versions actuelles et antérieures du JRE peuvent être téléchargées à partir du site <http://java.sun.com>.

## **Kodak Color Management System**

La prise en charge du Kodak Color Management System (KCMS™) sera peut-être disponible dans la version future de l'environnement d'exploitation Solaris.

## **Polices CID coréennes**

Les polices CID coréennes ne seront peut-être plus prises en charge dans une version ultérieure. Vous pouvez utiliser les normes de polices TrueType coréennes incluses dans l'environnement d'exploitation Solaris en remplacement des polices CID coréennes.

# **Bibliothèque libXinput**

La bibliothèque libXinput.so.0 ne sera peut-être pas fournie dans la version future de l'environnement d'exploitation Solaris. La bibliothèque libXinput.so.0 était fournie pour permettre une rétrocompatibilité avec les applications X11R4 qui ont été conçues à partir de l'API d'entrée X standard de Solaris 2.1 et de Solaris 2.2. La bibliothèque d'extension d'entrée X standard X11, libXi, a été intégrée à Solaris 2.3.

Toutes les applications qui reposent sur l'API libXi doivent être conçues à l'aide de la bibliothèque partagée libXi afin de garantir une compatibilité future et leur conformité par rapport aux normes.

## **Bibliothèque client LDAP (Lightweight Directory Access Protocol)**

La bibliothèque client LDAP libldap.so.3 ne sera peut-être plus incluse dans une version ultérieure. La nouvelle version de cette bibliothèque, libldap.so.5, est conforme à la révision draft-ietf-ldapext-ldap-c-api-05.txt du projet ldap-c-api de l'IETF (Internet Engineering Task Force).

## **Interfaces LWP obsolètes**

Les interfaces LWP ci-après ne seront peut-être pas prises en charge dans une version ultérieure :

- \_lwp\_create;
- \_lwp\_detach;
- \_lwp\_exit;
- lwp getprivate;
- lwp\_makecontext;
- \_lwp\_setprivate;
- lwp\_wait.

Ces interfaces ne font pas partie d'un modèle commun avec un multifilage activé par défaut. Les interfaces ont fonctionné comme prévu seulement lorsqu'elles ont été utilisées dans des applications qui ne sont pas reliées par libthread.

Pour obtenir de plus amples informations, consultez les pages \_lwp\_create(2), \_lwp\_detach( 2), \_lwp\_exit( 2), \_lwp\_getprivate(2), \_lwp\_makecontext(2), \_lwp\_setprivate(2) et \_lwp\_wait(2) du manuel.

## **Mises à jour de la maintenance Solaris**

Les ensembles de patchs séparés fournis avec les versions Solaris ainsi que les mises à jour de maintenance (MU) de Solaris ne seront peut-être plus disponibles dans les prochaines versions.

## **Fonction Nameless Interface Groups**

La fonction Nameless Interface Groups feature, activée par ndd /dev/ip ip\_enable\_group\_ifs, ne sera peut-être pas prise en charge dans une version ultérieure. Utilisez la fonction IP Network Multipathing prise en charge, qui offre des possibilités similaires. Vous pouvez créer des groupes IPMP à l'aide du mot-clé de la commande ifconfig.

Pour obtenir de plus amples informations, reportez-vous aux pages ndd( 1M) et ifconfig( 1M) du manuel.

## **Netscape 4.7x**

La prochaine version de l'environnement d'exploitation Solaris ne prendra probablement plus en charge le logiciel Netscape™ 4.7x.

#### **Netscape 6.2x et Netscape 7.0**

Netscape 6.2x et Netscape 7.0 ne seront peut-être plus pris en charge dans une future version de l'environnement d'exploitation de Solaris.

## **Option -k de Nestat**

L'option -k non prise en charge de netstat (consignation vers les kstats mentionnées sur les instances du système d'exploitation en cours d'utilisation) sera peut-être supprimée dans une version ultérieure. Utilisez la commande kstat qui propose la même fonction. La commande kstat a été introduite dans l'environnement d'exploitation Solaris 8.

Pour de plus amples informations, consultez la page kstat( 1M) du manuel.

## **Type de service de noms NIS+**

Network Information Service Plus (NIS+) ne sera peut-être pas pris en charge dans une version ultérieure. Les outils d'aide à la migration de NIS+ à LDAP sont disponibles dans l'environnement d'exploitation Solaris 9. Pour de plus amples informations, visitez le site

<http://www.sun.com/directory/nisplus/transition.html>.

## **Module pam\_unix**

Le module pam unix ne sera peut-être plus pris en charge dans une version ultérieure. Une fonctionnalité similaire est fournie par pam\_authtok\_check, pam\_authtok\_get, pam\_authtok\_store, pam\_dhkeys, pam\_passwd\_auth, pam unix account, pam unix auth et pam unix session.

Pour obtenir de plus amples informations, consultez pam\_unix( $5$ ), pam authtok check(5), pam authtok get(5), pam authtok store(5), pam dhkeys(5), pam passwd auth(5), pam unix account(5), pam unix auth(5) et pam unix session(5).

## **Perl version 5.005\_03**

Perl version 5.005\_03 ne sera peut-être pas pris en charge dans une version ultérieure. Sous l'environnement d'exploitation Solaris 9, la version par défaut de Perl a été modifiée, de sorte qu'elle n'est plus compatible binaire avec la version précédente (5.005\_03). Toutefois, la version précédente de Perl reste compatible. Les modules installés par les clients devront être reconstruits et réinstallés conformément à la nouvelle version. Vous devez modifier tous les scripts nécessitant l'utilisation de la version 5.005\_03 pour qu'ils utilisent explicitement la version 5.005\_03 de l'interpréteur (/usr/perl5/5.005\_03/bin/perl ) au lieu de la version par défaut (/bin/perl, /usr/bin/perl ou /usr/perl5/bin/perl).

## **Commandes de contrôle d'E/S du module de gestion d'énergie**

Les commandes de contrôle d'E/S du module de gestion d'énergie suivantes (ioctls) ne seront peut-être plus prises en charge dans une version ultérieure :

- PM\_DISABLE\_AUTOPM;
- PM\_REENABLE\_AUTOPM ;
- PM\_SET\_CUR\_PWR ;
- PM\_GET\_CUR\_PWR ;
- PM\_GET\_NORM\_PWR.

Les alternatives suivantes ioctls sont prises en charge dans l'environnement d'exploitation Solaris 98/03 :

- PM\_DIRECT\_PM ;
- PM\_RELEASE\_DIRECT\_PM ;
- PM\_GET\_CURRENT\_POWER ;
- PM\_SET\_CURRENT\_POWER ;
- PM\_GET\_FULL\_POWER.

Pour de plus amples informations sur les alternatives ioctls, reportez-vous à la page de manuel ioctl(2).

## **64-bit SPARC: ptrace Interface in libc**

La version 64 bits de l'interface ptrace incluse dans libc ne sera peut-être plus prise en charge dans une version ultérieure. L'interface proc remplace cette fonctionnalité.

Pour de plus amples informations, consultez la page proc( 4) du manuel.

## **Base de données sendmailvars et commandes L et G sendmail.cf**

La base de données sendmailvars répertoriée dans nsswitch.conf(4) ne sera peut-être pas prise en charge dans une version ultérieure. Cette fonction ne pouvait pas être activée sans les commandes L ou G sendmail.cf. Grâce à ce changement, la version Sun de sendmail est davantage conforme à la version de sendmail.org.

## **SPARC: modules 64 bits**

Le système d'exploitation Solaris est actuellement fourni en modules séparés pour des composants 32 et 64 bits. Les modules 64 bits, introduits dans la version Solaris 7, fournissent les composants 64 bits de l'environnement d'exploitation Solaris. En général, le noms des modules 64 bits se terminent par la lettre " x.". Par exemple, SUNWcsl fournit la version 32 bits des bibliothèques du noyau de Solaris et SUNWcslx fournit la version 64 bits.

Dans une version future de Solaris, les composants 32 et 64 bits seront peut-être livrés ensemble dans un même module de base. Le module combiné conserve le nom du module 32 bits d'origine et le module 64 bits ne sera plus livré. Par exemple, /usr/lib/sparcv9/libc.so.1, qui est livré actuellement dans SUNWcslx, serait livré dans SUNWcsl et SUNWcslx ne sera plus livré.

**Remarque :** certains modules ne contiennent que des composants 64 bits et ne contiennent aucun module 32 bits correspondant. Dans ce cas, il est possible de renommer les modules pour supprimer le suffixe " x". Par exemple, SUNW1394x deviendrait SUNW1394.

# **Kernel Sun4U 32 bits Solaris**

La plupart des installations de Solaris 7, 8 et 9 utilisent le kernel 64 bits par défaut pour prendre en charge des applications 32 et 64 bits. Cet avertissement s'adresse aux clients qui utilisent le kernel 32 bits sur des systèmes UltraSPARC.

Sous les environnements d'exploitation Solaris 7, 8 et 9, tous les systèmes dotés des processeurs UltraSPARC I et UltraSPARC II offrent aux administrateurs le choix d'initialiser un kernel 32 bits ou un kernel 64 bits. Les systèmes UltraSPARC III et ultérieurs ne prennent en charge que le kernel 64 bits.

Dans une version ultérieure de l'environnement d'exploitation Solaris, le kernel 32 ne sera peut-être pas disponible pour les systèmes UltraSPARC I et UltraSPARC II.

Ces modifications ont principalement une incidence sur les systèmes utilisant des modules de kernel 32 bits tiers : pare-feux, gestionnaires résidant sur le noyau du système et systèmes de fichiers de secours, etc. Il est nécessaire de mettre ces systèmes à jour pour utiliser la version 64 bits de ces modules.

Ces modifications ont également une incidence sur les systèmes UltraSPARC dotés d'un processeur UltraSPARC I dont l'horloge tourne à 200 MHz ou à une fréquence inférieure. De fait, ces systèmes ne seront peut-être pas pris en charge dans une version ultérieure.

La commande isainfo(1) vous permet d'identifier le type de noyau du système.

% **isainfo —kv**

La commande psrinfo (1M) vous permet d'identifier la vitesse d'horloge du processeur du système.

% **psrinfo —v | grep MHz**

## **Bibliothèques système statiques Solaris**

Cette rubrique s'applique aux bibliothèques système statiques 32 bits et utilitaires liés statiquement. Les bibliothèques et utilitaires système statiques 64 bits n'étaient pas fournis jusque-là.

La prise en charge des bibliothèques système statiques Solaris 32 bits et des utilitaires liés statiquement ne sera peut-être pas fournie dans une version ultérieure. Notez surtout que la prise en charge de la bibliothèque C statique (/usr/lib/libc.a) ne sera peut-être pas assurée dans une version ultérieure.

Par conséquent, les applications liées aux bibliothèques système statiques ne fonctionneront peut-être pas dans une version ultérieure. Seules les applications liées dynamiquement aux bibliothèques système fournissant l'interface binaire d'application Solaris (ABI) seront compatibles dans les versions ultérieures.

Les applications qui dépendent du comportement des trappes système, ainsi que les applications reliées à des bibliothèques qui dépendent du comportement des trappes système (généralement des bibliothèques qui fournissent des fonctions ABI de remplacement) ne fonctionneront peut-être pas dans une version ultérieure.

## **Volumes transactionnels de Solaris Volume Manager**

Pour réduire la redondance de l'ensemble des fonctions de Solaris, les volumes transactionnels de Solaris Volume Manager (métapériphériques transactionnels) ne seront peut-être pas pris en charge dans une version ultérieure. Une fonctionnalité similaire est fournie par UFS Logging, qui est inclus dans l'environnement d'exploitation Solaris 8 et les versions compatibles.

# **Solstice Enterprise Agents**

Les Solstice Enterprise Agents ne seront peut-être pas pris en charge dans une version ultérieure.

## **Gestionnaire SPC**

Le gestionnaire SPC ne sera peut-être pas pris en charge dans une version ultérieure.

# **Recherche d'un routeur autonome**

L'implémentation /usr/sbin/in.rdisc du protocole IPv4 ICMP Router Discovery ne sera peut-être pas prise en charge dans une version ultérieure du logiciel Solaris. Une version sensiblement équivalente de ce protocole, implémenté comme un composant de /usr/sbin/in.routed, prend en charge une interface d'administration améliorée. Le composant /usr/sbin/in.routed prend en charge l'implémentation du protocole RIP (Routing Information Protocol) version 2 tout en distinguant les annonces IP mobile des messages de recherche d'un routeur.

## **Interfaces de stockage**

Les interfaces de propriétés de pilotes de périphériques suivantes ne seront peut-être pas prises en charge dans une version future de l'environnement d'exploitation Solaris :

- écriture rapide (propriété du pilote pln) ;
- réserve de priorité (propriété du pilote pln).

Les pilotes de périphériques suivants ne seront peut-être pas pris en charge dans une version future de l'environnement d'exploitation Solaris :

- /kernel/drv/pln;
- /kernel/drv/pln.conf;
- /kernel/drv/sparcv9/pln ;
- /kernel/drv/soc;
- /kernel/drv/sparcv9/soc.

L'utilitaire suivant ne sera peut-être pas pris en charge dans une version future de l'environnement d'exploitation Solaris :

■ /usr/sbin/ssaadm

## **Matériel sun4m**

Le matériel sun4m ne sera peut-être plus pris en charge dans une version ultérieure de l'environnement d'exploitation Solaris.

# **Systèmes Sun StorEdge A3000, Sun StorEdge A3500 et Sun StorEdge A3500FC**

Les périphériques de stockage ci-dessous ne seront peut-être pas pris en charge dans une version ultérieure de l'environnement d'exploitation Solaris :

- système Sun StorEdge™ A3000 ;
- système Sun StorEdge A3500 ;
- système Sun StorEdge A3500FC.

## **Périphériques à bande**

Les périphériques à bande suivants ne seront peut-être pas pris en charge dans une version future de l'environnement d'exploitation Solaris :

- chargeur automatique de bande Sun StorEdge<sup>™</sup> DLT4700 ;
- bibliothèque de bande Sun StorEdge L140 ;
- chargeur automatique de bande Sun StorEdge L280 ;
- bibliothèque de bande Sun StorEdge L400 ;
- bibliothèque de bande Sun StorEdge L1800 ;
- bibliothèque de bande Sun StorEdge L3500 ;
- bibliothèque de bande Sun StorEdge L11000.

## **Cartes graphiques Ultra AX et SPARCengine Ultra AXmp**

La prise en charge des cartes graphiques Ultra™ AX et SPARCengine Ultra AXmp ne sera peut-être pas fournie dans une version ultérieure de l'environnement d'exploitation Solaris.

## **32-bit: Bibliothèques statiques X11**

Les bibliothèques statiques dans /usr/openwin/lib ne seront peut-être pas prises en charge dans une version future de l'environnement d'exploitation Solaris. La prise en charge des bibliothèques statiques 32 bits dans /usr/openwin/lib et des programmes qui y sont liés statiquement ne sera peut-être pas fournie dans une version future. Les bibliothèques statiques de soixante-quatre bits n'ont jamais été fournies.

Les applications reliées aux bibliothèques statiques existantes dans /usr/openwin/lib ne fonctionneront peut-être pas dans une version future. Seules les applications liées dynamiquement aux bibliothèques système fournissant l'interface binaire d'application Solaris (ABI) seront compatibles dans les versions ultérieures.

## **XIL**

L'interface XIL™ ne sera peut-être pas prise en charge dans une version ultérieure. L'utilisation de XIL par une application entraîne l'affichage du message d'avertissement suivant :

```
WARNING: XIL OBSOLESCENCE
This application uses the Solaris XIL interface
which has been declared obsolete and may not be
present in version of Solaris beyond Solaris 9.
Please notify your application supplier.
The message can be suppressed by setting the environment variable
"_XIL_SUPPRESS_OBSOLETE_MSG.
```
Chapitre 3 • Annonces de fin de prise en charge logicielle **89**

# **Utilitaire xetops**

L'utilitaire xetops ne sera peut-être pas pris en charge dans une version future de l'environnement d'exploitation Solaris. L'utilitaire xetops convertit un fichier texte asiatique en fichier PostScript. Cela permet d'imprimer des caractères asiatiques sur des imprimantes PostScript ne possédant pas de polices asiatiques.

La commande mp fournit la même fonction. Elle a été améliorée de façon à prendre en charge tous les codages asiatiques avec davantage d'options et de fonctionnalités.

## **Filtre d'impression xutops**

Le filtre d'impression xutops ne sera peut-être plus pris en charge dans une version ultérieure. Des fonctions similaires sont proposées par le filtre d'impression mp dans l'environnement d'exploitation Solaris 9 8/03.

Pour de plus amples informations, consultez la page mp(1 ) du manuel.

# CHAPITRE **4**

# Problèmes liés à la documentation

Ce chapitre décrit des problèmes connus concernant la documentation.

# **Erreurs contenues dans la documentation**

## **Document concerné :** *Sun WBEM SDK Developers Guide*

Dans le schéma CIM de Solaris, les classes et propriétés suivantes sont marquées du qualificatif Deprecated (désapprouvé) :

- Classe Solaris\_LogRecord;
- Classe Solaris\_LogService ;
- Classe Solaris LogServiceSetting ;
- Classe Solaris LogServiceSetting ;
- Propriété OptionsEnabled dans la classe Solaris\_IPProtocolEndpoint.

Utilisez les alternatives appropriées pour ces classes et propriétés désapprouvées. Reportez-vous aux qualificatifs de description de la classe pour déterminer les alternatives de classe et de propriété correctes.

# **Document concerné : "Writing Client Applications" in** *Sun WBEM SDK Developers Guide*

Le chapitre "Writing a Client Program" fournit des informations sur la création de clients WBEM qui utilisent le protocole RMI avec l'API javax.com.sun.client. Si vous souhaitez vous connecter à un serveur sur lequel tourne l'environnement d'exploitation Solaris 8, vous devez inclure le fichier

/usr/sadm/lib/wbem/cimapi.jar au CLASSPATH du client. Le fichier cimapi.jar inclut les classes com.sun.wbem requises pour communiquer avec un serveur de ce type.

## **Document concerné :** *Sun ONE Application Server 7 Developer's Guide*

**Remarque :** cette documentation est liée à l'utilisation de répertoires de déploiement indexés.

La partie schéma de numérotation d'un nom de répertoire d'application déployée a été mise en oeuvre en tant que mécanisme d'indexation. Ce mécanisme, qui permet aux développeurs de modifier un fichier JAR ou un fichier de classe associé à l'application déployée, est important pour la plate-forme Windows, car toute tentative d'écrasement de fichier partagé entraîne une erreur de violation de partage et Windows verrouille le fichier chargé. Le fichier est chargé dans l'instance de serveur ou l'IDE lors du démarrage de la session. En cas d'erreur de violation de partage, vous avez le choix entre les deux possibilités suivantes :

- Compilez le fichier de classe mis à jour (qui, à l'origine, faisait partie de ce fichier JAR), placez-le en premier dans CLASSPATH afin qu'il soit chargé avant les classes plus anciennes et autorisez Sun ONE Application Server à recharger cette application (à condition que le rechargement soit actif).
- Procédez à la mise à jour du fichier JAR, créez un nouveau fichier EAR et redéployez l'application.

**Remarque :** le redéploiement de l'application sur la plate-forme Solaris n'est pas nécessaire, car il n'existe aucune contrainte de verrouillage de fichier.

Lorsqu'une application déjà déployée sur la plate-forme Windows fait l'objet de changements en vue d'une configuration IDE, d'une copie de fichier ANT, d'une compilation ou de toute autre opération, tenez compte du fait qu'un nouveau répertoire avec un numéro d'index incrémenté est créé pour pallier la contrainte de verrouillage du fichier. Exemple : sur la plate-forme Solaris, l'application J2EE Helloworld est déployée sur le serveur d'applications Sun ONE. Son arborescence de répertoires se présente de la manière suivante :

```
appserv/domains/domain1/server1/applications/j2ee-
apps/helloworld_1
```
Il est nécessaire de modifier le servlet faisant partie de cette application déployée (ex. : HelloServlet.java). L'environnement de développement intégré de Sun ONE Studio est lancé et le fichier source de ce servlet est modifié puis compilé à l'aide de la cible javac attribuée au répertoire mentionné ci-dessus. Si la source a été compilée à l'emplacement approprié, il existe un fichier de rechargement pour cette application. L'indicateur de rechargement du fichier server.xml est défini sur True et, si l'instance du serveur tourne, les modifications prennent effet sans qu'il soit nécessaire de réassembler l'application, ni de la redéployer.

Sur la plate-forme Windows, il est impossible de modifier ou de mettre à jour le fichier JAR ou le fichier de classe en raison du verrouillage du fichier. Vous disposez de deux solutions pour résoudre ce problème sous Windows :

- Compilez le fichier source modifié et ajoutez le fichier de classe ou le fichier JAR au début du chemin d'accès de la classe, de manière à ce que les modifications de la source prennent effet.
- Effectuez les modifications dans la source de l'applet Helloworld, assemblez-le, puis redéployez-le sans en annuler le déploiement précédent.

La deuxième option est préférable, car elle débouche sur l'utilisation du numéro d'index incrémenté ajouté au nom de répertoire de l'application déployée. Après un deuxième déploiement, l'arborescence des répertoires de Helloworld revêt l'apparence suivante :

```
appserv/domains/domain1/server1/applications/j2ee-
apps/helloworld_1
```

```
appserv/domains/domain1/server1/applications/j2ee-
apps/helloworld_2
```
Le deuxième déploiement de Helloworld s'effectue alors sous helloworld\_2.

# Liste de patchs de l'environnement d'exploitation Solaris 9 8/03

Les patchs décrits dans cette annexe ont été appliqués à l'environnement d'exploitation Solaris 9 8/03 de l'une des manières suivantes :

■ SolStart

Ces patchs se trouvent dans le répertoire /var/sadm/patch d'un système installé.

■ Technologie Freshbits

Ces patchs ont été appliqués lors de la création de l'environnement d'exploitation Solaris 9 8/03 . Par conséquent, ils ne se trouvent pas dans le répertoire /var/sadm/patch.

La commande showrev -p permet d'afficher une liste de tous les patchs appliqués au système installé, quelle que soit la méthode d'application utilisée. L'environnement d'exploitation Solaris 9 8/03 inclut un niveau connu et testé de patchs. Cependant, il est impossible de revenir à la version précédente d'un patch de l'environnement d'exploitation Solaris 9 8/03 .

**Remarque :** l'environnement d'exploitation Solaris 9 8/03 dispose de patchs permettant d'effectuer des tâches spécifiques aux images d'installation de la version Solaris. Ces patchs sont spécifiques à chaque version de mise à jour de l'environnement d'exploitation Solaris et ne s'appliquent pas aux autres systèmes ou versions. N'essayez pas de télécharger ou d'installer ces patchs sur d'autres systèmes ou d'autres installations de l'environnement d'exploitation Solaris.

# **Liste de patchs de SPARC**

■ **111703-03 – SunOS 5.9 : patch /usr/ccs/bin/sccs et /usr/ccs/bin/make**

4654328 4222874 4514485 4483221 4504348 4631517 4654957

■ **111711-05 : patch de bibliothèque partagée à 32 bits pour C++**

4618537 4619221 4660290 4668167 4679619 4680478 4686364 4709155 4710815 4302954 4698028 4699194 4704604 4708982 4745600 4747931 4749398 4749628 4750936 4756106 4794587 4797953 4806782 4820555 4851358

#### ■ **111712-05 : patch de bibliothèque partagée à 64 bits pour C++**

4618537 4660290 4668167 4679619 4680478 4686364 4709155 4710815 4302954 4698028 4699194 4704604 4708982 4745600 4747931 4749398 4749628 4750936 4756106 4794587 4797953 4806782 4820555 4851358

## ■ **111722-04 – SunOS 5.9 : patch de bibliothèque mathématique (libm)**

4652341 4664522 4810765 4817713 4820770

## ■ **112233-07 – SunOS 5.9 : patch du noyau**

4114317 4201022 4254013 4352265 4354427 4357217 4360843 4375052 4382913 4390777 4462509 4466085 4484338 4491038 4496935 4498831 4500536 4504686 4511634 4520669 4521521 4521525 4522402 4525533 4527648 4532512 4533078 4533108 4533270 4533712 4618812 4619870 4623395 4627510 4627620 4629569 4630754 4633008 4633015 4636049 4637031 4638346 4638608 4638981 4640282 4640542 4640982 4642754 4643857 4644123 4644346 4644731 4647361 4648171 4649851 4650210 4651201 4653044 4655634 4659588 4664740 4666799 4669486 4672677 4672730 4674788 4675827 4675868 4676535 4676707 4677620 4678396 4682258 4682918 4686943 4687362 4691127 4691670 4693350 4693574 4694382 4697219 4698325 4698684 4701854 4702559 4704996 4707874 4708822 4709147 4709805 4711013 4711133 4712247 4713110 4713409 4713787 4714062 4714245 4714688 4716320 4717581 4718366 4718565 4719361 4719365 4720790 4721112 4721396 4725524 4726041 4729479 4731198 4735093 4739920 4740766 4740769 4742711 4743053 4744825 4745795 4747714 4748309 4748411 4749934 4756923 4756968 4757023 4757311 4757718 4760434 4761972 4768631 4769411 4770236 4772038 4772938 4775105 4779758 4780672 4780968 4781113 4785492 4785538 4786613 4788230 4790144 4791797 4793178 4793905 4794501 4796430 4804524 4806176 4809516 4816970 4819633 4825042 4826425 4830650 4831983 4832222 4834383 4846488 4849297

#### ■ **112540-14 – SunOS 5.9 : patch Expert3D IFB Graphics**

4652111 4645735 4650501 4316968 4515693 4494062 4497748 4649811 4652804 4654897 4659006 4663042 4624812 4663732 4664981 4651919 4697564 4703423 4668373 4655393 4675933 4698167 4691212 4617170 4720843 4731406 4733511 4773758 4744109 4773187 4799602 4819025 4811078 4796686 4800990 4821124 4770590 4829271 4835610 4834943 4841559 4842523 4834826 4849515 4807363 4855275

## ■ **112565-12 – SunOS 5.9 : patch XVR-1000 GFB Graphics**

4636225 4640002 4629777 4638125 4635704 4643375 4587680 4636721 4639155 4643767 4637546 4636748 4641167 4641177 4636866 4636788 4636846 4637796 4652512 4669035 4668381 4670095 4674533 4679353 4685579 4708069 4664996 4671387 4675252 4679830 4699753 4703545 4730199 4717529 4676118 4739840 4734313 4758471 4759742 4745719 4766223 4674551 4772063 4772398 4768264 4775646 4771302 4781933 4783131 4790859 4792390 4772798 4649442 4669039 4805898 4796917 4804999 4772027 4810194 4811518 4805014

## ■ **112601-07 – SunOS 5.9 : PGX32 Graphics**

4502887 4633850 4688024 4728662 4740340 4800057 4776309

## ■ **112617-02 – CDE 1.5 : patch rpc.cmsd**

4641721 4687131

## ■ **112620-04 – SunOS 5.9 : patch Elite3D AFB Graphics**

4651358 4714683 4747203 4750896 4685879 4790842

■ **112621-06 – SunOS 5.9 : Creator et Creator3D : patch FFB Graphics**

4663332 4651358 4714683 4747203 4750896 4685879 4649465 4790842

## ■ **112622-09 – SunOS 5.9 : patch M64 Graphics**

4531901 4632595 4668719 4672129 4682681 4452851 4633941 4684877 4692693 4737335 4749353 4769331 4735033 4788379 4809395 4810073 4823882

#### ■ **112625-01– SunOS 5.9 : patch Dcam1394**

4699746 4827215

#### ■ **112661-05** – **SunOS** 5.9 : patch pour la méthode d'entrée et de sortie X et IIIM

4803378 4805181 4805730 4823672 4593130 4412147 4726723 4629783 4721656 4721661 4742096 4691874 4650804 4774826 4645171 4643078 4664772 4604634 4617694 4617691 4471922 4691871 4686165 4515546 4772485 4777933 4776987 4770994

#### ■ **112764-06 – SunOS 5.9 : gestionnaire Sun Quad FastEthernet qfe**

4807151 4790953 4772916 4760845 4681502 4738051 4727494 4704689 4717401 4719739 4451757 4367043 4411205 4664588 4655451 4292608 4645631

## ■ **112771-13 : Motif 1.2.7 et 2.1.1 : patch de bibliothèque d'exécution pour Solaris 9**

4512887 4663311 4664492 4679034 4615922 4661767 4699202 4741124 4757112 4743372 4712265 4750419 4717502 4787387 4756028 4764309 4782506

## ■ **112783-01 – X11 6.6.1 : patch xterm**

4636452 4657934

#### ■ **112785-20 : X11 6.6.1 : patch Xsun**

```
4649617 4651949 4642632 4644622 4531892 4692623 4700844 4712590 4710958 4710402 4703884
4638864 4729267 4675755 4677235 4729905 4763009 4707069 4709009 4760672 4734353 4762797
4740125 4732113 4676222 4753720 4736505 4780894 4633549 4798375 4742744 4682788 4787692
4809081 4818111 4784311 4809776 4716007 4838617 4828474 4785372 4422011 4805863 4787416
4847054 4868692
```
■ **112787-01 – X11 6.6.1 : patch twm**

4659947

■ **112804-01 – CDE 1.5 : patch sdtname**

4666081

■ **112805-01 – CDE 1.5 : patch de volume d'aide**

4666089

■ **112806-01 – CDE 1.5 : patch sdtaudiocontrol**

4666089

■ **112807-05 : CDE 1.5 : patch dtlogin**

4667119 4648724 4750889 4761698 4807292 4720523 4768118

## ■ **112808-03 – OpenWindows 3.6.3 : patch tooltalk**

4668701 4707187 4713445

Annexe A • Liste de patchs de l'environnement d'exploitation Solaris 9 8/03 **97**

■ **112809-02 – CDE : patch 1.5 Media Player (sdtjmplay)**

## 4663628 4731319

■ **112810-04 – CDE 1.5 : patch dtmail**

4712584 4715670 4786715 4714769 4715322

■ **112811-01 – OpenWindows 3.7.0 : patch Xview**

#### 4690979

■ **112812-01 – CDE 1.5 : patch dtlp** 

4646929

■ **112817-07** − **SunOS** 5.9 : patch du gestionnaire Sun GigaSwift Ethernet 1.0

```
4658962 4651090 4648346 4647988 4645885 4637950 4629291 4675241 4640855 4686107 4686121
4686126 4704372 4696480 4703803 4699088 4698533 4687821 4678583 4704413 4703839 4707612
4702980 4690650 4690643 4730696 4728208 4724811 4717637 4717385 4681554 4708816 4678908
4710796 4735212 4708099 4735224 4735240 4746230 4739846 4738499 4753634 4754360 4753629
4763533 4762837 4804568 4798684 4792519 4784093 4779486 4763498 4734902
```
■ **112834-02 – SunOS 5.9 : patch scsi**

4628764 4656322 4656416

■ **112835-01 – SunOS 5.9 : patch /usr/sbin/clinfo**

4638788

■ **112836-02 – SunOS 5.9 : patch scsa2usb**

4660516 4756231

■ **112837-01 – SunOS 5.9 : patch /usr/lib/inet/in.dhcpd**

4621740

■ **112838-06 – SunOS 5.9 : patch pcicfg**

4407705 4496757 4711639 4716320 4716448 4717617 4787898 4793178

■ **112839-04 – SunOS 5.9 : patch libthread.so.1**

4254013 4533712 4647410 4647927 4667173 4795308

## ■ **112840-03 – SunOS 5.9 : patch platform/SUNW,Sun-Fire-15000/kernel/drv/sparcv9/axq**

4619267 4652995 4756231

■ **112841-06 – SunOS 5.9 : patch drmach**

4652995 4659588 4664749 4669462 4696700 4769147

■ **112854-02 – SunOS 5.9 : patch icmp**

4511634 4647983

■ **112868-09 – SunOS 5.9 : patch du message de localisation OS**

```
4658681 4685336 4706059 4681374 4733193 4734495 4736248 4775204 4767999 4809660 4831626
4804312 4817097 4841909
```
## ■ **112874-15 – SunOS 5.9 : patch libc**

1258570 4192824 4221365 4248430 4254013 4318178 4390053 4444569 4503048 4510326 4518988 4530367 4533712 4635556 4661997 4669963 4683320 4694626 4700602 4704190 4705942 4709984 4749274 4756113 4767215 4770160 4772960

#### ■ **112875-01 – SunOS 5.9 : patch /usr/lib/netsvc/rwall/rpc.rwalld**

4664537

#### ■ **112904-07 – SunOS 5.9 : patch tcp**

4396697 4417647 4425786 4479794 4488694 4502640 4511634 4592876 4639079 4644731 4645471 4647361 4648388 4649557 4656795 4658216 4659882 4660167 4662169 4662866 4673676 4682913 4687850 4688392 4688398 4688704 4689309 4691577 4694560 4712511 4715897 4722897 4737656 4745039 4747714 4749268 4763402 4763813 4772712 4784039 4790941 4803645 4820199

■ **112905-02 – SunOS 5.9 : patch ippctl**

4644731 4647361 4712511

■ **112906-02 – SunOS 5.9 : patch ipgpc**

4644731 4647361 4664957

■ **112907-01 – SunOS 5.9 : patch libgss**

4197937 4220042 4642879

■ **112908-08 – SunOS 5.9 : patch gl\_kmech\_krb5**

4197937 4220042 4521000 4526202 4630574 4642879 4657596 4666887 4671577 4690212 4691352 4727224 4743181 4744280 4830044

■ **112911-04 – SunOS 5.9 : patch ifconfig**

4396697 4417647 4425786 4479794 4488694 4592876 4648388 4660167 4661975 4676731 4688392 4688398 4688704 4694560 4775897 4777295

■ **112912-01 – SunOS 5.9 : patch libinetcfg**

4396697 4417647 4425786 4479794 4592876 4648388

■ **112913-01 – SunOS 5.9 : patch fruadm**

4505850

#### ■ **112915-01 – SunOS 5.9 : patch snoop**

1148813 1240645 4075054 4327168 4341344 4396697 4417647 4425786 4475921 4479794 4532805 4532808 4532860 4559001 4587434 4592876 4635766 4637330 4637788 4648299 4648388

#### ■ **112916-01 – SunOS 5.9 : patch rtquery**

1148813 1240645 4075054 4327168 4341344 4475921 4532805 4532808 4532860 4559001 4587434 4635766 4637330 4637788 4648299

■ **112917-01 – SunOS 5.9 : patch ifrt**

4645471

■ **112918-01 – SunOS 5.9 : patch route**

Annexe A • Liste de patchs de l'environnement d'exploitation Solaris 9 8/03 **99**

```
1148813 1240645 4075054 4327168 4341344 4475921 4532805 4532808 4532860 4559001 4587434
4635766 4637330 4637788 4645471 4648299
```
■ **112919-01 – SunOS 5.9 : patch netstat**

4645471

■ **112920-02 – SunOS 5.9 : patch libipp**

4644731 4647361 4712511

■ **112921-01 – SunOS 5.9 : patch libkadm5**

4197937 4220042 4642879

■ **112922-02 – SunOS 5.9 : patch krb5 lib**

- 4197937 4220042 4642879 4668699
	- **112923-02 – SunOS 5.9 : patch krb5 usr/lib**

4197937 4220042 4642879 4703622

■ **112924-01 – SunOS 5.9 : patch kdestroy kinit klist kpasswd**

4197937 4220042 4642879

■ **112925-02 – SunOS 5.9 : patch ktutil kdb5\_util kadmin kadmin.local kadmind**

4197937 4220042 4642879 4646370

■ **112926-04 – SunOS 5.9 : patch de la carte à puce**

4366894 4524620 4629775 4635010 4635082 4635106 4636389 4639842 4642726 4646472 4646476 4646497 4647454 4647542 4649161 4655166 4676018 4682730 4683241 4760613

■ **112927-01 – SunOS 5.9 : patch de l'en-tête d'IPQos**

4644731 4647361

■ **112928-01 – SunOS 5.9 : patch in.ndpd**

4396697 4417647 4425786 4479794 4592876 4648388

■ **112929-01 – SunOS 5.9 : patch de l'en-tête de RIPv2**

1148813 1240645 4075054 4327168 4341344 4475921 4532805 4532808 4532860 4559001 4587434 4635766 4637330 4637788 4648299

■ **112941-07 – SunOS 5.9 : patch de l'utilitaire sysidnet**

4519228 4678406 4683519 4698391 4698500 4704974 4711830 4719195 4759857 4787789 4807079

■ **112943-08 – SunOS 5.9 : patch de gestion des volumes**

4429002 4478237 4508734 4516578 4576802 4632847 4637525 4645142 4648750 4656914 4656931 4660125 4664713 4696741 4704081 4715667 4730706 4739995 4764186 4773530 4791015 4791556

■ **112945-19 – SunOS 5.9 : patch wbem**

4486297 4496120 4626762 4639638 4641801 4641818 4641851 4643267 4644880 4645051 4645080 4645105 4645146 4645315 4645581 4645811 4647508 4648811 4649058 4654765 4655882 4656941 4658145 4674537 4682188 4686244 4696284 4699585 4700539 4701067 4720857 4739720 4742164 4742960 4754758 4759233 4766098 4766971 4768461 4769053 4769612 4769791 4769795 4769860 4769889 4770013 4770017 4770024 4770027 4771207 4771466 4771469 4771476 4773485 4777931

4781761 4782465 4786712 4786891 4792126 4795642 4796483 4796491 4796519 4796556 4807821 4809906 4813116 4834362 4845276 4847816 4848759

## ■ **112951-05 – SunOS 5.9 : patch patchadd et patchrm**

4421583 4529289 4623249 4625879 4639323 4678605 4706994 4723617 4725419 4728892 4731056 4737767 4744964 4750803 4759158 4767392

■ **112954-04 – SunOS 5.9 : patch du gestionnaire uata**

4432931 4506478 4643720 4776171

■ **112955-01 – SunOS 5.9 : patch kernel/fs/autofs kernel/fs/sparcv9/autofs**

4471199 4631449

■ **112958-02 – SunOS 5.9 : patch pci.so**

4657365 4779758 4695771

■ **112959-01 – SunOS 5.9 : patch libfru**

4643255 4661738

■ **112960-06 – SunOS 5.9 : patch libsldap ldap\_cachemgr**

4357827 4614945 4624458 4630226 4645604 4648140 4648146 4658625 4660019 4677591 4682120 4683522 4720818 4723361 4751386 4776571

■ **112961-01 - SunOS 5.9 : patch platform/SUNW,Ultra-Enterprise/kernel/drv/sysctrl** 

4638234

## ■ **112963-07 – SunOS 5.9 : patch de l'éditeur de liens**

```
4461340 4504895 4526752 4529912 4533195 4546416 4616944 4621479 4622472 4624658 4630224
4633860 4638070 4642829 4651493 4651709 4654406 4655066 4662575 4664855 4668517 4669582
4671493 4696204 4698800 4701749 4706503 4707808 4710814 4714146 4715815 4716929 4728822
4730110 4730433 4731183 4739660 4743413 4744337 4745129 4745932 4746231 4753066 4754751
4755674 4765536 4766815 4770484 4770494 4772927 4774727 4775738 4778247 4778418 4779976
4783869 4787579 4790194 4792461 4793721 4796237 4802194 4804328 4806476 4811951 4816378
4817314
```
■ **112964-04 – SunOS 5.9 : patch /usr/bin/ksh**

4223444 4702798 4750637 4786817 4790885 4801490

■ **112965-01 – SunOS 5.9 : patch /kernel/drv/sparcv9/eri**

4467555 4467562 4479894 4496082 4518457 4528597 4546894 4599774 4637678

■ **112966-02 – SunOS 5.9 : patch /usr/sbin/vold**

4638163 4794712

■ **112967-04 – SunOS 5.9 : patch /kernel/drv/nca**

4487572 4629396 4631903 4650210 4681040

■ **112968-01 – SunOS 5.9 : patch /usr/bin/renice**

4502191

■ **112970-04 – SunOS 5.9 : patch libresolv.so.2**

Annexe A • Liste de patchs de l'environnement d'exploitation Solaris 9 8/03 **101**

```
4646349 4700305 4708913 4777715 4793327 4796596 4805812 4810893
```
■ **112971-04 – SunOS 5.9 : patch kernel/fs/cachefs**

```
4368576 4398885 4493561 4615194
```
■ **112972-03 – SunOS 5.9 : patch /usr/lib/libssagent.so.1 /usr/lib/libssasnmp.so.1**

4395096 4633918 4643121 4691177 4787450

- **112975-02 – SunOS 5.9 : patch /kernel/sys/kaio**
- 4682197 4802915
	- **112985-03** − **SunOS** 5.9 : patch du message de localisation de gestion des volumes

```
4692900 4775188 4804590
```
■ **112987-01 – SunOS 5.9 : patch /platform/sun4u/kernel/tod/sparcv9/todsg**

#### 4618950

■ **112998-03 – SunOS 5.9 : patch /usr/sbin/syslogd**

```
4243984 4424387 4558909 4665297 4670382 4670414 4670468 4674435 4705713 4772471 4787413
```
4812764

■ **113020-02 – SunOS 5.9 : les modifications SUNW\_LOC avaient des problèmes d'installation à corriger concernant l'Euro**

#### 4674651 4683429 4752139

■ **113021-02 – SunOS 5.9 : chaînes yesstr, nostr nl\_langinfo() incorrectes**

#### 4660271 4752139

■ **113023-01** − SunOS 5.9 : scripts de suppression préalable endommagés dans les modules S9 **ALC**

4707449

■ **113024-06 – SunOS 5.9 : patch du gestionnaire wrsm**

4114317 4519289 4619267 4633655 4634907 4636186 4644822 4661403 4661424 4680447 4683307 4684649 4694445 4699257 4703343 4719669 4737372 4738280 4762184 4772117 4791375 4801624 4803265 4812284 4816791 4820881 4823616 4823794 4824314 4828785 4841551 4872902

# ■ **113026-10 – SunOS 5.9 : patch /kernel/drv/md**

1101554 4352265 4373671 4409244 4462054 4508010 4525396 4615383 4615387 4628758 4631270 4632281 4634737 4640578 4643091 4647352 4648067 4653481 4655532 4662172 4665951 4666299 4668224 4668960 4669927 4678627 4680610 4683907 4690701 4690983 4696312 4698878 4701093 4705486 4705513 4710390 4711136 4711969 4714648 4714923 4715369 4715443 4718706 4720138 4721112 4723547 4725693 4733518 4740375 4742084 4772960 4774716 4780601 4796430 4802281 4808079 4808489 4814438 4816970 4830061 4834259

## ■ **113027-02 – SunOS 5.9 : patch libfrureg.so.1**

4687199 4726567

■ **113028-01 – SunOS 5.9 : patch /kernel/ipp/flowacct**

4645622 4658416

```
■ 113030-02 – SunOS 5.9 : patch /kernel/sys/doorfs
4659950 4699850
     ■ 113031-01 – SunOS 5.9 : patch /usr/bin/edit
4635504
     ■ 113032-02 – SunOS 5.9 : patch /usr/sbin/init
4503048 4662013
     ■ 113033-03 – SunOS 5.9 : patch /kernel/drv/isp et /kernel/drv/sparcv9/isp
4521066 4657311 4661696 4672156 4682951 4729861
     ■ 113038-05 – SunOS 5.9 : patch des pages man JFP
4808428 4809083 4695070 4742031 4688476 4710452 4717366 4851824 4852478
     ■ 113046-01 – SunOS 5.9 : patch fcp
4529255
     ■ 113049-01 – SunOS 5.9 : patch luxadm & liba5k.so.2
4334693 4622990 4716238 4820044
     ■ 113068-04 – SunOS 5.9 : patch hpc3130
4672995 4698278 4762081 4799299
     ■ 113070-01 – SunOS 5.9 : patch ftp
4658282
     ■ 113071-01 – SunOS 5.9 : patch /usr/sbin/acctadm
4696138
     ■ 113072-06 – SunOS 5.9 : patch /usr/sbin/format
4334693 4622990 4670999 4689757 4716238 4726667 4766161 4777332 4781880 4785642 4791416
4826988
```
■ **113029-04 - SunOS 5.9 : patch libaio.so.1 librt.so.1 et abi\_libaio.so.1** 

4222093 4491712 4529739 4529831 4529893 4635940 4635945 4636591 4665847 4785625

■ **113073-04 – SunOS 5.9 : patch ufs\_log**

1101554 4138139 4330959 4409244 4651323 4785875 4794712 4807979 4807983 4815160 4817074

■ **113074-04 – SunOS 5.9 : patch ngdr.conf**

```
4654448 4712441
```
■ **113075-01 – SunOS 5.9 : patch pmap**

4660871

■ **113076-02 – SunOS 5.9 : patch dhcpmgr.jar**

4643257 4673713 4687991 4731988

■ **113077-06 – SunOS 5.9 : patch /platform/sun4u/kernal/drv/su**

Annexe A • Liste de patchs de l'environnement d'exploitation Solaris 9 8/03 **103**

4397794 4646641 4666211 4707716 4709299 4734045 4747008 4764445 4766657

■ **113085-02 – SunOS 5.9 : amélioration de la police de caractères en thaïlandais** 

## 4688066 4708093 4747781

■ **113086-01 – SunOS 5.9 : modules iconv entre zh\_CN.euc et UTF-8 incompatibles** 

4672806

■ **113087-01** - SunOS 5.9 : impossible d'utiliser d'autres polices de caractères pour afficher les **caractères asiatiques dans xterm**

4692528

■ **113088-01 – SunOS 5.9 : PATCH SPÉCIAL : violations d'autorisation sûres par défaut**

4671052

■ **113089-01 – SunOS 5.9 : PATCH SPÉCIAL : script postremove de SUNWkuxft erroné**

4706829

■ **113090-01 – SunOS 5.9 : PATCH SPÉCIAL : script postinstall de SUNWcdft erroné**

#### 4714477

■ **113096-03 – X11 6.6.1 : patch OWconfig**

4684184 4682788 4707897

■ **113098-04 – X11 6.6.1 : patch d'extension X RENDER**

4684184 4737595 4750162 4749332 4770510

■ **113113-01 – SunOS 5.9 : problème avec l'environnement localisé de HK dans S9 du fichier dépendant de SUNWhdcl**

4670820

■ **113125-01 – SunOS 5.9 : symlink libc\_psr.so.1 manquant**

4704023

■ **113145-02 – SunOS 5.9 : liens /platform de Naturetech absents**

4707235

■ **113146-02 – SunOS 5.9 : patch de sécurité pour Apache**

4705227 4759882 4737442 4768221

■ **113167-01 – SunOS 5.9 : patch des pages man JFP xhost**

4700173

■ **113168-02 – SunOS 5.9 : police TrueTtype japonaise JFP**

4674655 4704720

■ **113219-01 – SunOS 5.9 : patch /platform/SUNW,Ultra-Enterprise/kernel/drv/fhc**

4114317

■ **113220-01 – SunOS 5.9 : patch /platform/sun4u/kernel/drv/sparcv9/upa64s**

4114317

■ **113221-03 – SunOS 5.9 : patch libprtdiag\_psr.so.1**

```
4664349 4665239 4697505 4721200 4808786
```
■ **113222-03 – SunOS 5.9 : patch /kernel/misc/nfssrv et /kernel/misc/sparcv9/nfssrv**

4531662 4658316 4683308 4716413

- **113223-02 – SunOS 5.9 : patch idn**
- 4524236 4704851
	- **113224-01 – SunOS 5.9 : patch efdaemon**

4633009

■ **113225-01 – SunOS 5.9 : patch du fuseau horaire 2002c**

```
4649654 4683487
```
■ **113226-02 – SunOS 5.9 : patch du gestionnaire hme**

```
4364929 4725575 4789487
```
■ **113228-01 – SunOS 5.9 : liens de l'environnement localisé à 64 bits manquants sous Solaris 9**

4664306

■ **113240-05 : CDE 1.5 : patch dtsession**

```
4701185 4743546 4763733 4788212
```
■ **113244-01 – CDE 1.5 : patch dtwm**

4743546

■ **113273-02 – SunOS 5.9 : patch /usr/lib/ssh/sshd**

4708590 4801044

■ **113274-01 – SunOS 5.9 : patch libdhcputil**

4118738

■ **113275-02 – SunOS 5.9 : patch procfs**

4254013 4533712 4664249

■ **113277-11 – SunOS 5.9 : patch sd et ssd**

```
4027074 4313732 4334693 4336105 4358054 4360365 4375499 4412239 4500536 4527668 4622990
4624524 4645691 4651339 4651386 4651679 4654850 4655315 4656322 4656416 4672504 4673243
4716238 4722426 4725656 4728530 4734019 4734033 4739785 4744131 4746064 4756712 4758160
4758953 4759557 4761337 4766742 4770566 4773941 4774943 4804362 4819633
```
■ **113278-01 – SunOS 5.9 : patch du démon NFS**

4492876

■ **113279-01 – SunOS 5.9 : patch klmmod**

4492876

■ **113280-02 – SunOS 5.9 : patch /usr/bin/cpio**

Annexe A • Liste de patchs de l'environnement d'exploitation Solaris 9 8/03 **105**

```
4646589 4661824 4674849 4677773 4679533 4679805 4688928 4711504 4738687 4740813 4768749
4771017 4790357 4792482
```
## ■ **113281-01 – SunOS 5.9 : patch /usr/lib/netsvc/yp/ypbind**

4515621

## ■ **113318-07 – SunOS 5.9 : patch /kernel/fs/nfs et /kernel/fs/sparcv9/nfs**

4044295 4407669 4427971 4465488 4658316 4664740 4680195 4725574 4768760 4774462 4816496

■ **113319-11– SunOS 5.9 : patch /usr/lib/libnsl.so.1**

1226166 4192824 4248430 4390053 4517003 4648085 4668699 4680691 4690775 4691127 4700602 4710928 4727726 4753610 4756113 4767276 4772960 4825334

■ **113320-03 – SunOS 5.9 : patch du gestionnaire se**

4626537 4655495 4730608 4735231 4755417

■ **113321-04 – SunOS 5.9 : patch sf et socal**

4451550 4492895 4589401 4643768 4657427 4772960

■ **113322-01 – SunOS 5.9 : patch uucp**

4686442

■ **113323-01 – SunOS 5.9 : patch /usr/sbin/passmgmt**

4687515

■ **113325-01 – SunOS 5.9 : patch powerd**

4678303 4697189 4697205

■ **113326-01 – SunOS 5.9 : patch tar**

4662552

■ **113327-02 – SunOS 5.9 : patch pppd**

4647938 4684948

■ **113328-01 – SunOS 5.9 : patch tmpfs**

4682537

■ **113329-02 – SunOS 5.9 : patch lp**

4640166 4648825 4704812 4704824 4705899 4705911 4714952 4761753

■ **113330-01 – SunOS 5.9 : patch rpcbind**

1226166 4690775

■ **113331-01 – SunOS 5.9 : patch usr/lib/nfs/rquotad**

4683311

■ **113332-04 – SunOS 5.9 : patch libc\_psr.so.1**

4666069

■ **113334-02 – SunOS 5.9 : patch udfs**

4548887 4651869 4655796 4714259 4762254

■ **113335-01 – SunOS 5.9 : patch devinfo**

4522638

■ **113361-04 – SunOS 5.9 : patch du gestionnaire Sun Gigabit Ethernet 3.0**

```
4671573 4527681 4759414 4656013 4718277 4650055 4707744 4771770 4782136 4779489 4792353
4852341 4819970 4843595
```
■ **113374-02 – X11 6.6.1 : patch xpr**

4704388

■ **113390-01 – SunOS 5.9 : erreurs CTYPE dans l'environnement localisé "ar"**

4728460

■ **113391-01 – SunOS 5.9 : S9 : erreurs CTYPE dans les environnements localisés "He\_IL"/"he"** 

4728469

■ **113400-01 – SunOS 5.9 : zh\_CN.GBK est paramétrable pour 64 bits**

4762909

■ **113403-03 – SunOS 5.9 : prise en charge du tamoul/kannada/goujrati/bengali**

4769446 4752426 4767689 4767747 4752139 4681931

■ **113405-02 – SunOS 5.9 : synchronisation avec 4751190 pour les environnements localisés th\_TH.UTF-8**

4751190

■ **113407-03 – SunOS 5.9 : ajout de la prise en charge d'un mode de saisie à cinq traits dans S9UR**

4741018 4783961 4749970 4749975 4837040

■ **113409-01 – SunOS 5.9 : PATCH SPÉCIAL : environnement localisé manquant dans SUNW\_LOC de s9u3**

4780217

■ **113424-01** − **CDE 1.5** : patch de message pour ajouter le titre IM dans le menu de l'espace de **travail**

4731995

■ **113432-08 – 0SunOS 5.9 : patch pour l'introduction de plates-formes Fujitsu SPARC64-V**

4761257

■ **113434-10 – SunOS 5.9 : patch pour la bibliothèque /usr/snadm/lib et le différentiel Flash**

4313832 4385866 4391400 4501772 4642585 4654964 4655075 4660835 4707022 4718661 4723051 4724529 4734649 4744624 4750446 4753030 4759768 4760694 4761562 4761681 4763919 4767378 4767678 4768717 4793554 4812304 4826147 4832216 4834885

■ **113445-02 – SunOS 5.9 : patch schpc**

4640542 4697219 4704996 4779758 4695771

Annexe A • Liste de patchs de l'environnement d'exploitation Solaris 9 8/03 **107**

```
■ 113446-02 – SunOS 5.9 : patch dman
```

```
4640542 4697219 4704996 4707993
```

```
■ 113447-01 – SunOS 5.9 : patch libprtdiag_psr
```

```
4640542 4697219 4704996
```
■ **113449-02 – SunOS 5.9 : patch gld**

```
4667724 4747714 4772712
```
■ **113451-03 – SunOS 5.9 : patch de IKE**

4508547 4628774 4628901 4653051 4666686 4673333 4687237 4704460 4739746 4741543 4745493 4745709

■ **113453-04 – SunOS 5.9 : patch sockfs**

4640282 4640982 4653919 4672604 4672991 4681040 4711013 4799039

■ **113454-08 – SunOS 5.9 : patch ufs**

```
1101554 4371826 4409244 4490164 4507281 4512855 4640210 4662795 4663287 4714988 4734635
4763047 4764514 4766103 4794712 4815160
```
■ **113456-01 – SunOS 5.9 : modules adb**

1101554 4409244

■ **113457-02 – SunOS 5.9 : en-têtes ufs**

1101554 4409244 4794712

■ **113459-02 – SunOS 5.9 : patch udp**

```
4511634 4727825
```
■ **113464-04 – SunOS 5.9 : patch des en-têtes IPMP**

4373671 4462054 4647352 4661975 4676731 4710160 4714648 4715443 4720138 4830061 4834259

■ **113467-01 – SunOS 5.9 : patch seg\_drv & seg\_mapdev**

4533078 4533108 4630754 4638608 4644346 4648171

■ **113470-01 – SunOS 5.9 : patch winlock**

4533078 4533108 4630754 4638608 4644346 4648171

■ **113471-02 – SunOS 5.9 : patch truss**

4254013 4533078 4533108 4533712 4630754 4638608 4644346 4648171

■ **113472-01 – SunOS 5.9 : patch madv & mpss lib**

4533078 4533108 4630754 4638608 4644346 4648171

■ **113475-02 – SunOS 5.9 : patch usr/lib/security crypt**

4192824 4248430 4390053 4700602 4715561

■ **113476-05 : remplacé par : 113476-06 SunOS 5.9 : patch usr/lib/passwdutil.so.1 pam\_ldap**
```
4192824 4248430 4357827 4390053 4658625 4660019 4670947 4677591 4682120 4683522 4700602
4709300 4743707 4747441 4751394 4754634 4756113
     ■ 113477-02 – SunOS 5.9 : PATCH SPÉCIAL : scripts de remplacement d'action de classe
4712441
     ■ 113480-02 – SunOS 5.9 : patch usr/lib/security/pam_unix.so.1
4192824 4248430 4390053 4700602 4756113
     ■ 113482-01 – SunOS 5.9 : patch sbin/sulogin
4192824 4248430 4390053 4700602
     ■ 113483-02 – SunOS 5.9 : patch usr/lib/netsvc/yp/rpc.yppasswd
4192824 4248430 4283355 4390053 4700602
     ■ 113484-02 – SunOS 5.9 : patch du message de localisation de WBEM SDK
4733195
     ■ 113485-01 – SunOS 5.9 : patch du message de localisation de DHCP Manager
4733194
     ■ 113488-01 – SunOS 5.9 : patch de la bibliothèque d'accès et de la plate-forme pour
        l'identification de l'unité interchangeable sur site
4703981 4715000
     ■ 113489-04 – SunOS 5.9 : patch sbd et sbdp
4625392 4641546 4673299 4696700
     ■ 113490-02 – SunOS 5.9 : patch du gestionnaire de périphérique audio
4660099 4670245 4701098 4714088
     ■ 113492-03 – SunOS 5.9 : patch fsck
4632750 4693730 4794712
     ■ 113493-01 – SunOS 5.9 : patch libproc.so.1
4725696
     ■ 113494-01 – SunOS 5.9 : patch iostat
```

```
4511098 4679590
```
■ **113495-02 – SunOS 5.9 : patch de la bibliothèque cfgadm**

4433415 4665200 4672974

■ **113496-01 – SunOS 5.9 : patch inetd**

4383820

■ **113503-01** - **SunOS 5.9** : patch du script spécial postinstall de GigaSwift Ethernet 1.0

4735162

■ **113513-02 – X11 6.6.1 : prise en charge du nouveau matériel par la plate-forme**

```
4731970 4726510
```
■ **113538-05 – SunOS 5.9 : patch ngdr**

4613988 4661605 4669462 4675057 4696700 4746505 4756231 4759384 4779758 4805126

■ **113541-02 – X11 6.6.1 : patch XKB**

4689365 4633549

■ **113571-02 – SunOS 5.9 : patch eFCode & fcgp2**

4495650 4692542

■ **113572-01 – SunOS 5.9 : patch docbook-to-man.ts**

4649171

■ **113573-02 – SunOS 5.9 : patch libpsvc**

4487110 4640559 4660073 4661192 4718737

■ **113574-03 – SunOS 5.9 : patch SUNW, Sun-Fire-880 libpsvc**

4487110 4636540 4661192 4718737 4721200 4808786

## ■ **113575-04 – SunOS 5.9 : patch sendmail**

```
4678365 4697068 4704672 4704675 4706596 4706608 4706632 4706660 4720281 4725387 4728227
4737586 4756570 4798135 4808977 4809539 4826809 4835344 4839833
```
■ **113576-01 – SunOS 5.9 : patch /usr/bin/dd**

4632818

■ **113577-01 – SunOS 5.9 : patch /usr/kernel/sched/FX**

## 4701391

■ **113578-01 – SunOS 5.9 : patch inetboot**

## 4670609

■ **113579-01 – SunOS 5.9 : patch ypserv/ypxfrd**

4737417

■ **113580-01 – SunOS 5.9 : patch mount**

4715028

■ **113581-01 – CDE 1.5 : patch de message à ajouter à /usr/dt/bin/dtlp**

4646929

■ **113584-01 – SunOS 5.9 : chaînes yesstr, nostr nl\_langinfo() incorrectes dans S9**

4745109

■ **113713-04 – SunOS 5.9 : patch pkginstall**

4405634 4720211 4786593 4813860 4826609 4848801 4851760

## ■ **113716-01 – SunOS 5.9 : patch sar et sadc**

4627454 4723484

■ **113717-06 – SunOS 5.9 : PATCH SPÉCIAL : pour des fichiers MODIFIABLES**

4712441

■ **113718-02 – SunOS 5.9 : patch usr/lib/utmp\_update**

```
4659277 4705891
```
■ **113720-01 – SunOS 5.9 : patch rootnex**

4692542

■ **113742-01 – SunOS 5.9 : patch smcpreconfig.sh**

4704611

■ **113746-01 – SunOS 5.9 : patch du message de localisation uxlibc**

4760256

■ **113762-02 – X11 6.6.1 : patch xdm**

4748474 4707057 4707069 4721898 4740125

■ **113764-02 – X11 6.6.1 : patch du clavier**

4716868 4237479 4633549

■ **113789-01 – CDE 1.5 : patch dtexec**

4759425

■ **113796-02 – CDE 1.5 : patch tooltalk**

4722127 4741187 4744289 4784893

■ **113798-01 – CDE 1.5 : patch libDtSvc**

4720526

■ **113799-01 – SunOS 5.9 : patch solregis**

4762680

■ **113813-02 – SunOS 5.9 : patch de l'intégration Gnome**

4752366 4770721

■ **113831-02 – SunOS 5.9 : caractère estonien de la virgule décimale incorrect** 

4733239

■ **113839-01 – CDE 1.5 : patch sdtwsinfo**

4729180

■ **113841-01 – CDE 1.5 : patch answerbook**

4729199

# ■ **113859-02 – SunOS 5.9 : patch Sun ONE Directory Server 5.1**

4529402 4532320 4532757 4533706 4535845 4550044 4589224 4615165 4616579 4617085 4617521 4619976 4622371 4623119 4623199 4623308 4624693 4630124 4639310 4639408 4640724 4643122 4645544 4645887 4646301 4646392 4649615 4656846 4658787 4658810 4663658 4665564 4665571 4668480 4672889 4672914 4672960 4674387 4682961 4684519 4687038 4691101 4692956 4697500

4527608 4530466 4530509 4538268 4592931 4614559 4620546 4621920 4627760 4628444 4639560 4640273 4646350 4651972 4652031 4652859 4669879 4675387 4689805 4695152 4704039 4705641 4708296 4711201 4711202 4714196 4715065 4715955 4719564 4722987 4732352 4735062 4735919 4737978 4738221 4742450 4743633 4743796 4748399 4749234 4753087 4754595 4756215 4758387 4761010 4765575 4767182 4773751 4776001 4777358 4778128 4778154 4778334 4780230 4781823 4783910 4786154 4786475 4786504 4787220 4795280 4797685 4802963 4809504 4653016 4656657 4709128 4713256 4714358 4716340 4717121 4723630 4742083 4754469 4759670 4773823 4786547 4791877 4669525 46834764738639 4789601 4704635 4707395 4827569

■ **113861-02 – CDE 1.5 : patch dtksh**

4729959 4814825

■ **113863-01 – CDE 1.5 : patch dtconfig**

4732757

■ **113868-01 – CDE 1.5 : patch de synchronisation de l'organiseur**

4653758 4705576 4642465

■ **113896-03 – SunOS 5.9 : patch de l'environnement localisé en\_US UTF-8**

4833698 4843218 4681931 4791073 4647462 4635650 4648210 4739481 4770344 4774817 4778370 4775106 4501634 4778686 4805695 4614828 4668356 4668371 4798658 4762506 4746498 4749928 4633291 4758189 4761039 4753468 4757704 4765728 4765666 4751190 4751699 4767922 4768220

■ **113902-03 – SunOS 5.9 : amélioration des modules asiatiques UTF-8 iconv**

4702278 4750690 4772950

■ **113904-03** − **SunOS** 5.9 : prise en charge de 7 scripts en langues indiennes dans les **environnements localisés asiatiques UTF-8**

#### 4768804 4752112 4752144 4790423 4681931

■ **113906-01** − SunOS 5.9 : corrige certains problèmes fonctionnels dans les environnements **localisés chinois**

4731208 4677334

- **113908-01 – SunOS 5.9 : PATCH SPÉCIAL : environnements localisés manquants dans SUNW\_LOC pour SUNWinttf**
- **113909-01 – SunOS 5.9 : PATCH SPÉCIAL : script preremove rompu dans S9U3 Asia BCP pkgs**

4780225

■ **113911-01** − SunOS 5.9 : dans les environnements localisés asiatiques les applications BCP **ont des défaillances avec NIS**

4784597

■ **113923-02 – X11 6.6.1 : patch du serveur de polices de caractères de sécurité**

4764193

■ **113964-08 – SunOS 5.9 : patch usr/sbin/6to4relay**

1148813 1240645 4075054 4327168 4341344 4475921 4532805 4532808 4532860 4559001 4587434 4635766 4637330 4637788 4639729 4648299 4660167 4661975 4673190 4676731 4685978 4688392

```
4688398 4688704 4690565 4694560 4699047 4701276 4705755 4726444 4728056 4728423 4775897
4777295 4803389 4804064 4804756 4808860 4834142
     ■ 113973-01 – SunOS 5.9 : patch adb
4664740
     ■ 113975-01 – SunOS 5.9 : patch ssm
4709170
     ■ 113977-01 – SunOS 5.9 : patch awk/sed pkgscripts
4737594
     ■ 113978-01 – SunOS 5.9 : patch syseventconfd
4737409 4745393
     ■ 113981-02 – SunOS 5.9 : patch devfsadm
4334693 4517655 4622990 4703964 4716238 4734853
     ■ 113984-01 – SunOS 5.9 : patch iosram
4721302
     ■ 113993-04 – SunOS 5.9 : patch mkfs
4708464 4721124 4794712 4839900
     ■ 114003-01 – SunOS 5.9 : patch du gestionnaire bbc
4706975
     ■ 114004-01 – SunOS 5.9 : patch sed
4727485
     ■ 114006-01 – SunOS 5.9 : patch tftp
4656587
     ■ 114008-01 – SunOS 5.9 : patch cachefsd
1250956 4110712 4230685 4338920 4467621 4507274 4616030 4698882 4698886 4740460
     ■ 114010-02 – SunOS 5.9 : patch m4
4174383 4837874
     ■ 114014-05 – SunOS 5.9 : patch des pages manuel libxml, libxslt et Freeware
4634845 4665029 4668974 4702333 4708162 4768591 4781721 4787493 4806701 4822718 4833908
4839883 4839885
     ■ 114016-01: patch de sécurité tomcat
4759554
     ■ 114020-02 – 5.9 : synchro Euro UTF-8s pour inclure des scripts en langue indienne, des
        caractères arabes
4773318 4788627
```
■ **114033-01 – SunOS 5.9 : correction des problèmes de modes de saisie en hébreu**

■ **114037-02 – SunOS 5.9 : patch pour la prise en charge du script en langue indienne Unicode3.2**

4774476 4823451

■ **114039-01** − SunOS 5.9 : correction du bug de la colonne dtpad dans les environnements **localisés européens UTF-8**

4773166

■ **114049-03 - SunOS 5.9 :Netscape Portable Runtime(4.1.4)/Network Security System(3.3.4)** 

4840298 4840300 4840303 4856631

■ **114125-01** − **SunOS** 5.9 : IKE doit prendre en charge une assistance matérielle pour certs et **Oakley**

4666686 4673333 4687237 4704460 4739746 4745493 4745709

■ **114126-02 – SunOS 5.9 : patch todds1287**

```
4692023 4809862
```
■ **114127-01 – SunOS 5.9 : patch abi\_libefi.so.1**

```
4334693 4622990 4716238
```
■ **114128-01 – SunOS 5.9 : patch sd\_lun**

```
4334693 4622990 4716238
```
■ **114129-01 – SunOS 5.9 : prise en charge de disques multi-téraoctets - patch libuuid** 

4334693 4622990 4716238

■ **114131-01** - SunOS 5.9 : prise en charge de disques multi-téraoctets - patch libadm.so.1

4334693 4622990 4716238

■ **114132-01 – SunOS 5.9 : patch fmthard**

```
4334693 4622990 4716238
```
■ **114133-01 – SunOS 5.9 : patch du courrier**

4705717

■ **114135-01 – SunOS 5.9 : patch de l'utilitaire at**

4776480

■ **114153-01 – SunOS 5.9 : patch de compatibilité binaire pour la version japonaise SunOS 4.x**

4775198 4775194

■ **114165-01 – CDE 1.5 : patch du message de localisation de SUNWsregu**

4762680

■ **114211-01 – SunOS 5.9 : patch du message de localisation de WBEM**

4786427 4767999

■ **114215-03 – SunOS 5.9 : patch du message de localisation d'Install/admin**

4788175 4804609 4818688

■ **114217-03 – SunOS 5.9 : patch du message de localisation d'Install/admin**

4788175 4818688 4841337

■ **114219-02 – CDE 1.5 : patch sdtimage**

```
4746059 4728421
```
■ **114221-02 – SunOS 5.9 : corrections du bug UR**

```
4791189 4789202
```
■ **114224-01 – SunOS 5.9 : patch csh**

4479584

■ **114226-01 – SunOS 5.9 : patch du gestionnaire zsh**

4639552

■ **114227-01 – SunOS 5.9 : patch yacc**

4735960

■ **114229-01 - SunOS 5.9 : patch action\_filemgr.so.1** 

4714071

■ **114231-02 – SunOS 5.9 : patch rpcmod**

```
4377827 4662762
```
■ **114233-02 – SunOS 5.9 : patch rsm**

4679690 4700142 4728023 4754589 4780149 4781177

- **114235-01 SunOS 5.9 : patch libsendfile.so.1**
- 4640982 4711013
	- **114244-01 SunOS 5.9 : certains caractères ne peuvent être affichés dans les environnements localisés GBK et GB18030**

4771032

■ **114249-01 – SunOS 5.9 : PATCH SPÉCIAL : script preremove rompu dans S9 pkgs**

4829407

■ **114276-02 – 5.9 : ajout d'une prise en charge étendue de la langue arabe à UTF-8**

4820267

■ **114282-01 – CDE 1.5 : patch libDtWidget**

4776648

■ **114312-01 – CDE1.5 : menu GNOME/CDE pour Solaris 9**

4748729

■ **114321-02 – SunOS 5.9 : patch du message de localisation du gestionnaire de patchs**

```
4795479 4826155
    ■ 114325-01 – SunOS 5.9 : patch psvcobj
4658782
    ■ 114326-02 – SunOS 5.9 : patch /usr/lib/dcs
4683247 4775925
    ■ 114329-01 – SunOS 5.9 : patch /usr/bin/pax
4766460
    ■ 114331-01 – SunOS 5.9 : patch de l'alimentation
4776968 4785495
    ■ 114332-05 – SunOS 5.9 : patch c2audit & *libbsm.so.1
4445394 4457028 4473026 4499864 4501255 4592827 4647549 4647683 4647684 4688063 4712958
4715363 4728819 4732828 4735135 4745590 4761401 4778984 4805352 4809341 4818300 4833724
4835739 4842901
     ■ 114335-01 – SunOS 5.9 : patch usr/sbin/rmmount
4705226
    ■ 114338-01 – SunOS 5.9 : patch todm5819
4721451
     ■ 114339-01 – SunOS 5.9 : patch des fichiers d'en-tête wrsm
4619267 4661424 4694445 4738280
    ■ 114340-01 – SunOS 5.9 : patch SUNW_filesys_rcm.so
4655205
    ■ 114344-02 – SunOS 5.9 : patch kernel/drv/arp
4715897 4777791
    ■ 114347-01 – SunOS 5.9 : patch etc/init.d/efcode
4788809
    ■ 114349-01 – SunOS 5.9 : patch sbin/dhcpagent
4721209
    ■ 114352-03 – SunOS 5.9 : patch /etc/inet/inetd.conf
4761190
```
■ **114356-01 – SunOS 5.9 : patch /usr/bin/ssh**

4685658

■ **114359-01 – SunOS 5.9 : patch mc-us3**

#### 4697555

■ **114360-01 – SunOS 5.9 : patch platform/sun4u/cprboot**

```
4634031
```

```
■ 114361-01 – SunOS 5.9 : patch /kernel/drv/lofi
4302817 4331110 4335489 4342447 4348291 4361731 4389001 4446576 4477843 4505225 4526709
4628272 4649233
```
■ **114363-01 – SunOS 5.9 : patch de tri**

## 4725245

■ **114369-01 – SunOS 5.9 : patch prtvtoc**

4334693 4622990 4716238

- **114370-02 SunOS 5.9 : patch libumem.so.1**
- 4518988 4694626 4709984 4766343
	- **114371-01 – SunOS 5.9 : patch UMEM libumem (composants mdb)**

4518988 4694626 4709984

■ **114372-01 – SunOS 5.9 : patch UMEM - llib-lumem**

```
4518988 4694626 4709984
```
■ **114373-01 - SunOS 5.9 : patch UMEM - abi\_libumem.so.1** 

```
4518988 4694626 4709984
```
■ **114374-01 – SunOS 5.9 : patch Perl**

4675538 4724626 4768924

■ **114375-06 – SunOS 5.9 : identification de l'unité interchangeable sur site (FRUID) & Enchilada/Stiletto - PICL**

```
4490112 4510864 4599397 4679229 4692005 4692053 4710160 4710161 4713409 4726041 4733895
4733898 4760403 4762548 4765183 4775419 4776134 4780968 4781113 4785498 4818004 4819633
4820126 4828270 4840725 4840813 4843701 4864535 4864707
```
■ **114376-03 – SunOS 5.9 : Enchilada/Stiletto - liens de plates-formes**

4713409 4726041 4780672

■ **114377-03 – SunOS 5.9 : Enchilada/Stiletto - prise en charge BSC comms**

4713409 4764078 4781113 4819633

■ **114378-02 – SunOS 5.9 : Enchilada/Stiletto - gestionnaire TOD**

```
4713409 4781113 4819633
```
■ **114379-02 – SunOS 5.9 : Enchilada/Stiletto - prise en charge libprtdiag**

4713409 4715664 4726041 4780968 4796798 4827612 4827687

■ **114380-01 – SunOS 5.9 : Enchilada/Stiletto - prise en charge rmc\_comm/rmcadm/rmclomv/librsc**

## 4726041

■ **114383-02 – SunOS 5.9 : Enchilada/Stiletto - gestionnaire pca9556**

```
4726041 4781113 4819633
```
■ **114385-03 – SunOS 5.9 : Enchilada/Stiletto - gestionnaire pmugpio pmubus**

4726041 4781113 4819633 4843000

■ **114386-02 – SunOS 5.9 : patch du gestionnaire todm5819p\_rmc**

```
4726041 4781113 4819633
```
■ **114387-02 – SunOS 5.9 : Enchilada/Stiletto - prise en charge scadm**

```
4448914 4726041 4733895
```
■ **114388-02 – SunOS 5.9 : patch du gestionnaire dmfe**

```
4463714 4498135 4643212 4646439 4751357
```
■ **114389-02 – SunOS 5.9 : devinfo ne fonctionne pas sur les disques ayant des étiquettes EFI**

4745581 4794712

■ **114390-01 – SunOS 5.9 : patch Slot 1 DR - GPTWOCFG**

```
4779758
```
■ **114391-01 – SunOS 5.9 : Slot 1 DR - patch Hotplug**

4659144 4779758

■ **114392-01 – SunOS 5.9 : patch Slot 1 DR - Efcode**

4682824 4779758

■ **114393-02 – SunOS 5.9 : patch cpc**

### 4819633

■ **114394-02 – SunOS 5.9 : patch trapstat**

4819633

■ **114395-03 – SunOS 5.9 :**

```
4819633
```
■ **114418-03 – SunOS 5.9 : patch cpr**

4649104 4807341 4819633

■ **114470-04 – SunOS 5.9 : patch XVR-4000 Graphics**

4796037 4797704 4796973 4799777 4792452 4801660 4800526 4812003 4802530 4804995 4808067 4796917 4815925 4761925 4782193 4793942 4793943 4827241 4809512 4841825 4845198

- **114473-03 SunOS 5.9 : patch pour l'introduction de plates-formes Fujitsu SPARC64-V**
- **114482-04 – SunOS 5.9 : base d'enregistrement des produits CLI Revison**

4385866 4391400 4655075 4753030 4767378 4767678 4768717 4796532 4801439 4863376

■ **114495-01 – CDE 1.5 : patch dtprintinfo**

## 4788209

■ **114501-01 – SunOS 5.9 : patch drmproviders.jar**

```
■ 114503-03 – SunOS 5.9 : patch usr/sadm/lib/usermgr/VUserMgr.jar
```
4762502 4803524

■ **114507-01 – SunOS 5.9 : problèmes de date dans l'environnement localisé he\_IL.UTF-8**

4791206

■ **114509-01 – SunOS 5.9 : environnement localisé cs\_CZ non utilisable**

4793388

- **114510-01 SunOS 5.9 : patch pour l'introduction de plates-formes Fujitsu SPARC64-V**
- **114513-03** − SunOS 5.9 : patch pour les versions japonaise et anglaise des pages man X

```
4811454 4797892 4801395 4849095 4852478
```
■ **114516-01** − SunOS 5.9 : patch pour la version anglaise des pages man sdtudctool pour **S9UR3**

4808428

■ **114520-06 – SunOS 5.9 : PATCH SPÉCIAL : pour le script postinstall** 

4786712 4809906 4834885 4825349

■ **114538-03 – SunOS 5.9 : patch d'accélérateur graphique Sun XVR-100**

```
4820147 4820254 4821832 4822149 4822443 4823003 4824233 4827346 4827720 4827837 4832885
```
■ **114555-06 – SunOS 5.9 : patch d'accélérateur graphique Sun XVR-1200**

```
4807907 4808263 4767906 4819200 4799602 4822159 4822276 4833546 4830544 4744371 4835514
4834943 4837418 4837176 4837510 4847177
```
■ **114561-01 – X11 6.6.1 : patch de la page de garde X**

4807285

■ **114564-01 – SunOS 5.9 : patch /usr/sbin/in.ftpd**

4714534

- **114566-02 – SunOS 5.9 : PATCH SPÉCIAL : pour des fichiers MODIFIABLES**
- **114569-02 – SunOS 5.9 : patch libdbm.so.1**

```
4668699 4825407
```
■ **114571-01 – SunOS 5.9 : patch libc.so.\*.9/bcp**

4668699

■ **114586-01 – 05 –SunOS 5.9 : patch bzip**

4634845 4659775

■ **114598-01 – 5.9 : caractères UTF-8 dtcm n'apparaissant pas**

4787603

■ **114602-02 – X11 6.6.1 : patch libmpg\_psr**

- **114607-02 – SunOS 5.8 : PATCH SPÉCIAL : scripts de remplacement pkginfo (S9U3)**
- **114612-01 – SunOS 5.9 : erreurs de fichier des codages ANSI-1251**

## 4812123

■ **114614-02 – SunOS 5.9 : Ar, He, es, It corrige l'unicode3.2** 

4811236 4778180 4796228 4681931 4832943 4832923

■ **114633-02 – SunOS 5.9 : patch de l'environnement localisé ja IP.UTF-8** 

4749205 4868872

■ **114636-02 – SunOS 5.9 : correction de sécurité de KCMS**

4661008 4774256

```
■ 114641-02 – SunOS 5.9 : iconv japonais pour patch UTF-8
```
4706863 4671351 4671363

■ **114654-02 – CDE 1.5 : patch SmartCard**

#### 4785011

■ **114660-02 – CDE 1.5 : patch de synchronisation de l'organiseur**

4783087 4815680

■ **114677-01 – SunOS 5.9 : composants internationaux pour patch Unicode**

```
4731597 4757662 4757683 4783065
```
■ **114684-02 – SunOS 5.9 : patch samba**

```
4768591 4787493 4833908 4839883 4839885
```
- **114711-02 – SunOS 5.9 : patch usr/sadm/lib/diskmgr/VDiskMgr.jar**
- 4818306 4825948

■ **114713-01 – SunOS 5.9 : patch newtask**

4798119

■ **114716-01 – SunOS 5.9 : patch usr/bin/rcp**

1149636

■ **114718-01 – SunOS 5.9 : patch usr/kernel/fs/pcfs**

4413261 4782709

■ **114721-03 – SunOS 5.9 : patch ufsrestore et ufsdump**

4767281 4769786 4794712

■ **114729-01 – SunOS 5.9 : patch usr/sbin/in.telnetd**

### 4798177

■ **114731-02 – SunOS 5.9 : patch kernel/drv/glm**

```
4696162 4770492
```

```
■ 114734-01 – SunOS 5.9 : patch /usr/ccs/bin/lorder
```

```
4747253
```
■ **114736-01 – SunOS 5.9 : patch usr/sbin/nisrestore**

```
4759428
```
■ **114818-02 – GNOME 2.0.0 : patch libpng**

4809087

■ **114855-01 – SunOS 5.9 : patch /usr/kernel/drv/sppp**

4647938

■ **114861-01 – SunOS 5.9 : /usr/sbin/wall**

```
4803267
```
■ **114863-01 – SunOS 5.9 : patch /platform/sun4u/kernel/misc/forthdebug**

4524005

■ **114864-02 – SunOS 5.9 : patch Sun-Fire-480R libpsvcpolicy\_psr.so.1**

```
4616050 4661192
```
■ **114875-01 – SunOS 5.9 : patch source bibliothèque XML**

4822718

■ **114923-01 – SunOS 5.9 : patch /usr/kernel/drv/logindmux**

4674066

■ **114926-01– SunOS 5.9 : patch kernel/drv/audiocs**

4777298

■ **114927-01 – SunOS 5.9 : patch usr/sbin/allocate**

```
4714170 4809341
```
■ **114930-01 – SunOS 5.9 : patch Sun-Fire-480R libprtdiag\_psr.so.1**

```
4721200 4808786
```
■ **114934-01 – SunOS 5.9 : patch usr/platform links**

4761257

# ■ **114951-01– SunOS 5.9 : gestionnaire 1.0 carte de contrôleur SCSI FUJITSU ULTRA LVD**

4817865 4837781 4837785 4837786 4837787 4837788 4837789

- **114963-01– SunOS 5.9 : patch SCRIPT**
- **114965-01 – SunOS 5.9 : PATCH SPÉCIAL : seulement pour fichiers modifiables**

4834885 4841998

■ **114967-01 – SunOS 5.9 : patch FDL**

■ **114971-01 – SunOS 5.9 : patch usr/kernel/fs/namefs**

#### 4711164

■ **114974-01 – SunOS 5.9 : patch kernel/drv/ifp**

#### 4779757

■ **114975-01 – SunOS 5.9 : patch usr/lib/inet/dhcp/svcadm/dhcpcommon.jar**

4782691

■ **114977-01 – SunOS 5.9 : patch kernel/drv/ipsecah**

### 4795674

■ **114994-01 – SunOS 5.9 : FUJITSU PCI GigabitEthernet 2.0**

4841231 4841239 4841244 4841248

■ **115004-01 – SunOS 5.9 : patch /kernel/misc/kbtrans**

#### 4354427

■ **115006-01 – SunOS 5.9 : patch kernel/strmod/kb**

## 4354427

■ **115008-01 – SunOS 5.9 : patch /usr/sbin/ipqosconf**

#### 4664957

■ **115010-01 – SunOS 5.9 : offre une prise en charge du serveur Enchilada Tower par la plate-forme**

## 4780968

■ **115012-01 – SunOS 5.9 : patch Sunfire-V250-Enchilada-Tower librsc**

## 4780968

■ **115014-01 – SunOS 5.9 : patch /usr/platform/SUNW,Sun-Fire-V250/sbin/scadm**

#### 4780968

■ **115016-01 – SunOS 5.9 : patch ipmp**

### 4775897 4777295

■ **115018-01 – SunOS 5.9 : patch /usr/lib/adb/dqblk**

## 4807983

■ **115020-01 – SunOS 5.9 : patch /usr/lib/adb/ml\_odunit**

### 4794712

■ **115022-01 – SunOS 5.9 : services de quota**

## 4794712 4807979 4817074

■ **115024-01 – SunOS 5.9 : services d'identification de système de fichiers**

#### 4794712

```
■ 115026-01 – SunOS 5.9 : utilitaires de maintenance de système de fichiers UFS
        multi-téraoctets
4794712
     ■ 115028-01 – SunOS 5.9 : patch /usr/lib/fs/ufs/df
4794712
     ■ 115030-01 – SunOS 5.9 : UFS multi-téraoctets - montage de patch
4794712
     ■ 115107-01 – SunOS 5.9 : patch de script pour fichiers FJSVvplu pkginfo
4761257
     ■ 115158-04 – X11 6.6.1 : patch xscreensaver
4841343 4838390 4849641
     ■ 115161-01 − CDE 1.5 : ajout d'un support de lecteur de carte IFD pour la localisation
4852556
     ■ 115165-01 – SunOS 5.9 : patch usr/lib/libnisdb.so.2
4655472
     ■ 115169-01 – SunOS 5.9 : patch us driver
4837250
     ■ 115172-01 – SunOS 5.9 : patch kernel/drv/le
4105008
     ■ 115173-01 – SunOS 5.9 : patch /usr/bin/sparcv7/gcore /usr/bin/sparcv9/gcore
4832466
     ■ 115177-01 – SunOS 5.9 : patch SUNWjxmft/SUNWjxcft postinstall
4851735
     ■ 115284-02 – SunOS 5.9 : patch script pour fichiers post-installation FJSVulsa
4846488
     ■ 115296-01 – SunOS 5.9 : patch script pour fichier NATEvplu.u pkginfo
4858453
     ■ 115315-02 – SunOS 5.9 : questions dtlogin
4854079
     ■ 115322-01 – SunOS 5.9 : PATCH SPÉCIAL : pour des fichiers MODIFIABLES
     ■ 115350-01 - SunOS 5.9 : patch ident_udfs.so.1
4855145
     ■ 115354-01 – SunOS 5.9 : patch slpd
```
4471576 4767287 4837368

■ **115591-01 – SunOS 5.9 : PATCH SPÉCIAL : scripts de remplacement d'action de classe**

## 4874869

■ **115607-01** – SunOS 5.9 : PATCH SPÉCIAL : scripts de remplacement d'action de classe 4876436

■ **115622-01 – SunOS 5.9 : patch usr/snadm/lib/libspmisoft.so.1**

### 4801754

# **Liste de patchs x86**

### ■ **111713-02 – patch de bibliothèque partagée pour C++ \_x86**

4302954 4698028 4699194 4704604 4708982 4745600 4747931 4749398 4749628 4750936 4756106 4794587 4797953 4806782 4820555

## ■ **111728-03 – SunOS 5.9\_x86 : patch de bibliothèque mathématique (libm)**

4810765 4817713 4820770

## ■ **112234-07 – SunOS 5.9\_x86 : patch du noyau**

4201022 4254013 4352265 4354427 4357217 4375052 4390777 4491038 4504686 4520669 4533712 4627620 4640282 4640982 4653044 4664740 4675868 4676535 4698684 4708822 4711013 4714062 4714688 4716320 4718565 4721112 4735093 4740766 4740769 4742711 4747714 4748411 4757311 4770236 4786613 4788230 4793178 4794501 4796430 4816970 4857792

## ■ **112662-03 – SunOS 5.9\_x86 : patch pour la méthode d'entrée et de sortie X et IIIM**

4803378 4805181 4805730 4823672 4593130 4412147 4726723 4629783 4721656 4721661 4742096 4691874 4650804 4774826 4772485 4777933 4776987

### ■ **112786-10 : X11 6.6.1** x86 : patch Xsun

4760672 4734353 4707069 4709009 4762797 4740125 4732113 4676222 4753720 4736505 4780894 4633549 4798375 4742744 4784311 4809776 4818111 4716007 4828474 4785372 4422011 4805863 4787416 4847054 4868692

### ■ **113099-01 – X11 6.6.1\_x86 : patch d'extension X RENDER**

4749332 4770510

■ **113241-05 – CDE 1.5\_x86 : patch dtsession** 

4701185 4743546 4763733 4788212

■ **113245-01 – CDE 1.5\_x86 : patch dtwm**

#### 4743546

■ **113375-01 – X11 6.6.1\_x86 : patch xpr**

4704388

■ **113404-03 – SunOS 5.9\_x86 : prise en charge du tamoul/kannada/goujrati/bengali**

4769446 4752426 4767689 4767747 4752139 4681931

- **113406-02 – SunOS 5.9\_x86 : synchronisation avec 4751190 pour les environnements localisés th\_TH.UTF-8**
- **124** Notes de version de Solaris 9 8/03 Septembre 2003

- **113408-03 – SunOS 5.9\_x86 : ajout de la prise en charge d'un mode de saisie à cinq traits dans S9UR**
- 4741018 4783961 4749970 4749975 4837040
	- **113542-01 – X11 6.6.1\_x86 : correctif pour XKB**

4633549

■ **113590-03 – SunOS 5.9\_x86 : patch des pages man JFP**

4808428 4809083 4695070 4742031 4688476 4710452 4717366 4851824 4852478

■ **113719-04 – SunOS 5.9\_x86 : patch libnsl & rpc.nispasswdd**

4668699 4710928 4727726 4767276

■ **113763-02 – X11 6.6.1\_x86 : patch xdm**

4748474 4707057 4707069 4721898 4740125

■ **113765-02 – X11 6.6.1\_x86 : patch du clavier**

4716868 4237479 4633549

■ **113790-01 – CDE 1.5\_x86 : patch dtexec**

4759425

■ **113797-02 – OpenWindows\_x86 3.6.3 : patch tooltalk**

4722127 4741187 4744289 4784893

■ **113832-02 – SunOS 5.9\_x86 : caractère estonien de la virgule décimale incorrect**

4733239

■ **113838-01 – CDE 1.5\_x86 : patch libDtSvc**

4720526

■ **113840-01 – CDE 1.5\_x86 : patch sdtwsinfo**

4729180 4773801

■ **113842-01 – CDE 1.5\_x86 : patch answerbook**

4729199

■ **113846-01 – CDE 1.5\_x86 : patch sdtjmplay**

4731319

- **113862-02 – CDE 1.5\_x86 : patch dtksh**
- 4729959 4814825
	- **113864-01 – CDE 1.5\_x86 : patch dtconfig**

4732757

■ **113867-08 – motif 1.2.7\_x86 et 2.1.1\_x86 : patch de bibliothèque d'exécution pour Solaris 9**

```
4741124 4757112 4743372 4712265 4750419 4787387 4756028 4764309 4782506
```
■ **113869-01 – CDE 1.5\_x86 : patch de synchronisation de l'organiseur**

4653758 4705576 4642465

■ **113870-03 – CDE 1.5\_x86 : patch dtmail**

4715670 4786715 4714769 4715322

■ **113897-03 – SunOS 5.9\_x86 : patch de l'environnement localisé en\_US UTF-8**

4833698 4843218 4746498 4749928 4633291 4758189 4761039 4753468 4757704 4765728 4765666 4751190 4751699 4767922 4768220 4681931 4791073 4647462 4635650 4648210 4739481 4770344 4774817 4778370 4775106 4501634 4778686 4805695 4798658 4762506 4789856

■ **113903-03 – SunOS 5.9**  $x86$  : amélioration des modules asiatiques UTF-8 iconv

4702278 4750690 4772950

■ **113905-03** − SunOS 5.9\_x86 : prise en charge de 7 scripts en langues indiennes dans les **environnements localisés asiatiques UTF-8**

4768804 4752112 4752144 4790423 4681931

■ **113907-01 – SunOS 5.9\_x86 : correction de certains problèmes fonctionnels dans les environnements localisés chinois**

4731208 4677334

■ **113910-01** − **SunOS** 5.9\_x86 : amélioration de la police de caractères en thaïlandais

4747781

■ **113924-02 – X11 6.6.1\_x86 : patch du serveur de polices de caractères de sécurité**

4764193

■ **113966-04 – SunOS 5.9\_x86 : patch du message de localisation OS**

4736248 4775204 4767999 4809660 4831626 4804312 4817097 4841909

■ **113968-02 – SunOS 5.9\_x86 : patch du message de localisation de gestion des volumes** 

4775188 4804590

■ **113969-01 – SunOS 5.9\_x86 : patch du message de localisation uxlibc**

4760256

■ **113970-01 – SunOS 5.9\_x86 : patch du message de localisation de DHCP Manager**

4733194

■ **113974-01 – SunOS 5.9\_x86 : patch adb**

4664740

■ **113979-01 – SunOS 5.9\_x86 : patch syseventconfd**

4737409 4745393

■ **113986-03 – SunOS 5.9\_x86 : patch linker**

4461340 4504895 4698800 4714146 4715815 4728822 4730110 4730433 4731183 4739660 4743413 4744337 4745129 4745932 4746231 4753066 4754751 4755674 4765536 4766815 4770484 4770494 4772927 4774727 4775738 4778247 4778418 4779976 4783869 4787579 4790194 4792461 4793721

4796237 4802194 4804328 4806476 4811951 4816378 4817314

■ **113987-06 – SunOS 5.9\_x86 : patch nfs**

```
4044295 4407669 4465488 4664740 4680195 4725574 4768760 4774462 4816496
```
■ **113988-04 – SunOS 5.9\_x86 : patch libc**

```
4221365 4254013 4518988 4530367 4533712 4669963 4694626 4709984 4749274 4767215
```
■ **113990-02 – SunOS 5.9\_x86 : patch gl\_kmech\_krb5**

4526202 4630574 4727224 4743181 4744280

■ **113991-01 – SunOS 5.9\_x86 : patch sar et sadc**

```
4627454 4723484
```
■ **113994-09 – SunOS 5.9\_x86 : patch md\_sp**

```
4352265 4373671 4462054 4508010 4628758 4631270 4632281 4634737 4647352 4648067 4655532
4666299 4668224 4668960 4669927 4678627 4680610 4690701 4690983 4698878 4701093 4705486
4705513 4710390 4711136 4711969 4714648 4714923 4715369 4715443 4720138 4721112 4723547
4725693 4733518 4740375 4774716 4780601 4796430 4802281 4808079 4808489 4814438 4816970
4830061 4834259
```
■ **113995-01 – SunOS 5.9\_x86 : patch doorfs**

4699850

■ **113996-02 – SunOS 5.9\_x86 : patch utmp\_update**

4659277 4705891

- **113998-03 – SunOS 5.9\_x86 : patch mkfs**
- 4721124 4794712 4839900
	- **113999-02 – SunOS 5.9\_x86 : patch devfsadm**
- 4334693 4517655 4622990 4703964 4716238 4734853
	- **114002-01 – SunOS 5.9\_x86 : patch awk & sed**

```
4435976 4737594
```
■ **114005-01 – SunOS 5.9\_x86 : patch sed**

4727485

■ **114007-01 – SunOS 5.9\_x86 : patch tftp**

4656587

■ **114009-01 – SunOS 5.9\_x86 : patch cachefsd**

1250956 4110712 4230685 4338920 4467621 4507274 4616030 4698882 4698886 4740460

■ **114011-02 – SunOS 5.9\_x86 : patch m4**

```
4174383 4837874
```
■ **114012-02 – SunOS 5.9\_x86 : patch sockfs**

4640282 4672604 4672991 4799039

■ **114015-05 – SunOS 5.9\_x86 : patch des pages manuel libxml, libxslt et Freeware**

4634845 4665029 4668974 4702333 4708162 4768591 4781721 4787493 4806701 4822718 4833908 4839883 4839885

■ **114017-01 – SunOS 5.9\_x86 : patch de sécurité pour tomcat**

4759554

■ **114021-02**  $-$  **5.9\_x86** : synchro Euro UTF-8s pour inclure des scripts en langue indienne, des **caractères arabes**

4773318 4788627

■ **114034-02 – SunOS 5.9\_x86 : résolution des problèmes de méthode de dtlogin/d'entrée en hébreu/arabe**

4755447 4770382 4791206

■ **114038-02 – SunOS 5.9\_x86 : patch pour la prise en charge du script en langue indienne Unicode3.2 &**

4774476 4823451

■ **114040-01** − **SunOS** 5.9\_x86 : correction du bug de la colonne dtpad dans les environnements **localisés européens UTF-8**

4773166

■ **114124-05 – SunOS 5.9 : PATCH SPÉCIAL : pour des fichiers MODIFIABLES**

4712441 4805954

■ **114134-01 – SunOS 5.9\_x86 : patch du courrier**

4705717

■ **114136-01 – SunOS 5.9\_x86 : patch de l'utilitaire at**

4776480

■ **114137-03 – SunOS 5.9\_x86 : patch sendmail**

```
4697068 4706596 4706608 4706632 4706660 4728227 4737586 4756570 4798135 4808977 4809539
4826809 4835344 4839833
```
■ **114145-01 – SunOS 5.9\_x86 : patch de sécurité pour Apache**

4737442 4759882 4768221

■ **114166-01 – CDE 1.5\_x86 : patch du message de localisation de SUNWsregu** 

4762680

■ **114185-01 – CDE 1.5\_x86 : patch rpc.cmsd**

4687131

■ **114191-03 – SunOS 5.9\_x86 : patch de l'utilitaire sysidnet**

4519228 4678406 4683519 4698391 4698500 4704974 4711830 4719195 4759857 4787789 4807079

## ■ **114192-05 – SunOS 5.9\_x86 : patch de gestion des volumes**

4429002 4478237 4508734 4516578 4576802 4632847 4637525 4645142 4648750 4656914 4656931 4660125 4664713 4696741 4704081 4715667 4730706 4739995 4764186 4773530 4791015 4791556

### ■ **114193-12 – SunOS 5.9\_x86 : patch wbem**

4486297 4496120 4626762 4639638 4641801 4641818 4641851 4643267 4644880 4645051 4645080 4645105 4645146 4645315 4645581 4645811 4647508 4648811 4649058 4654765 4655882 4656941 4658145 4674537 4682188 4686244 4696284 4699585 4700539 4701067 4720857 4739720 4742164 4742960 4754758 4759233 4766098 4766971 4768461 4769053 4769612 4769791 4769795 4769860 4769889 4770013 4770017 4770024 4770027 4771207 4771466 4771469 4771476 4773485 4777931 4781761 4782465 4786712 4786891 4792126 4795642 4796483 4796491 4796519 4796556 4807821 4809906 4813116 4834362 4845276 4847816 4848759

■ **114194-02 – SunOS 5.9\_x86 : patch patchadd et patchrm** 

4421583 4529289 4623249 4625879 4639323 4678605 4706994 4723617 4725419 4728892 4731056 4737767 4744964 4750803 4759158 4767392

■ **114196-09 – SunOS 5.9\_x86 : patch pour la bibliothèque /usr/snadm/lib et le différentiel Flash**

4313832 4385866 4391400 4501772 4642585 4654964 4655075 4660835 4707022 4718661 4723051 4724529 4734649 4744624 4750446 4753030 4759768 4760694 4761562 4761681 4763919 4767378 4767678 4768717 4793554 4812304 4826147 4832216 4834885

#### ■ **114199-01 – SunOS 5.9\_x86 : patch smcpreconfig.sh**

4704611

■ **114200-01 – SunOS 5.9\_x86 : patch solregis**

4762680

■ **114201-01 – SunOS 5.9\_x86 : patch de l'intégration Gnome**

```
4752366 4770721
```
■ **114210-04 – CDE 1.5\_x86 : patch dtlogin**

```
4750889 4761698 4807292 4720523 4768118
```
■ **114212-01 – SunOS 5.9\_x86 : patch du message de localisation de WBEM**

```
4786427 4767999
```
■ **114216-03 – SunOS 5.9\_x86 : patch du message de localisation d'Install/admin**

4788175 4804609 4818688

■ **114218-03 – SunOS 5.9\_x86 : patch du message de localisation d'Install/admin**

4788175 4818688 4841337

■ **114220-02 – CDE 1.5\_x86 : patch sdtimage**

```
4746059 4728421
```
■ **114222-02 – SunOS 5.9\_x86 : corrections du bug UR**

```
4791189 4789202
```
■ **114225-01 – SunOS 5.9\_x86 : patch csh**

4479584

■ **114228-01 – SunOS 5.9\_x86 : patch yacc**

4735960

```
■ 114230-01 - SunOS 5.9_x86 : patch action_filemgr.so.1
```
4714071

■ **114232-02 – SunOS 5.9\_x86 : patch rpcmod**

4377827 4662762

■ **114234-02 – SunOS 5.9\_x86 : patch rsm**

4679690 4700142 4728023 4754589 4780149 4781177

■ **114236-01 - SunOS 5.9\_x86 : patch libsendfile.so.1** 

```
4640982 4711013
```
■ **114237-02 – SunOS 5.9\_x86 : patch libaio**

4636591 4785625

■ **114238-01 – SunOS 5.9\_x86 : patch dhcpmgr.jar**

4731988

■ **114240-01 – SunOS 5.9\_x86 : patch cachefsd**

4368576

■ **114241-02 – SunOS 5.9\_x86 : patch libsldap.so.1** 

4624458 4720818 4723361 4776571

■ **114242-02 – SunOS 5.9\_x86 : patch passwdutil.so.1 & pam\_authtok**

4743707 4747441 4751394 4754634 4830406

■ **114243-03 – SunOS 5.9\_x86 : patch pour le gestionnaire st**

4027074 4336105 4412239 4728530 4734019 4734033 4756712 4761337 4774943 4804362

■ **114245-01 – SunOS 5.9\_x86 : certains caractères ne peuvent être affichés dans les environnements localisés GBK et GB18030**

4771032

■ **114248-01 – SunOS 5.9\_x86 : synchronisation à l'aide d'Unicode3.2 pour les environnements localisés d'Asie**

4752139

■ **114250-01** - SunOS 5.9\_x86 : PATCH SPÉCIAL : script preremove rompu dans S9 pkgs

4829407

■ **114253-01 - SunOS 5.9\_x86 : PATCH SPÉCIAL : SUNWcdft postinstall impact x86 rompu** 

4854523

■ **114273-02 – SunOS 5.9\_x86 : patch Sun ONE Directory Server 5.1** 

4529402 4532320 4532757 4533706 4535845 4550044 4589224 4615165 4616579 4617085 4617521 4619976 4622371 4623119 4623199 4623308 4624693 4630124 4639310 4639408 4640724 4643122 4645544 4645887 4646301 4646392 4649615 4656846 4658787 4658810 4663658 4665564 4665571 4668480 4672889 4672914 4672960 4674387 4682961 4684519 4687038 4691101 4692956 4697500 4527608 4530466 4530509 4538268 4592931 4614559 4620546 4621920 4627760 4628444 4639560 4640273 4646350 4651972 4652031 4652859 4669879 4675387 4689805 4695152 4704039 4705641 4708296 4711201 4711202 4714196 4715065 4715955 4719564 4722987 4732352 4735062 4735919 4737978 4738221 4742450 4743633 4743796 4748399 4749234 4753087 4754595 4756215 4758387 4761010 4765575 4767182 4773751 4776001 4777358 4778128 4778154 4778334 4780230 4781823 4783910 4786154 4786475 4786504 4787220 4795280 4797685 4802963 4809504 4653016 4656657 4709128 4713256 4714358 4716340 4717121 4723630 4742083 4754469 4759670 4773823 4786547 4791877 4669525 46834764738639 4789601 4704635 4707395 4819555 4827569

■ **114277-02 – 5.9\_x86 : ajout d'une prise en charge étendue de la langue arabe à UTF-8**

```
4820267
```
■ **114283-01 – CDE 1.5\_x86 : patch libDtWidget**

4776648

■ **114313-01 - CDE1.5\_x86 : menu GNOME/CDE pour Solaris 9\_x86** 

```
4748729
```
■ **114322-02 – SunOS 5.9\_x86 : patch du message de localisation du gestionnaire de patchs** 

4795479 4826155

■ **114324-03 – SunOS 5.9\_x86 : patch pcplusmp**

4503704 4677371 4761647 4807473

■ **114328-01 – SunOS 5.9\_x86 : patch nss\_ldap.so.1**

4751386

■ **114330-01 – SunOS 5.9\_x86 : patch pax**

4766460

■ **114336-01 – SunOS 5.9\_x86 : patch usr/sbin/rmmount**

4705226

■ **114337-06 – SunOS 5.9\_x86 : patch /kernel/drv/tcp**

4659882 4660167 4662866 4687850 4688392 4688398 4688704 4689309 4694560 4715897 4722897 4737656 4745039 4747714 4749268 4763402 4763813 4772712 4784039 4790941 4803645 4820199

## ■ **114341-01** – SunOS 5.9\_x86 : patch usr/lib/rcm/modules/SUNW\_filesys\_rcm.so

4655205

■ **114342-01 – SunOS 5.9\_x86 : patch usr/lib/netsvc/yp/rpc.yppasswd**

4283355

■ **114343-02 – SunOS 5.9\_x86 : patch ksh**

4750637 4786817 4790885 4801490

■ **114345-02 – SunOS 5.9\_x86 : patch kernel/drv/arp**

```
4715897 4777791
```

```
■ 114348-02 – SunOS 5.9_x86 : patch /usr/sbin/in.routed
4639729 4673190 4699047 4705755 4726444 4728056 4728423
     ■ 114350-01 – SunOS 5.9_x86 : patch sbin/dhcpagent
4721209
     ■ 114353-03 – SunOS 5.9_x86 : patch /etc/inet/inetd.conf
4761190
     ■ 114354-02 – SunOS 5.9_x86 : patch libresolv
4700305 4777715 4793327 4796596 4805812 4810893
     ■ 114355-01 – SunOS 5.9_x86 : patch de tri
4725245
     ■ 114357-01 – SunOS 5.9_x86 : patch /usr/bin/ssh
4685658
     ■ 114358-02 – SunOS 5.9_x86 : patch usr/lib/snmp/snmpdx
4691177 4787450
     ■ 114362-01 – SunOS 5.9_x86 : patch lofi
4302817 4331110 4335489 4342447 4348291 4361731 4389001 4446576 4477843 4505225 4526709
4628272 4649233
     ■ 114419-02 – SunOS 5.9_x86 : prise en charge de disques multi-téraoctets - patch
        abi_libefi.so.1
4334693 4622990 4716238 4809406
     ■ 114420-01 − SunOS 5.9_x86 : prise en charge de disques multi-téraoctets - patch libuuid
4334693 4622990 4716238
     ■ 114421-01 - SunOS 5.9_x86 : prise en charge de disques multi-téraoctets - patch libadm.so.1
4334693 4622990 4716238
     ■ 114422-01 - SunOS 5.9_x86 : prise en charge de disques multi-téraoctets - patch fmthard
4334693 4622990 4716238
     ■ 114423-05 – SunOS 5.9_x86 : patch format
4334693 4622990 4716238 4726667 4766161 4777332 4781880 4785642 4791416 4814438 4826988
     ■ 114424-01 – SunOS 5.9_x86 : prise en charge de disques multi-téraoctets - patch prtvtoc
4334693 4622990 4716238
     ■ 114426-03 – SunOS 5.9 x86 : patch de fichiers d'en-tête
```
4373671 4462054 4647352 4714648 4715443 4720138 4830061 4834259

■ **114427-02 - SunOS 5.9\_x86 : patch Umem - libumem.so.1** 

4518988 4694626 4709984 4766343

■ **114428-01 – SunOS 5.9\_x86 : patch Umem - libumem**

4518988 4694626 4709984

■ **114429-01 – SunOS 5.9\_x86 : patch Umem - llib-lumem**

4518988 4694626 4709984

■ **114430-01 - SunOS 5.9\_x86 : Umem - abi-libumeme.so.1** 

4518988 4694626 4709984

■ **114431-01** - SunOS 5.9\_x86 : prise en charge de disques multi-téraoctets - patch sd & ssd

4334693 4622990 4716238

■ **114432-02 – SunOS 5.9\_x86 : dépassement de la pile - patch libthread.so.1**

4254013 4533712 4795308

■ **114433-01 – SunOS 5.9\_x86 : dépassement de la pile - patch truss**

```
4254013 4533712
```
■ **114434-01 – SunOS 5.9\_x86 : dépassement de la pile - patch procfs**

```
4254013 4533712
```
■ **114435-01 – SunOS 5.9\_x86 : matériel ke - patch libike**

4666686 4673333 4687237 4704460 4739746 4745493 4745709

■ **114436-01 – SunOS 5.9\_x86 : matériel ike - patch config.sample**

4666686 4673333 4687237 4704460 4739746 4745493 4745709

■ **114437-02 – SunOS 5.9\_x86 : routeur 6to4 : patch usr/sbin/6to4relay**

4660167 4688392 4688398 4688704 4694560 4804064

■ **114439-01 – SunOS 5.9\_x86 : patch Perl**

4675538 4724626 4768924

■ **114440-02 – SunOS 5.9\_x86 : patch devinfo**

4745581 4794712

■ **114441-01 – SunOS 5.9\_x86 : emplacement 1 DR - connexion à chaud**

```
4659144 4779758
```
■ **114442-01 – SunOS 5.9\_x86 : routeur 6to4 : patch ifconfig**

4660167 4688392 4688398 4688704 4694560

## ■ **114483-04 – SunOS 5.9\_x86 : base d'enregistrement des produits CLI Revision**

4385866 4391400 4655075 4753030 4767378 4767678 4768717 4796532 4801439 4863376

■ **114496-01 – CDE 1.5\_x86 : patch dtprintinfo**

4788209

■ **114502-01 – SunOS 5.9\_x86 : patch drmproviders.jar**

## 4712814

■ **114504-03 – SunOS 5.9\_x86 : patch usr/sadm/lib/usermgr/VUserMgr.jar**

#### 4762502 4803524

■ **114514-03 – SunOS 5.9\_x86 : patch pour les versions japonaise et anglaise des pages man X**

4811454 4797892 4801395 4849095 4852478

■ **114517-01** − **SunOS** 5.9\_x86 : patch pour la version anglaise des pages man sdtudctool pour **S9UR3**

4808428

■ **114521-06 – SunOS 5.9\_x86 : PATCH SPÉCIAL : pour le script postinstall** 

## 4786712 4809906 4825349 4841998

■ **114562-01 – X11 6.6.1\_x86 : patch de la page de garde X**

4807285

- **114563-04 – SunOS 5.9\_x86 : patch ufs**
- 4371826 4490164 4763047 4794712 4815160
	- **114565-01 – SunOS 5.9\_x86 : patch /usr/sbin/in.ftpd**

4714534

- **114567-02 – SunOS 5.9 : PATCH SPÉCIAL : pour des fichiers MODIFIABLES**
- **114568-03 – SunOS 5.9\_x86 : patch /usr/sadm/install/bin/pkginstall**

4405634 4786593 4813860 4826609 4848801 4851760

■ **114570-01 – SunOS 5.9\_x86 : patch libdbm.so.1**

4668699

■ **114517-01 – SunOS 5.9\_x86 : patch bzip**

4634845 4659775

■ **114599-01 – 5.9\_x86 : caractères UTF-8 dtcm n'apparaissant pas**

4787603

■ **114613-01 – SunOS 5.9\_x86 : erreurs de fichier des codages ANSI-1251**

4812123

■ **114615-02 – SunOS 5.9\_x86 : s9ur,He, es, it corrige les bugs d'unicode3.2**

4811236 4796228 4681931 4832943

■ **114634-02 – SunOS 5.9\_x86 : patch de l'environnement localisé ja\_JP.UTF-8**

4749205 4868872

■ **114637-02 – SunOS 5.9\_x86 : correction de sécurité de KCMS**

4661008 4774256

```
■ 114642-02 – SunOS 5.9_x86 : iconv japonais pour patch UTF-8
```
4706863 4671351 4671363

■ **114661-02 – CDE 1.5\_x86 : patch de synchronisation de l'organiseur**

4783087 4815680

■ **114678-01 – SunOS 5.9\_x86 : composants internationaux pour patch Unicode** 4731597 4757662 4757683 4783065 ■ **114685-02 – SunOS 5.9\_x86 : patch samba**

4768591 4787493 4833908 4839883 4839885

■ **114712-02 – SunOS 5.9\_x86 : patch usr/sadm/lib/diskmgr/VDiskMgr.jar**

```
4818306 4825948
```
■ **114714-01 – SunOS 5.9\_x86 : patch newtask**

4798119

■ **114715-01 – SunOS 5.9\_x86 : patch libdb2.so.1**

4668699

■ **114717-01 – SunOS 5.9\_x86 : patch usr/bin/rcp**

1149636

■ **114719-01 – SunOS 5.9\_x86 : patch usr/kernel/fs/pcfs**

```
4413261 4782709
```
■ **114720-01 – SunOS 5.9\_x86 : patch kernel/misc/mixer**

4714088

■ **114722-03 – patchs SunOS 5.9\_x86 : ufsrestore et ufsdump**

4767281 4769786 4794712

- **114728-01 – SunOS 5.9\_x86 : patch mmu3\***
- 4695568 4795329
	- **114730-01 – SunOS 5.9\_x86 : patch /usr/sbin/in.telnetd**

4798177

■ **114732-01 – SunOS 5.9\_x86 : patch sbin/init**

4662013

■ **114733-02 – SunOS 5.9\_x86 : patch kernel/misc/ufs\_log**

4138139 4330959 4785875 4794712 4807979 4807983 4815160 4817074

■ **114735-01 – SunOS 5.9\_x86 : patch /usr/ccs/bin/lorder**

4747253

■ **114737-01 – SunOS 5.9\_x86 : patch usr/sbin/nisrestore**

```
4759428
```
■ **114819-01 – GNOME 2.0.0\_x86 : patch libpng**

## 4809087

■ **114856-01 – SunOS 5.9\_x86 : patch /usr/kernel/drv/sppp** 4647938

■ **114857-01 – SunOS 5.9\_x86 : patch /usr/bin/pppd**

# 4647938

■ **114858-01 – SunOS 5.9\_x86 : patch usr/lib/ssh/sshd**

## 4801044

■ **114859-01 – SunOS 5.9\_x86 : patch kernel/drv/udp**

## 4727825

■ **114860-01 – SunOS 5.9\_x86 : patch kernel/sys/kaio**

## 4802915

■ **114862-01 - SunOS 5.9\_x86 : patch /usr/sbin/wall** 

4803267

■ **114876-01 – SunOS 5.9\_x86 : patch source bibliothèque XML**

4822718

■ **114924-01 – SunOS 5.9\_x86 : patch /usr/kernel/drv/logindmux**

4674066

■ **114925-03 – SunOS 5.9\_x86 : patch usr/lib/inet/in.mpathd**

4685978 4775897 4777295 4803389 4808860 4834142

■ **114928-01 – SunOS 5.9\_x86 : patch usr/sbin/allocate**

## 4714170

■ **114929-03 – SunOS 5.9\_x86 : patch etc/security/bsmconv**

4445394 4457028 4473026 4499864 4501255 4647549 4647683 4647684 4688063 4712958 4728819 4732828 4735135 4745590 4761401 4778984 4805352 4809341 4818300 4833724 4835739

## ■ **114932-01 – SunOS 5.9\_x86 : patch usr/sbin/syslogd**

4772471 4787413 4812764

- **114964-01 – SunOS 5.9\_x86 : patch SCRIPT**
- **114966-01 – SunOS 5.9\_x86 : PATCH SPÉCIAL : seulement pour fichiers modifiables**

4834885 4841998

■ **114968-01 – SunOS 5.9\_x86 : patch FDL**

### 4796458

■ **114972-01 – SunOS 5.9\_x86 : patch usr/kernel/fs/namefs**

```
4711164
     ■ 114973-01 – SunOS 5.9_x86 : patch kernel/misc/nfssrv
4716413
     ■ 114976-01 – SunOS 5.9_x86 : patch usr/lib/inet/dhcp/svcadm/dhcpcommon.jar
4782691
     ■ 114978-01 – SunOS 5.9_x86 : patch kernel/drv/ipsecah
4795674
     ■ 114980-02 – SunOS 5.9_x86 : patch usr/lib/lp/local/lpstat
4648825 4704812 4704824 4705899 4705911 4714952 4761753
     ■ 115003-01 – SunOS 5.9_x86 : patch kbtrans
4354427
     ■ 115005-01 – SunOS 5.9_x86 : patch ipqosconf
4664957
     ■ 115007-01 – SunOS 5.9_x86 : patch ipgpc
4664957
     ■ 115009-01 – SunOS 5.9_x86 : patch gld
4747714 4772712
     ■ 115011-01 – SunOS 5.9_x86 : patch de la carte à puce
4760613
     ■ 115013-01 – SunOS 5.9_x86 : patch if_mpadm
4775897 4777295
     ■ 115015-01 – SunOS 5.9_x86 : patch ipmp lib
4775897 4777295
     ■ 115017-01 – SunOS 5.9_x86 : patch boot/solaris/boot.bin
4810364 4829413
     ■ 115019-02 – SunOS 5.9_x86: patch boot/solaris/devicedb/master
4762213 4762217 4853683 4857098 4862529
     ■ 115021-01 – SunOS 5.9_x86 : patch vold
4794712
     ■ 115023-01 – SunOS 5.9_x86 : UFS multi-téraoctets - en-tête de patch
4794712
     ■ 115025-01 – SunOS 5.9_x86 : patch dqblk
```

```
■ 115027-01 – SunOS 5.9_x86 : patch ml_odunit
```
■ **115029-01 – SunOS 5.9\_x86 : services de quota**

4794712 4807979 4817074

■ **115031-01 – SunOS 5.9\_x86 : services d'identification de système de fichiers** 4794712

■ **115033-01 – SunOS 5.9\_x86 : utilitaires de maintenance de système de fichiers** 4794712

■ **115034-01 – SunOS 5.9\_x86 : patch /usr/lib/fs/ufs/df**

## 4794712

```
■ 115035-02 – SunOS 5.9_x86 : patch /usr/lib/fs/ufs/fsck
```
4632750 4794712

■ **115036-01 – SunOS 5.9\_x86 : patch /usr/lib/fs/ufs/mount**

## 4794712

■ **115159-04 – X11 6.6.1\_x86 : patch xscreensaver**

4841343 4838390 4849641

■ **115166-01 – SunOS 5.9\_x86 : patch usr/lib/libnisdb.so.2**

4655472

```
■ 115167-01 – SunOS 5.9_x86 : patch usr/bin/cpio
```
4711504 4738687 4740813 4768749 4771017 4790357 4792482

■ **115168-01 – SunOS 5.9\_x86 : patch usr/lib/security/pam\_krb5.so.1**

### 4830044

■ **115178-01 – SunOS 5.9\_x86 : patch SUNWjxmft/SUNWjxcft postinstall**

4851735

■ **115316-02 – SunOS 5.9\_x86 : correction des problèmes dtlogin**

4854079

■ **115318-01 – SunOS 5.9\_x86 : patch usr/bin/i86/gcore**

4832466

■ **115320-02 – SunOS 5.9\_x86 : patch /kernel/drv/e1000g**

4842659 4842664 4842697 4844546 4853683 4862529

■ **115321-01 – SunOS 5.9\_x86 : patch isa.125/ata.bef**

4836662

■ **115347-01 – SunOS 5.9\_x86 : patch udfs**

■ **115351-01 – SunOS 5.9\_x86 : patch ident\_udfs.so.1**

4855145

■ **115353-01– SunOS 5.9\_x86 : patch elxl.bef**

4791458

■ **115355-01 – SunOS 5.9\_x86 : patch slpd**

4471576 4767287 4837368

■ **115547-01 – SunOS 5.9\_x86 : PATCH SPÉCIAL : pour des fichiers MODIFIABLES**

4853683 4857098

■ **115623-01 – SunOS 5.9\_x86 : patch usr/snadm/lib/libspmisoft.so.1**

4801754

**140** Notes de version de Solaris 9 8/03 • Septembre 2003

-